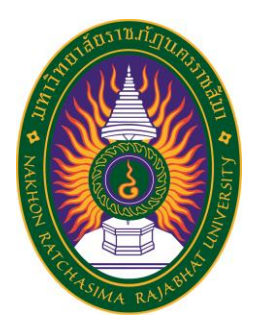

# **รายงานการปฏิบัติงานสหกิจศึกษา เรื่อง Incident Problem Management ปฏิบัติงาน ณ บริษัท ดีเอชแอล เอ็กซ์เพรส (ประเทศไทย) จํากัด**

**นายณัฐพล ครบกลาง รหัสประจําตัว 5940207112**

**รายงานนี้เป็นส่วนหนึ่งของการศึกษารายวิชาสหกิจศึกษา สาขาวิชาวิทยาการคอมพิวเตอร์ คณะวิทยาศาสตร์และเทคโนโลยี ภาคการศึกษาที่ 2 ปีการศึกษา 2562 มหาวิทยาลัยราชภัฏนครราชสีมา**

**รายงานการปฏิบัติงานสหกิจศึกษา เรื่อง Incident Problem Management**

**นายณัฐพล ครบกลาง รหัสประจําตัว 5940207112**

**ปฏิบัติงาน ณ บริษัท ดีเอชแอล เอ็กซ์เพรส (ประเทศไทย) จํากัด โทรศัพท์+66 (0)63-2653-700 โทรสาร +66 (0)2-135-0142 ท่าอากาศยานสุวรรณภูมิ ศูนย์กระจายสินค้าและเกทเวย์เลขที่777 บีเอฟเอส คาร์โก้ เทอร์มินอล หมู่7 ตําบลราชาเทวะ อําเภอบางพลีจังหวัดสมุทรปราการ รหัสไปรษณีย์ 10540 https://www.dhl.co.th**

### **กิตติกรรมประกาศ**

ตามที่ข้าพเจ้านายณัฐพล ครบกลาง ได้มาปฏิบัติงานสหกิจศึกษา ณ บริษัท ดีเอชแอล เอ็กซ์เพรส (ประเทศไทย) จํากัด (ศูนย์กระจายสินค้าและเกทเวย์) ในตําแหน่ง Application Support ระหว่างวันที่ 18 พฤศจิกายน พ.ศ. 2562 ถึงวันที่ 6 มีนาคม พ. ศ. 2563 ในระหว่างการปฏิบัติงาน ข้าพเจ้าได้รับความรู้ ประสบการณ์ต่างๆ ในการทํางานจริงอันหามิได้ จากมหาวิทยาลัย ทั้งการทํางาน และการจัดทํารายงานฉบับนี้ สําเร็จลงได้ด้วยดี ด้วยความช่วยเหลือ สนับสนุน ให้คําปรึกษาในปัญหา ต่างๆ จากบุคลากรหลายฝ่าย ดังนี้

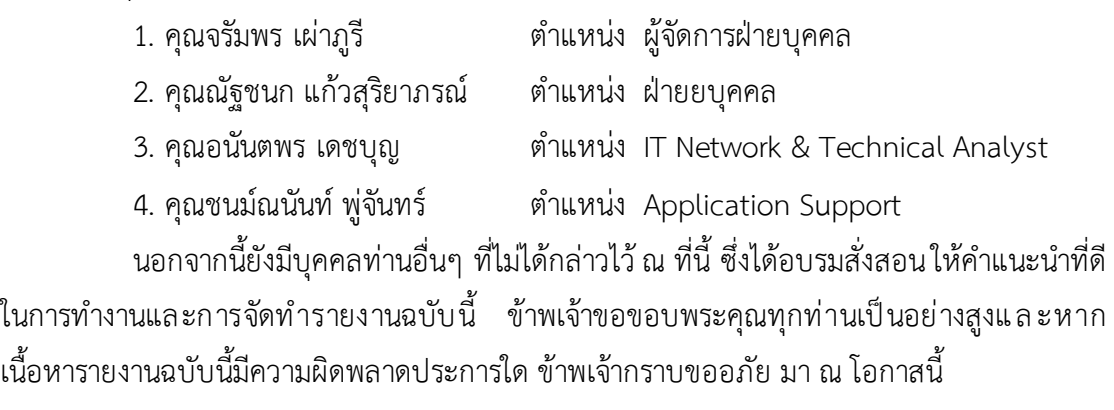

 นายณัฐพล ครบกลาง ผู้จัดทํารายงาน วันที่24 กุมภาพันธ์ 2563

์ชื่อรายงาน Incident Problem Management ชื่อนักศึกษา นายณัฐพล ครบกลาง รหัสนักศึกษา 5940207112 สาขาวิชา วิทยาการคอมพิวเตอร์ อาจารย์ที่ปรึกษา นางสาวธิดานุช พุทธสิมมา ปีการศึกษา 2562

### **บทคัดย่อ**

ดีเอชแอล หรือ แดลซีย์ฮิลล์บลมแอนด์ลินน์ เป็นบริษัทเยอรมันให้บริการขนส่งและโลจิ สติกส์ โดยมีการขนส่งในทุกหลายอย่างตั้งแต่การขนส่งเอกสาร จดหมาย รวมไปถึงตู้คอนเทนเนอร์ ดี เอชแอลประกอบด้วยสามหน่วยงานหลักได้แก่ ได้แก่ ดีเอชแอลเอกซ์เพรส (DHL Express) ดีเอชแอ ลดานซาสแอร์แอนด์โอเชียน (DHL Danzas Air & Ocean) และดีเอชแอลโซลูชันส์ (DHL Solutions) ซึ่งในประเทศไทย ดีเอชแอลได้เริ่มดําเนินธุรกิจในปี พ.ศ. 2514 และได้เปิดสํานักงานใหญ่ที่กรุงเทพ เมื่อปี พ.ศ. 2533 และในช่วงปลายปี พ.ศ. 2545 ดอยช์โพสต์เวิลด์เน็ต ได้ถือหุ้นของดีเอชแอล 100% ต่อมาในปีพ.ศ. 2546 ได้ประกาศรวมกิจการขนส่งด่วนและลอจิสติกส์เข้าไว้ด้วยกัน ภายใต้แบรนด์ดี เอชแอล

จากการที่ได้เข้าปฏิบัติงานของโครงการสหกิจศึกษาในบริษัท ดีเอชแอล เอ็กซ์เพรส (ประเทศไทย) จํากัด ในตําแหน่ง Application Support ได้รับมอบหมายให้ศึกษาหลักการบริหาร ระบบปฏิบัติการแบบเครือข่ายที่ของบริษัท เรียนรู้การทํางานโปรแกรมของ User, Process การ ทํางาน Backend Application, Support Application, Query Report จาก Database การตั้งค่า ของระบบเครือข่าย รวมถึง DNS, DHCP, Routing การบริหารผู้ใช้ระบบเครือข่าย การเข้าถึงระบบ เครือข่าย การจัดการไฟล์ การใช้ไฟล์ร่วมกันผ่านระบบเครือข่ายคอมพิวเตอร์ การควบคุมดิสก์ การ สํารองข้อมูล การกู้คืนข้อมูล การจัดระบบการพิมพ์ การควบคุมการพิมพ์ระยะไกล การจัดระบบการ ทํางาน การประมวลผล Optimization การเขียนชุดคําสั่งแบบสคริปส์ การจัดการเครือข่ายส่วน บุคคล VPN การติดตั้งและดูแล Web Server การใช้เครื่องมือในการบริหาร ตลอดจนการดูแลและ แก้ปัญหาระบบเครือข่ายคอมพิวเตอร์ภายในบริษัท

# **สารบัญ**

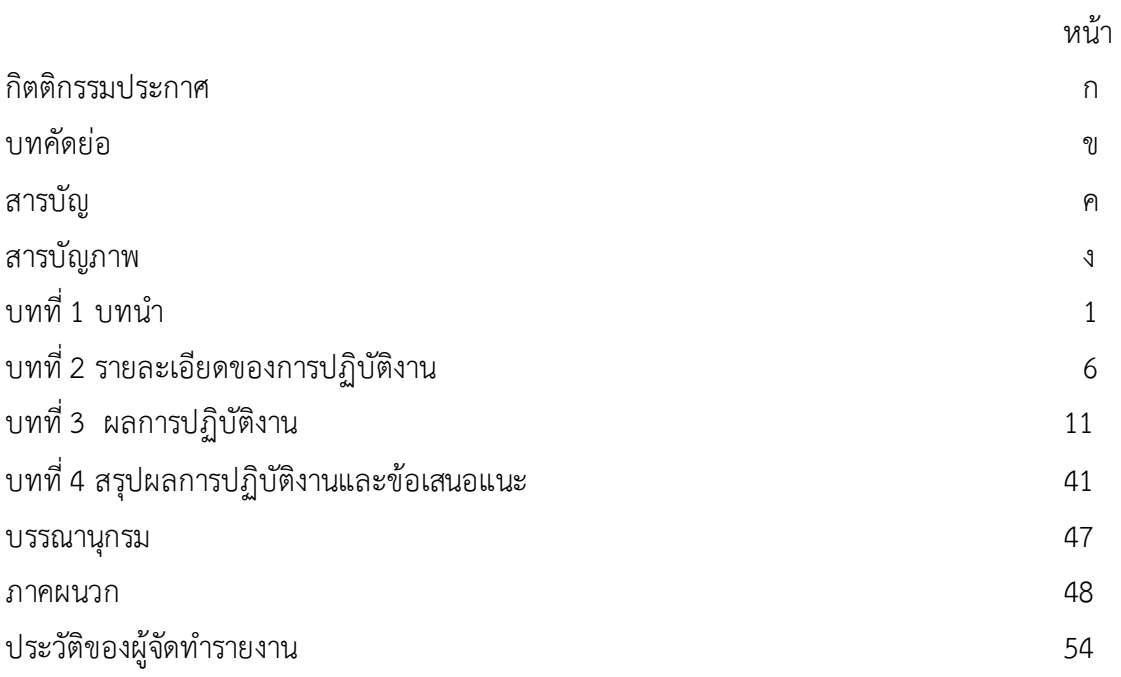

# **สารบัญภาพ**

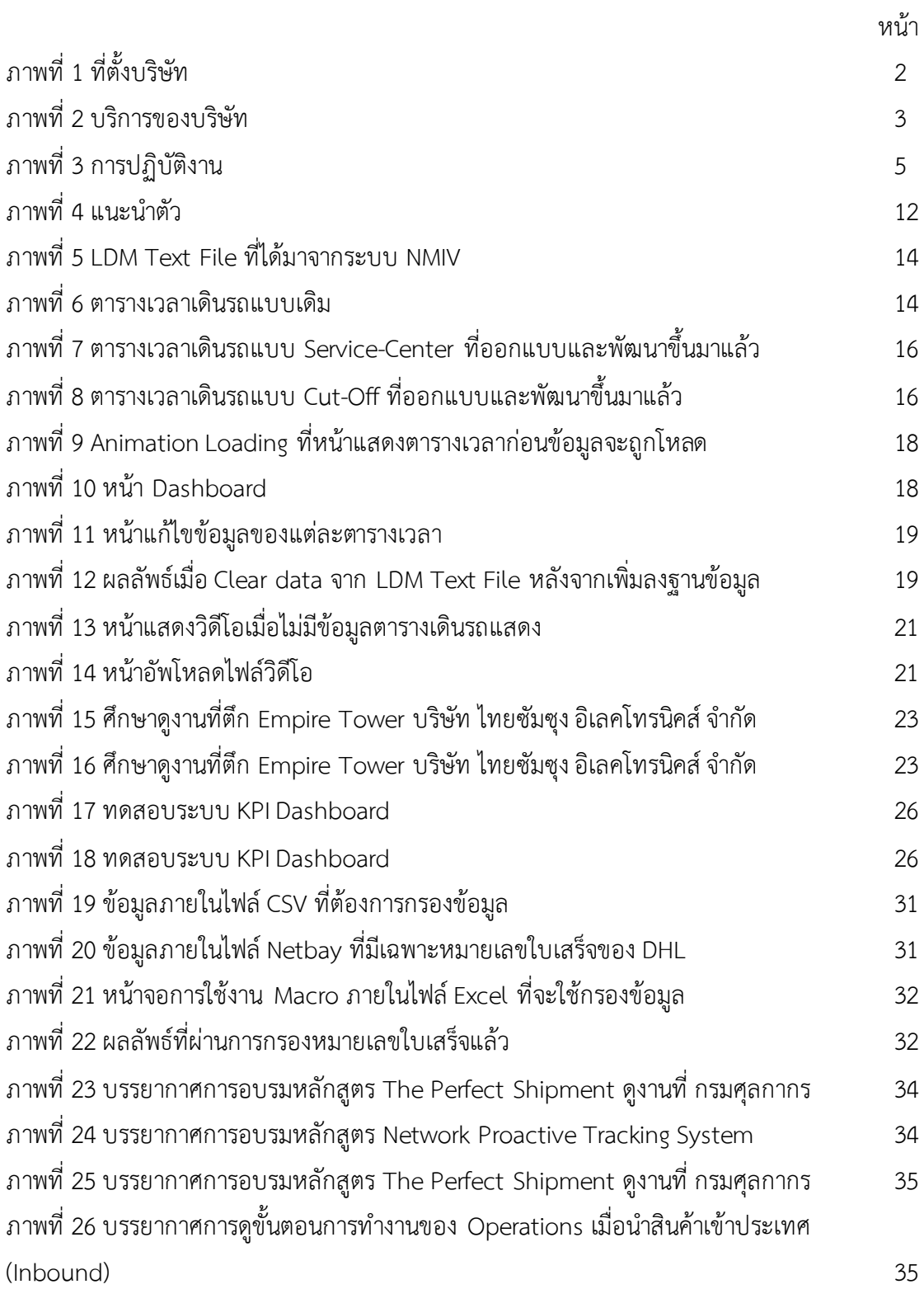

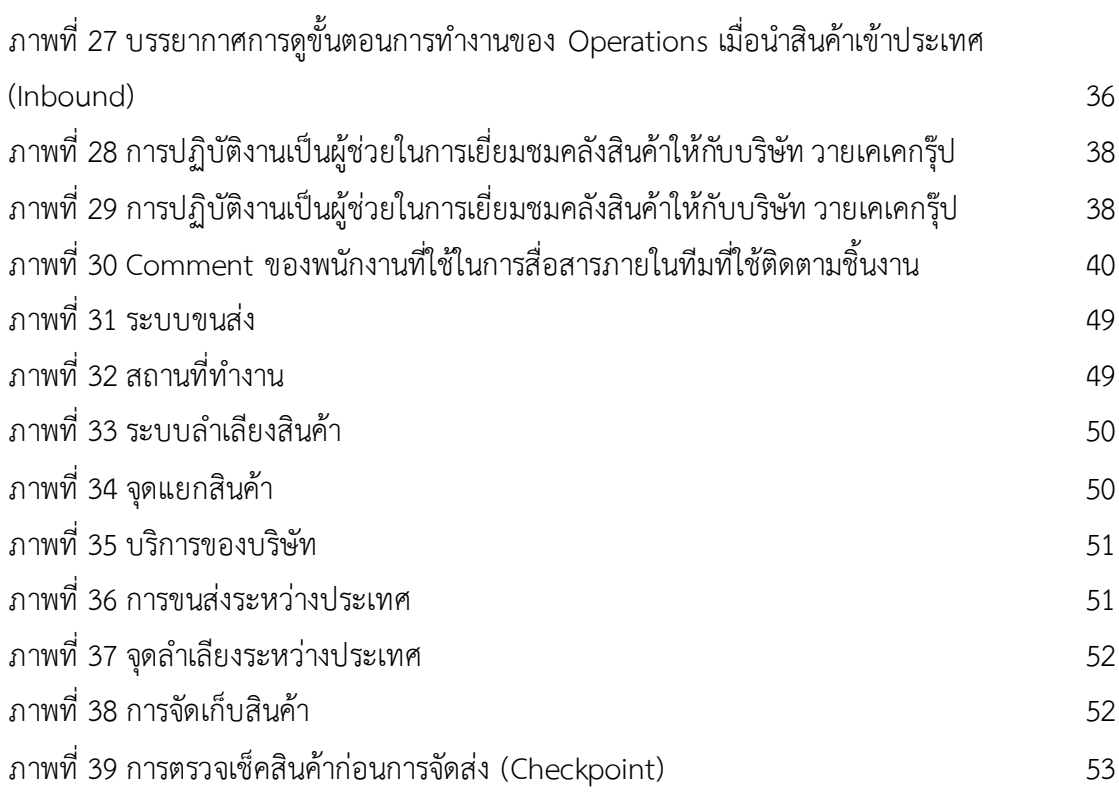

ดีเอชแอล ได้รับการยกย่องให้เป็นผู้นําในอุตสาหกรรมการขนส่งด่วนและลอจิสติกส์ระดับ โลก ที่มีประสบการณ์และความเชี่ยวชาญพิเศษในการมอบนวัตกรรมและโซลูชั่นซึ่งได้รับการออกแบบ โดยเฉพาะเพื่อสนองตอบความต้องการที่หลากหลายของลูกค้าจากผู้ให้บริการเพียงรายเดียว ดีเอช แอลเป็นผู้เชี่ยวชาญด้านการบริการขนส่งด่วน การขนส่งทางอากาศ ทางเรือ และทางบก ตลอดจน โซลูชั่นด้านลอจิสติสก์ต่างๆ และบริการไปรษณีย์ระหว่างประเทศ ที่สามารถเข้าถึงผู้ใช้บริการทั่วทุก มุมโลก และมีความเข้าใจถึงความต้องการของตลาดในแต่ละประเทศได้อย่างลึกซึ้ง ปัจจุบัน ดีเอชแอล มีเครือข่ายเชื่อมโยงครอบคลุมมากกว่า 220 ประเทศ และอาณาเขตต่างๆ ทั่วโลก โดยมีบุคลากรกว่า 285,000 คนทั่วโลก ที่พร้อมมอบบริการขนส่งด่วนและลอจิสติกส์ครบวงจรที่รวดเร็ว วางใจได้ และ เกินความคาดหวังของลูกค้า ดีเอชแอล เป็นหนึ่งในตราสินค้าของดอยช์ โพสท์ เวิลด์ เน็ต ซึ่งสามารถ ทํารายได้ 45 พันล้านเหรียญยูโร ในปี 2005

ดีเอชแอล ประเทศไทย ให้บริการขนส่งและลอจิสติกส์อย่างครบวงจรด้วยศักยภาพของ 3 หน่วยงาน ได้แก่ ดีเอชแอล เอ๊กซ์เพรส ดีเอชแอล โกลบอล ฟอร์เวิร์ดดิ้ง และดีเอชแอล เอ็กเซล ซัพ พลายเชน ที่ช่วยให้ลูกค้าได้รับความสะดวกอย่างเต็มที่จากการติดต่อผู้ให้บริการเพียงรายเดียว (onestop-shop) ซึ่งรองรับการขนส่งทุกรูปแบบ ตั้งแต่เอกสารไปจนถึงตู้คอนเทนเนอร์ โดยมีพนักงาน 1,700 คนให้บริการอย่างมืออาชีพ ผ่านเครือข่ายและจุดบริการมากกว่า 20 แห่ง ที่ให้บริการ ครอบคลุม 76 จังหวัดทั่วประเทศไทย

### **วัตถุประสงค์ของการปฏิบัติงาน**

- 1. เพื่อศึกษาการทํางานและการบริหารจัดการภายในบริษัท
- 2. เพื่อศึกษาระบบเครือข่ายของบริษัท
- 3. เพื่อศึกษาเทคโนโลยีและซอฟท์แวร์ที่ใช้ในบริษัท
- 4. เพื่อศึกษาระบบคลังสินค้าการขนส่งของบริษัท

### **ประวัติและรายละเอียดของหน่วยงาน**

**1. ชื่อและสถานที่ตั้งของสถานประกอบการ** บริษัท ดีเอชแอล เอ็กซ์เพรส (ประเทศไทย) จํากัด

ท่าอากาศยานสุวรรณภูมิ ศูนย์กระจายสินค้าและเกทเวย์ เลขที่ 777 บีเอฟเอส คาร์ โก้ เทอร์มินอล หมู่ 7 ตําบลราชาเทวะ อําเภอบางพลี จังหวัดสมุทรปราการ รหัสไปรษณีย์ 10540 โทรศัพท์ +66 (0)63-2653-700 โทรสาร +66 (0)2-135-0142

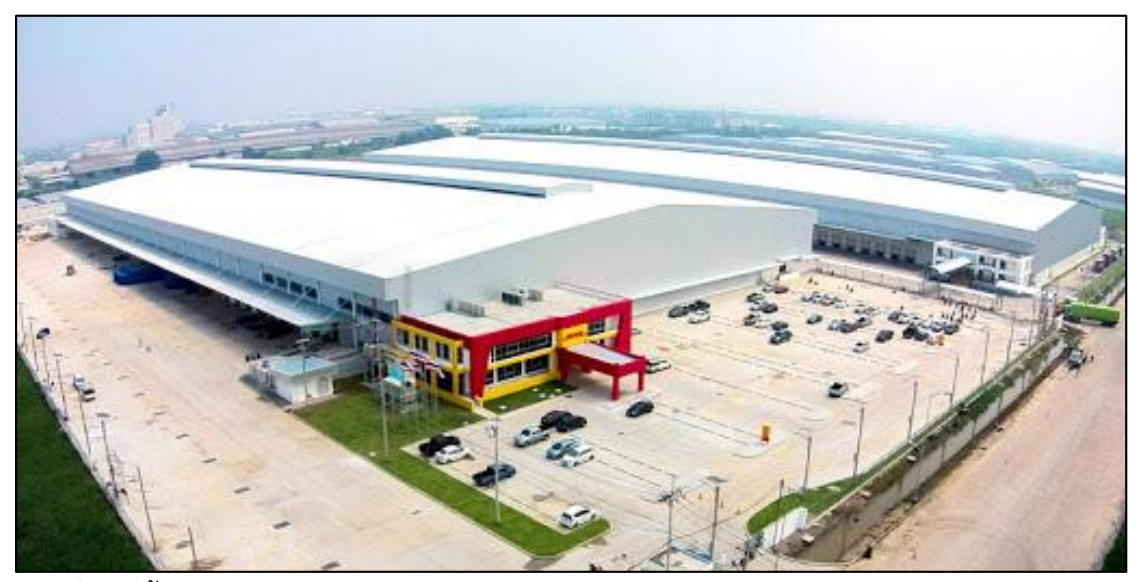

**ภาพที่ 1** ที่ตั้งบริษัท

#### **2. ประวัติความเป็นมาของสถานประกอบการ**

DHL ก่อตั้งในปี 1969 ประเทศเยอรมนี ถึงวันนี้เป็นผู้นําในธุรกิจนี้ ด้วยฐานธุรกิจ 220 ประเทศ มีบุคคลากรกว่า 380,000 คน และมีมูลค่าธุรกิจมากกว่า 60,000 ล้านเหรียญสหรัฐ หรือประมาณ 2 ล้านล้านบาท เริ่มต้นเข้ามาลงทุนใน "ประเทศไทย" เมื่อ 46 ปีที่แล้ว ด้วยธุรกิจ "DHL Express" บริการขนส่งด่วนระหว่างประเทศ ในรูปแบบ Door-to-Door Services ดูแลและ บริหารจัดการพัสดุตั้งแต่ต้นทาง ถึงผู้รับปลายทาง

ปัจจุบันมีห น่ว ยธุรกิจ ได้แ ก่ DHL Express, DHL Global Forwarding, DHL Supply Chain, DHL e-commerce

### **3. ลักษณะการประกอบการ ผลิตภัณฑ์/บริการ ของสถานประกอบการ**

DHL Supply Chain คือ ผู้ให้บริการด้านโลจิสติกส์แบบรับเหมาชั้นนําของโลก ซึ่ง เป็นส่วนหนึ่งของ DPDHL Group ที่มีผลประกอบการมูลค่า 56.6 พันล้านยูโร โซลูชั่นด้านโลจิสติกส์ แบบบูรณาการที่ออกแบบตามความต้องการของลูกค้า ซึ่งรวมบริการการเพิ่มมูลค่าและบริการด้าน การบริหารจัดการ เข้ากับการจัดเก็บ บรรจุ จัดส่งสินค้าและกระจายสินค้า สามารถเพิ่มประสิทธิภาพ พัฒนาคุณภาพ และสร้างข้อได้เปรียบในการแข่งขันได้

DHL Supply Chain มีผู้เชี่ยวชาญที่ผ่านการรับรองพร้อมให้บริการ ในภาคธุรกิจ ยานยนต์ สินค้าอุปโภคบริโภค เคมีภัณฑ์ พลังงาน วิศวกรรมและอุตสาหกรรมการผลิต ชีววิทยา

ศาสตร์และสินค้าเพื่อสุขภาพ ธุรกิจค้าปลีก และเทคโนโลยี ปัจจุบันตลาดทั่วโลกมีการเติบโ ตขึ้น โซลูชั่นด้านโลจิสติกส์ที่ทันสมัยของเราพร้อมให้บริการแก่ลูกค้า

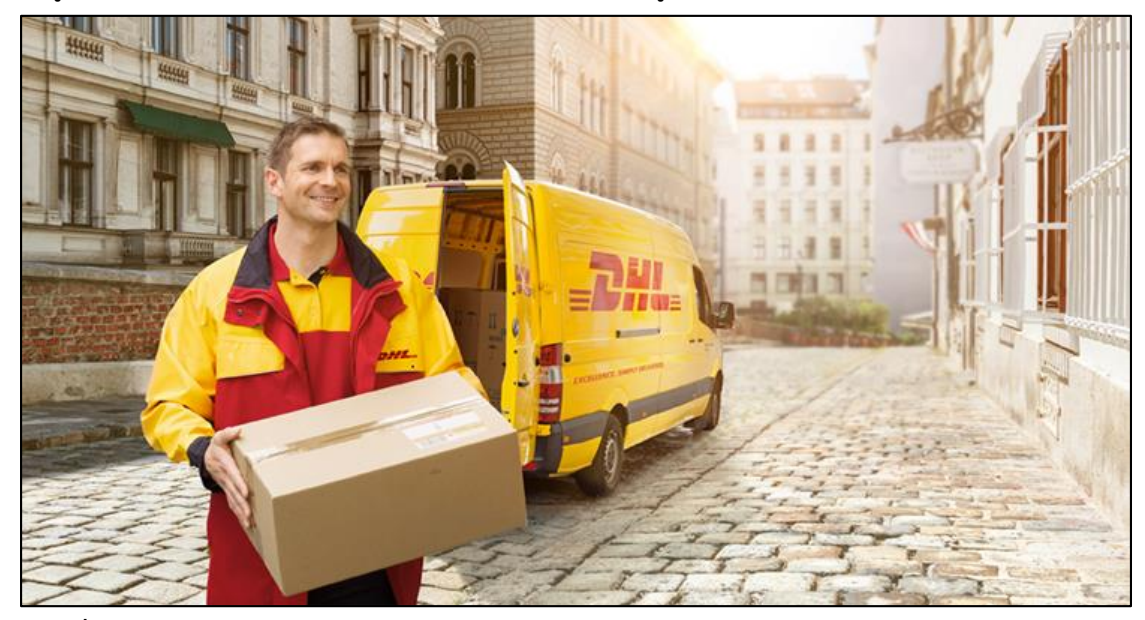

**ภาพที่ 2** บริการของบริษัท

#### **3.1 นโยบายด้านคุณภาพของดีเอชแอล เอ็กซ์เพรส**

ในฐานะผู้ให้บริการลอจิสติกส์ระดับโลก เรามุ่งมันที่จะเติบโตผลกําไร โดย มุ่งเน้นที่คุณภาพและการส่งมอบบริการในมาตรฐานระดับผู้นําตลาดให้แก่ลูกค้าของเราในทุก ๆ วัน ในฐานะผู้เชี่ยวชาญการขนส่งด่วนระหว่างประเทศ (Certified International Specialists) เรามุ่งมั่น ที่จะส่งมอบคุณภาพของบริการที่ยอดเยี่ยม ผ่านการดําเนินการที่มีแบบแผนตามมาตรฐานการ ปฏิบัติงานสากล (Global SOP) และรักษาองค์กรของเรา (Big Yellow Machine) ให้ทํางานได้อย่าง มีประสิทธิภาพสูงสุด เราทุกคนยืดถือแนวคิดของการมีลูกค้าเป็นศูนย์กลาง (Insanely Customer Centric) โดยมีข้อปฏิบัติในการทําให้ถูกต้องในครั้งแรก (Right 1st Time) โดยใช้หลักการและ เครื่องมือของ First Choice ในการส่งมอบความเป็นเลิศและการปรับปรุงอย่างต่อเนื่องในทุกที่และ ทุกเวลา

ด้วยแนวความคิด Best Day Every Day เราจะไม่ยอมทำให้ลูกค้ารายใด ผิดหวังเป็นอันขาด ดังนั้นขอให้พวกเราทุกคนร่วมกันตามคํามั่นสัญญาที่ส่งมอบความเป็นเลิศด้าน บริการสู่ลูกค้าทุกคน (Excellence, Simply Delivered) และโปรดระลึกอยู่เสมอว่า Quality ประกอบด้วยตัวอักษร 'U' และ 'I' นั่นหมายถึง คุณภาพจะรวมถึง "พวกคุณ" และ "พวกเราทุก คน" ในทุกสถานการณ์

#### **4. รูปแบบการจัดองค์กรและการบริหารงาน**

DHL มีรูปแบบขององค์กรในรูปแบบของ Logistic Provider มีทั้งแบบที่ให้ผู้ที่ ให้บริการครบวงจร ตั้งแต่ต้นทาง ถึงปลายทาง, ผู้ให้บริการคลังสินค้า และผู้ให้บริการเฉพาะส่วนใด ส่วนหนึ่งของธุรกิจโลจิสติกส์ โดยสามารถแบ่งกว้างๆ ออกเป็น 3 เซ็กเมนต์ คือ

#### **4.1 โลจิสติกส์ เจาะกลุ่ม Mass Market**

เซ็กเมนต์นี้จะใกล้ชิดผู้บริโภคมากที่สุด และให้บริการภายหรือพูดได้ว่า เป็นโลจิสติกส์ที่อยู่ในชีวิตประจําวันก็ว่าได้ ตัวอย่างของผู้เล่นในกลุ่มนี้ เช่น ไปรษณีย์ไทย, Kerry Express, Lalamove, LINE MAN

ผู้ให้บริการบางรายในกลุ่มนี้ ไม่ถึงกับเป็นโลจิสติกส์เต็มรูปแบบ แต่เป็นส่วน หนึ่งของโลจิสติกส์ในส่วนของการรับส่งสินค้า เปรียบเป็น "คนกลาง" ในขั้นตอนจัดส่งสินค้าจากผู้ส่ง ถึงผู้รับปลายทาง

### **4.2 โลจิสติกส์ให้บริการประสานงาน (Operation)**

โดยที่ไม่ได้ Own Asset ใดๆ แต่ทําหน้าที่เหมือนกับ Agent ติดต่อ ประสานงาน เช่น สอบถามลูกค้าถึงจุดหมายปลายทางพัสดุ, ขอค่าเช่าพื้นที่ในเครื่องบินจากสายการ บิน, ประสานงานระหว่างประเทศ จากไทย ไปต่างประเทศ

### **4.3 โลจิสติกส์ครบวงจร ให้บริการแบบ Door-to-Door Service หรือ End-to-End ตั้งแต่ต้นทาง ถึงปลายทาง**

ผู้ให้บริการในเซ็กเมนต์นี้มี Asset ของตัวเอง เช่น คลังสินค้า, ยานพาหนะ ประเภทต่างๆ โดย "DHL Express" อยู่ในเซ็กเมนต์นี้ ให้บริการครบวงจรตั้งแต่รับของจากลูกค้า กระบวนการพิธีการศุลกากรในประเทศต้นทาง จากนั้นขึ้นเครื่องบินขนส่ง เมื่อถึงปลายทางประเทศ นั้นๆ พนักงานของ DHL จะดำเนินการด้าน Customs Clearance และเอกสารให้จนเสร็จ หลังจาก ผ่านขั้นตอนศุลกากรแล้ว จะนําของจัดส่งถึงมือผู้รับปลายทาง ซึ่งตลอดทุกขั้นตอน พัสดุ หรือสิ่งของ ต้องสามารถจัดส่งให้ได้ภายในวัน – เวลาตามที่ให้คํามั่นไว้กับลูกค้า ประกอบกับ DHL มี Own Asset ของตัวเอง ทั้งคลังสินค้า – ยานพาหนะ เช่น เครื่องบินสําหรับขนส่งโดยเฉพาะ รถบรรทุกขนาดใหญ่ ไปจนถึงยานยนต์ขนาดเล็ก

### **5. ตําแหน่งและลักษณะงานที่สถานประกอบการมอบหมาย**

ตําแหน่ง Application Support

ลักษณะงานที่ได้รับมอบหมายได้แก่ ให้ศึกษาหลักการบริหารระบบปฏิบัติการแบบ เครือข่ายที่ของบริษัท เรียนรู้การทํางานโปรแกรมของ User, Process การทํางาน Backend Application, Support Application, Query Report จาก Database การตั้งค่าของระบบเครือข่าย รวมถึง DNS, DHCP, Routing การบริหารผู้ใช้ระบบเครือข่าย การเข้าถึงระบบเครือข่าย การจัดการ

ไฟล์ การใช้ไฟล์ร่วมกันผ่านระบบเครือข่ายคอมพิวเตอร์ การควบคุมดิสก์ การสํารองข้อมูล การกู้คืน ข้อมูล การจัดระบบการพิมพ์ การควบคุมการพิมพ์ระยะไกล การจัดระบบการทํางาน การประมวลผล Optimization การเขียนชุดคําสั่งแบบสคริปส์ การจัดการเครือข่ายส่วนบุคคล VPN การติดตั้งและ ดูแล Web Server การใช้เครื่องมือในการบริหาร ตลอดจนการดูแลและแก้ปัญหาระบบเครือข่าย คอมพิวเตอร์ภายในบริษัท

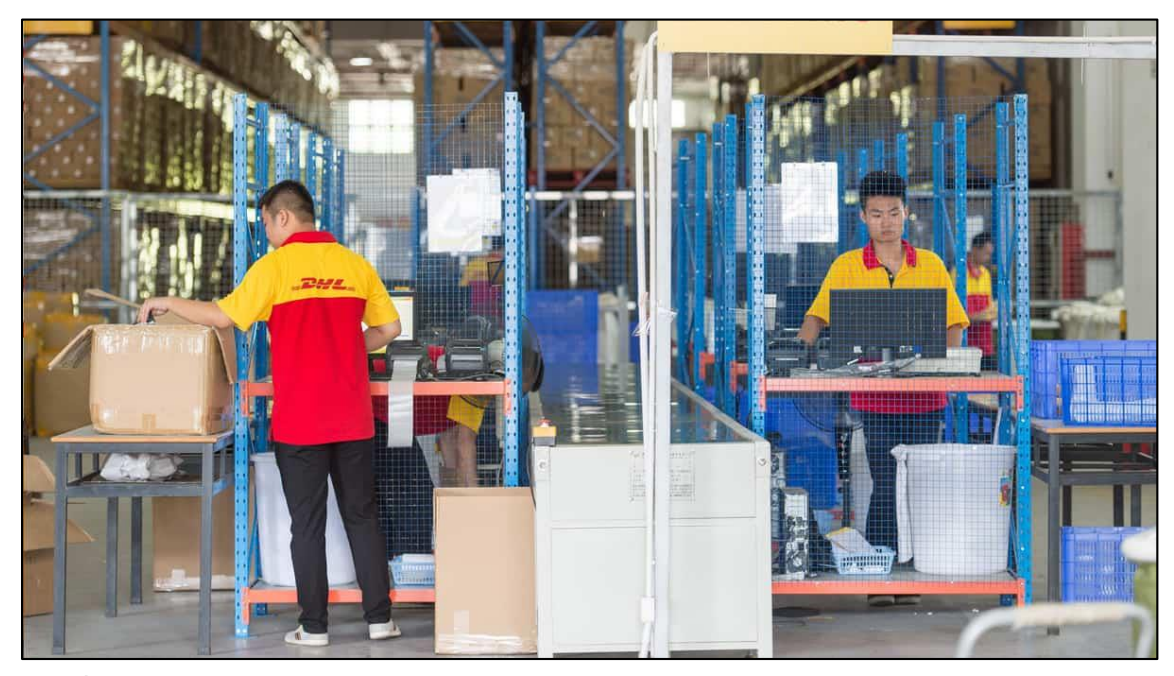

#### **ภาพที่ 3** การปฏิบัติงาน

- **6. ชื่อ-ตําแหน่งของพนักงานที่ปรึกษา**
	- นางสาวชนม์ณนันท์ พู่จันทร์
	- ตําแหน่ง Application Support
- **7. ระยะเวลาที่ปฏิบัติงาน**
	- **7.1 ระยะเวลาในการปฏิบัติงาน**
		- วันที่ 18 พฤศจิกายน พ.ศ. 2562 ถึงวันที่ 6 มีนาคม พ. ศ. 2563
	- **7.2 วันในการปฏิบัติงาน**

จันทร์- ศุกร์

**7.3 เวลาในการปฏิบัติงาน**

08:30 – 17:30 น.

# **บทที่ 2 รายละเอียดของการปฏิบัติงาน**

การบริหารระบบปฏิบัติการแบบเครือข่ายที่ของบริษัท เรียนรู้การทํางานโปรแกรมของ User, Process การทํางาน Backend Application, Support Application, Query Report จาก Database การตั้งค่าของระบบเครือข่าย รวมถึง DNS, DHCP, Routing การบริหารผู้ใช้ระบบ เครือข่าย การเข้าถึงระบบเครือข่าย การจัดการไฟล์ การใช้ไฟล์ร่วมกันผ่านระบบเครือข่าย คอมพิวเตอร์ การควบคุมดิสก์ การสํารองข้อมูล การกู้คืนข้อมูล การจัดระบบการพิมพ์ การควบคุม การพิมพ์ระยะไกล การจัดระบบการทํางาน การประมวลผล Optimization การเขียนชุดคําสั่งแบบ สคริปส์ การจัดการเครือข่ายส่วนบุคคล VPN การติดตั้งและดูแล Web Server การใช้เครื่องมือใน การบริหาร ตลอดจนการดูแลและแก้ปัญหาระบบเครือข่ายคอมพิวเตอร์ภายในบริษัท

### **รายละเอียดของงานที่ปฏิบัติ**

การทํางานของ Application Support ที่เกิดขึ้นในหน่วยงาน คือรับแจ้งปัญหาจากลูกค้า (Customer) หรือ ผู้ใช้งาน (User) หรืออีกกลุ่มหนึ่งกำลังนั่งวิเคราะห์ปัญหาที่เกิด ขึ้นกับระบบงาน หรือกําลังพยายามหาสาเหตุ หรือแนวทาง แก้ไขปัญหาที่เกิดขึ้นจากที่ได้รับแจ้งจากผู้ใช้งาน หรือ ลูกค้า เพื่อให้ระบบงานนั้นๆ สามารถกลับมาให้บริการได้อีกครั้งอย่างเร็วที่สุด ทีมงาน Application Support จะต้องให้บริการในการสนับสนุนให้ระบบงาน Application หรือ Program ตอบสนองต่อ ธุรกิจขององค์กร ให้สามารถดําเนินไปได้อย่างต่อเนื่อง ทีมงาน Application Support ไม่เพียงแค่ ให้บริการงานที่เกี่ยวข้องกับ Application หรือ Program ในองค์กรเท่านั้น ทีมงานยังมีหน้าที่ ในการ ติดตามปัญหา ประสานงาน ไปยังเจ้าของ Application หรือ Program นั้นๆ หรือหน่วยงานอื่นๆ ที่ เกี่ยวข้องกับระบบ (3rd Party) ในกรณีพบเจอสิ่งผิดปกติต่างๆ ไม่ว่าจะเป็น Defect, Bug ที่เกิดขึ้นใน ระบบนั้นๆ เอง หรือ ระบบ Network หรือสาเหตุอื่นใดที่ทําให้ระบบงานนั้นๆ ไม่สามารถใช้งานได้ ้ส่งผลให้ธุรกิจหลักขององค์กรต้องหยุดชะงัก ไม่สามารถดำเนิน การต่อไปได้ชั่วขณะ อาจมีผลทำให้ ธุรกิจเกิดความเสียหาย เป็นต้น เพื่อเร่งดําเนินการแก้ไขให้ระบบกลับมาพร้อมใช้งาน รวมถึงการ รายงานสาเหตุและผลของการดําเนินการให้แก่ผู้ที่ เกี่ยวข้องทราบ

### **ขั้นตอนในการปฏิบัติงาน**

- 1. ศึกษาการทํางานของ Server
- 2. เรียนรู้เกี่ยวกับ Database

3. ศึกษาการ Communicate ระหว่าง Server และ Client (ในที่นี่เช่น User ที่ใช้ App/Website) เกิดขึ้นผ่าน Protocol

4. เขียน Code ในส่วนของ Server-side

5. เขียน Code ให้เชื่อมต่อกับ Database

6. ตรวจสอบให้แน่ใจว่า Code ส่วนของ Server-side มีความปลอดภัยและปราศจาก ช่องโหว่ต่างๆ

7. ตรวจสอบให้แน่ใจว่า Code ส่วนของ Server-side มีการทําให้เหมาะกับปริมาณการ รับส่งข้อมลจำนวนมากๆ ได้

8. Deploy Code ให้เข้าสู่ระบบออนไลน์ เพื่อให้พนักงานสามารถใช้บริการได้

9. ศึกษา Application Programming Interface (API)

### **แนวคิด ทฤษฎี และวรรณกรรมที่เกี่ยวข้อง**

การใช้งาน App หรือ Web Service จะประกอบด้วย 2 ส่วนใหญ่ๆ คือ ส่วนที่เป็น Frontend และ Backend สําหรับ Frontend คือสิ่งที่คุณสามารถเห็นได้ เช่น สีสัน, Animation, Layout ต่างๆ เป็นต้น ซึ่งโดยทั่วไปมักจะเรียกส่วนของ Frontend ว่า User Interface (UI) ส่วน Backend คือส่วนที่คุณมองไม่เห็น มันเป็นการทํางานภายใน Application หรือ Website รวมถึง อื่นๆ อย่าง Server , Database เป็นต้น

#### **1. Backend Application**

ความหมายของ back-end สําหรับ developer จะเรียกกันสั้น ๆ ว่า หลังบ้าน หรือ ระบบจัดการเว็บไซต์ เช่น จัดการฐานข้อมูล โครงสร้างเว็บไซต์ การเขียนโค้ดควบคุม XML, text file, JAVA, PHP, C#, C++ เป็นต้น จะมีไว้สําหรับ Admin หรือผู้ที่ได้รับอนุญาต เพื่อทําการ เพิ่ม ลบ แก้ไข เปลี่ยนแปลงเว็บไซต์

ความสําคัญของ Back-end ส่วนของ Back-end มีความสําคัญเป็นอย่างยิ่ง ไม่ว่าจะ เป็นการรักษาความปลอดภัยของข้อมูล ทั้ง username password ข้อมูลเว็บไซต์ต่างๆ หาก Backend มีการ update ก็ต้องทำการ backup ข้อมูลเดิมเก็บไว้ และตรวจสอบให้ดีก่อนทำการ update รวมไปถึงการทํางานของเว็บไซต์ ความเร็วในการแสดงผล

คนที่ทํางานด้าน Back-end คว รต้อ งมีทัก ษ ะ ท างด้าน Web Developer (JavaScript, CSS, HTML5, jQuery)

Front-end กับ Back-end จะมีความสําคัญต่อกันเป็นอย่างมาก หาก Front-end แสดงผลช้าหรือเกิดข้อผิดพลาด ส่วนของ Back-end ก็ต้องทําการแก้ไขปัญหา หรือถ้าหากว่า Backend ไม่ทําการปรับปรุงเว็บไซต์อย่างสม่ําเสมอ จะส่งผลต่อเว็บไซต์เป็นอย่างมาก ไม่ว่าจะเป็น เว็บไซต์ ล้าหลัง ขาดความน่าสนใจ ผู้เยี่ยมชมลดลง ก่อให้เกิดผลกระทบหลาย ๆ ด้าน

#### **2. Support Application**

Application Support เป็นส่วนงานการให้บริการ ส่วนงานหนึ่ง ใน IT Outsourcing Services ให้บริการในการดูแลระบบงาน Application หรือ Program ทั้งที่พนักงานมี ใช้งานอยู่แล้วในปัจจุบัน และระบบงานใหม่ที่พนักงานวางแผนจะนำ มาใช้งานใน องค์กร โดย ให้บริการในลักษณะของการนั่งปฏิบัติงานประจํา ณ ที่ตั้งของลูกค้า (On Site) เพื่อให้มั่นใจว่ามีทีมที่ คอยช่วยดูแล ระบบงาน Application หรือ Program นั้นๆ สามารถทํางาน ได้อย่างปกติ และช่วย ป้องกันปัญหาที่อาจจะเกิดขึ้นกับระบบ เพื่อให้ระบบสามารถตอบสนองและสนับสนุนการดําเนินธุรกิจ ของลูกค้าได้อย่างเต็มประสิทธิภาพคุ้มค่ากับการลงทุน

การทํางานของ Application Support มุ่งเน้นเพื่อให้พนักงานหรือองค์กรที่เลือกใช้ บริการ Application Support Outsourcing จากบริษัทได้รับประโยชน์สูงสุดจากการบริการ ดังนั้น จึงได้มีการนํา ITIL (Information Technology Infrastructure Library) ที่เป็น Best Practice และ มาตรฐาน การให้บริการที่ใช้กันอย่างแพร่หลาย มาใช้ในการบริหารจัดการ งานบริการ ITIL นั้นเป็น แนวทางปฏิบัติที่มีขั้นตอนก ารบ ริห ารจัดการงาน ด้านการให้บริก ารด้วย IT (IT Service Management) ซึ่งมี ส่วนประกอบหลักอยู่ 5 ส่วนคือ

#### **2.1 Service Strategy (SS)**

กลยุทธ์ด้านการบริการ เป็นส่วน ประกอบแรกสําหรับการสร้างงานบริการ ด้าน IT (IT Service Management) โดยในส่วนนี้จะคํานึงถึง "What?" "Why?"และ "How?" เน้น ความเข้าใจและการ สร้างคุณค่าให้เกิดขึ้น (Value Creation) และกําหนดเป้าหมายและความ คาดหวัง ของประสิทธิภาพของงานบริการ

#### **2.2 Service Design (SD)**

การออกแบบงานบริการ เป็นส่วนประกอบที่นําเอาข้อมูลจาก Service Strategy มาออกแบบ เป็นงานบริการจริง โดยมุ่งเน้นให้งานบริการที่จะสร้างขึ้นใหม่ หรืองานที่มีการ เปลี่ยนแปลง สามารถสร้างคุณค่าได้จริงต่อธุรกิจ มีความพร้อมให้บริการ มีขีดความสามารถเพียงพอ ต่อความต้องการของธุรกิจ มีแผนรองรับเหตุไม่คาดฝันเพื่อให้บริการมีความต่อเนื่อง มีการติดตาม มาตรฐานระดับการให้บริการที่ได้ตกลงไว้ (Service Level) และมุ่งมั่นให้งานบริการที่จะสร้างนั้น สอดคล้องกับมาตรฐานและกฎระเบียบที่กําหนดไว้ สําหรับในส่วนประกอบนี้ไม่ได้เจาะจงเฉพาะงาน บริการใหม่เพียง อย่างเดียว แต่รวมไปถึงการปรับปรุงงานบริการเดิมให้ดีขึ้นด้วย

#### **2.3 Service Transition (ST)**

การส่งมอบงานบริการเป็นส่วนประกอบที่นําเอาข้อมูลจาก Service Design มาทําแผนส่งมอบงานบริการ ทั้งแผนงานใหม่หรือแผนงานที่มีการปรับเปลี่ยนงานบริการเดิม เพื่อให้แน่ใจว่างานบริการที่จะส่งมอบตรงตามความต้องการของลูกค้า ซึ่งในส่วนนี้จะประกอบไปด้วย การวางแผนงานและก ารบ ริห ารจัดการ (Planning and Managing Changes and Release Managing) การบริหาร ความเสี่ยง (Risk Management) การถ่ายทอดความรู้ (Knowledge Management) รวมถึงการตรวจสอบว่าสิ่งที่จะส่งมอบครบและตรงตามความต้องการของลูกค้า

#### **2.4 Service Operation (SO)**

การปฏิบัติงานบริการเป็นส่วนประกอบที่ใช้ในการปฏิบัติงานบริการ การ บริหารจัดการ งานที่ต้องทําในแต่ละวัน รวมไปถึงการสนับสนุนให้งานบริการต่างๆ สําเร็จลุล่วง ตรง ตามระดับมาตรฐานการให้บริการที่ได้ ตกลงไว้ (Service Level) และมีการเฝ้าติดตามหรือรับแจ้งเหตุ ผิดปกติที่ส่งผลกระทบต่อการให้บริการต้องหยุดชะงัก พร้อม หาแนวทางการแก้ไขปัญหาอย่าง เร่งด่วนเพื่อให้บริการกลับสู่สภาพปกติและวิเคราะห์หาสาเหตุที่แท้จริงของปัญหาให้พบ เพื่อลดโอกาส การเกิดปัญหาซ้ําอีกในอนาคต

#### **2.5 Continual Service Improvement (CSI)**

การพัฒนางานด้านบริการเป็นส่วนประกอบที่นําเอาข้อมูลการให้บริก ารที่ ได้จากการประเมินผลงานมาวิเคราะห์และจัดทํารายงานสรุป เพื่อส่งต่อไปยังส่วนประกอบต่างๆ เพื่อ ใช้ในการพัฒนางานบริการและปรับปรุงงานบริการให้ดีขึ้น และมีคุณภาพอย่างต่อเนื่อง

ITIL Service Life Cycle มี4 องค์ประกอบ หลัก Service Strategy, Service Design, Service Transition แ ล ะ Service Operation จะถูก คลุมด้ว ย Continual Service Improvement นั่นก็คือทุกองค์ประกอบจะต้องมีการพัฒนาปรับปรุงให้มีความก้าวหน้าอยู่เสมอ เพื่อให้พนักงานที่มาใช้บริการ พึงพอใจมากที่สุด และกลับมาใช้บริการอีก

ประโยชน์ Application Support Outsourcing

- 1. ประหยัดค่าใช้จ่ายโดยเฉพาะค่าใช้จ่ายทางด้านแรงงาน
- 2. ประหยัดเวลาในการดํา เนินงานด้านที่บุคลากรในองค์กร ไม่ถนัด
- 3. ได้รับบริการจากบุคลากรที่มีคุณภาพมีความชำนาญใน การดำเนินงาน
- 4. ช่วยให้บุคลากรเกิดองค์ความรู้ใหม่ๆ จากประสบการณ์ ความรู้มากขึ้น

5. ช่วยให้บุคลากรในองค์กรของท่าน มุ่งเน้นทํางานในส่วนที่ สําคัญในธุรกิจหลัก มากขึ้น และมีข้อได้เปรียบทางการ แข่งขันมากขึ้น

6. มีการปฏิบัติตามสัญญาอย่างเคร่งครัด (Contracts) ถ้าการ ปฏิบัติงานไม่เป็นไป ตามสัญญาองค์กรสามารถปรับ หรือ ฟ้องร้องทางกฎหมายได้ ซึ่งอาจจะทําได้ยากหากเป็น กระบวนการทํางานของหน่วยงานภายในองค์กร

7. ลดความเสี่ยงทางธุรกิจ (Risk Management) ที่ไม่ต้องรับภาระทั้งหมด ถ้าเกิด การเปลี่ยนแปลงที่ไม่คาดคิด หรือ ช่วยในเรื่องของการบริหารจัดการบุคลากร

8. เป็นตัวช่วยผลักดันสําหรับการเปลี่ยนแปลง ( Change) องค์กรสามารถใช้ ข้อตกลงที่ทํากับผู้รับทํางานจากภายนอก เป็นเครื่องมือสํา หรับการเปลี่ยนแปลงในกระบว นก าร ทํางาน ที่ไม่สามารถทําได้เอง

### **โครงงานพิเศษที่ได้รับมอบหมาย**

การ Query Report จาก Databaseและ Service Operation และ แอพพลิเคชั่นแสดง เวลาเดินรถของฝ่ายดําเนินการ (Operations Department) เพื่อแจ้งเตือนรอบการเดินรถขนส่ง ภายในบริษัท

# **บทที่ 3**

### **ผลการปฏิบัติงาน**

รายงานการปฏิบัติงานสหกิจศึกษา ณ บริษัท ดีเอชแอล เอ็กซ์เพรส (ประเทศไทย) จํากัด ระหว่างวันที่ 18 พฤศจิกายน พ.ศ. 2562 ถึงวันที่ 6 มีนาคม พ. ศ. 2563 มีรายละเอียด ดังนี้

### **สัปดาห์ที่ 1 วันที่ 18 – 22 พฤศจิกายน พ.ศ. 2562**

### **1. งานที่ได้รับมอบหมาย**

1.1. เข้าพบผู้บริหารแนะนําตัวกับพี่ๆ ในแผนกและในหน่วยงาน

1.2. ศึกษาโครงสร้างและรายละเอียดของหน่วยงาน

1.3. ประชุมอัพเดตความคืบหน้าของโปรเจ็คต่าง ๆ (Monday Talk)

1.4. ศึกษาดูวิธีจัดการอุปกรณ์ภายในห้องเซิฟเวอร์

1.5. พัฒนาโปรแกรมสําหรับดึงข้อมูลที่ต้องการจากไฟล์ข้อความธรรมดา (NMIV) นําเข้าไปเก็บลงฐานข้อมูล (PHP, MySQL)

1.6. ศึกษาและทดลองเรียกใช้ Batch File เพื่อทําการย้ายไฟล์ไปไว้อีกที่หนึ่ง

### **2. รายละเอียดของงาน**

2.1. ทําความรู้จักกับพนักงานหรือบุคลลที่เกี่ยวข้องภายในหน่วยงานและต่าง หน่วยงานเรียนรู้และปฏิบัติงานจริงและทราบถึงขั้นตอนการทํางานขององค์กรขนาดใหญ่

2.2. พัฒนาโปรแกรมสําหรับดึงข้อมูลที่ต้องการจากไฟล์ข้อความธรรมดาที่ประกอบ ไปด้วยข้อมูลอื่น ๆ ที่ไม่จําเป็นเพื่อนําข้อมูลมี่ต้องการมาบันทึกเก็บไว้ในฐานข้อมูลของบริษัท เหตุผลที่ ้ต้องทำแบบนี้ เนื่องจากบริษัมแม่ที่ต่างประเทศไม่อนุญาตให้ดึกข้อมูลจากฐานข้อมูลหลัก จึงต้องนำ ผลลัพธ์ไฟล์ข้อความจากระบบ NMIV เป็นระบบติดตามสถานะการขนสินค้ามาเพื่อหาข้อมูลที่จําเป็น จะต้องใช้

2.3. Batch File ทําการย้ายไฟล์จากโฟลเดอร์หนึ่งไปอีกโฟลเดอร์หนึ่ง

### **3. ปัญหา/อุปสรรคในการปฏิบัติงาน**

เนื่องจากเป็นการปฏิบัติงานจริงในสถานที่จริงเป็นครั้งแรก ทําให้เกิดอาการประหม่า ในการทํางาน และประหม่ากับผู้ร่วมงานทําให้เกิดการทํางานที่ผิดพลาด และไม่มีประสิทธิภาพที่ดี อีก ทั้งเกิดปัญหาในด้านการสื่อสารต่างๆ กับผู้รวมงาน เพราะในการปฏิบัติงานเป็นช่วงเวลาที่มีคว าม วุ่นวายเป็นอย่างมาก ทุกคนต่างต้องปฏิบัติหน้าที่ของตนเองที่ได้รับมอบหมาย ซึ่งบางครั้งเกอดปัญหา ในการการทํางาน แต่ไม่กล้าที่จะสื่อสารขอความช่วยเหลือกับผู้ร่วมงาน

#### **4. แนวทางการแก้ปัญหา**

- 4.1. ควรมีการปรึกษาพนักงานที่ปรึกษาและอาจารย์นิเทศเมื่อพบปัญหาต่างๆ
- 4.2. มีความละเอียดและความรอบคอบในการปฏิบัติงาน
- 4.3. หมั่นศึกษาหาความรู้จากพนักงานที่ปรึกษาถึงข้อมูลต่างๆ ของการทํางาน
- 4.4. อดทน และมีความรับผดิชอบในการปฏิบัติงาน

### **5. ประโยชน์ที่ได้รับจากการปฏิบัติงาน**

- 5.1. ได้เรียนรู้และรับประสบการณ์วิชาชีพตามสาขาที่เรียนเพิ่มเติม นอกเหนือจาก การเรียนในห้องเรียน
	- 5.2. ได้มีโอกาสเรียนรู้ลักษณะงานและเลือกงานในสายวิชาชีพของตนเองได้ถูกต้อง

5.3. ได้เสริมทักษะด้านการนําเสนอ การสื่อสารข้อมูล การมีมนุษยสัมพันธ์และเกิด การเรียนรู้ การพัฒนาตนเอง การทํางานร่วมกับผู้อื่น

5.4. มีความรับผิดชอบ และความมั่นใจตนเองมากขึ้น มีความพร้อมรับผิดชอบต่อ หน้าที่การงานที่ได้รับมอบหมาย

### **6. สรุปผลการปฏิบัติงาน**

ได้เรียนรู้และรับประสบการณ์วิชาชีพตามสาขาที่เรียนเพิ่มเติม นอกเหนือจากการ เรียนในห้องเรียน มีโอกาสเรียนรู้ลักษณะงานและเลือกงานในสายวิชาชีพของตนเองได้ถูกต้อง พัฒนา ตนเองและเสริมทักษะด้านการนําเสนอ การสื่อสารข้อมูล การมีมนุษยสัมพันธ์และเกิดการเรียนรู้ การ พัฒนาตนเอง การทํางานร่วมกับผู้อื่น เกิดความรับผิดชอบ และความมั่นใจตนเองมากขึ้น มีความ พร้อมรับผิดชอบต่อหน้าที่การงานที่ได้รับมอบหมาย

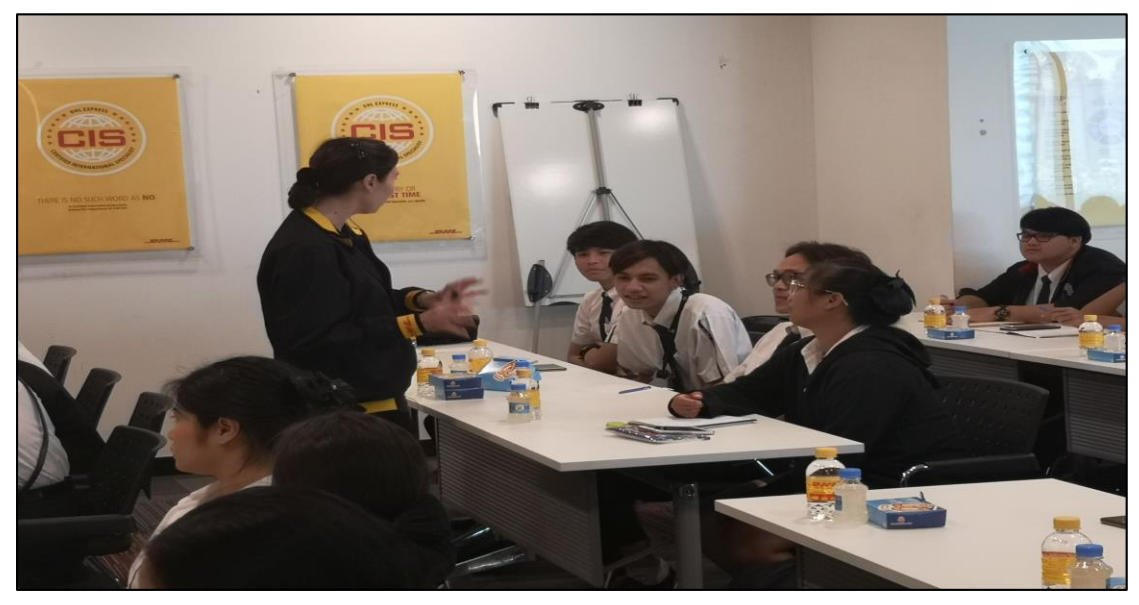

**ภาพที่ 4** แนะนําตัว

### **สัปดาห์ที่ 2 วันที่ 25– 29 พฤศจิกายน พ.ศ. 2562**

#### **1. งานที่ได้รับมอบหมาย**

1.1. ทดลองเขียนคําสั่ง Batch File เพื่อทําการ Transfer File ไปยัง FTP Server ที่เครื่อง 23.168.85.155

1.2. พัฒนาโปรแกรมสําหรับดึงข้อมูลที่ต้องการจากไฟล์ข้อความธรรมดา (NMIV) นําเข้าไปเก็บลงฐานข้อมูล (PHP, MySQL) ทําต่อ

1.3. ศึกษาหาวิธีการจัดรูปแบบ LDM Text File (NMIV) เพื่อ Clear data รอเพิ่ม เข้าฐานข้อมูลเปลี่ยนเป็นภาษา C#.Net และใช้ MSSQL

1.4. ศึกษาดูกระบวนการทํางานของ Operations ที่จะพัฒนาระบบสําหรับแจ้ง เตือนการเดินรถ

#### **2. รายละเอียดของงาน**

2.1. ทดลองเขียนคําสั่ง Batch File เพื่อทําการ Transfer File ไปยัง FTP Server ที่เป็นไฟล์ XML และเมื่อย้ายไปแล้วให้ทําการสําเนาไฟล์ไว้ที่ FolderBackup อีกที

2.2. เพิ่มข้อมูลลงฐานข้อมูล m\_uldType ประกอบไปด้วยแอตทริบริว ULD\_Type, AvailableVolume\_New และทำการตัดข้อความของ ULD\_Type ให้เหลือแค่ 3 ตัวหน้าเท่านั้น

2.3 ศึกษาดูกระบวนการทํางานของ Operations ที่จะพัฒนาระบบสําหรับแจ้ง เตือนการเดินรถ เนื่องจากการดูตารางเวลาแบบเดิมใช้กระดานติดช่วงเวลาเดินรถต่าง ๆ จึงอยาก เป็นมาแสดงบนจอทีวีแทน

2.4 เขียนคําสั่งให้ทํา LDM Text File ทุก ๆ 3 นาที และสามารถเช็คว่ามีไฟล์ใน โฟลเดอร์หรือไม่ และทำการย้ายไปไว้โฟลเดอร์สำรองข้อมูลถ้าทำการ Clear data เรียบร้อยแล้ว

#### **3. ปัญหา/อุปสรรคในการปฏิบัติงาน**

3.1. ไม่สารถส่งไฟล์ไปที่ FTP Server ได้

3.2. รูปแบบ LDM Text File (NMIV) มีเคสที่แตกต่างกันหลากหลายแบบ จึงยังหา จุดเด่นที่จะ Clear data ไม่ได้

#### **4. แนวทางการแก้ปัญหา**

ได้รับคําแนะนําจากพี่ในแผนกให้ใช้คําสั่งของ WSP หรือ WinSCP ในการส่งไฟล์ และลองใช้ความคิดหาจุดเด่นของไฟล์ LDM แต่ละเคสเพื่อหาวิธีดึงข้อมูลออกมา

#### **5. ประโยชน์ที่ได้รับจากการปฏิบัติงาน**

5.1. ได้เรียนรู้และรับประสบการณ์วิชาชีพตามสาขาที่เรียนเพิ่มเติม นอกเหนือจาก การเรียนในห้องเรียน

5.2. ได้มีโอกาสเรียนรู้ลักษณะงานและเลือกงานในสายวิชาชีพของตนเองได้ถูกต้อง

5.3. มีความรับผิดชอบ และความมั่นใจตนเองมากขึ้น มีความพร้อมรับผิดชอบต่อ หน้าที่การงานที่ได้รับมอบหมาย

#### **6. สรุปผลการปฏิบัติงาน**

ได้เรียนรู้และรับประสบการณ์วิชาชีพตามสาขาที่เรียนเพิ่มเติม นอกเหนือจากการ เรียนในห้องเรียน มีโอกาสเรียนรู้ลักษณะงานและเลือกงานในสายวิชาชีพของตนเองได้ถูกต้อง พัฒนา ตนเองและเสริมทักษะด้านการนําเสนอ การสื่อสารข้อมูล การมีมนุษยสัมพันธ์และเกิดการเรียนรู้ การ พัฒนาตนเอง การทํางานร่วมกับผู้อื่น เกิดความรับผิดชอบ และความมั่นใจตนเองมากขึ้น มีความ พร้อมรับผิดชอบต่อหน้าที่การงานที่ได้รับมอบหมาย

| EmailNotificationLdm LDM LD84210 - Notepad                                                              | $\times$<br>$\Box$  |  |  |  |  |  |  |  |  |  |  |  |  |
|----------------------------------------------------------------------------------------------------|---------------------|--|--|--|--|--|--|--|--|--|--|--|--|
| File Edit Format View Help                                                                              |                     |  |  |  |  |  |  |  |  |  |  |  |  |
| QU Groundopsbkk@atlasair.com,HKGHUBnmivib@dhl.com,HKGHUBnmivob@dhl.com,Max.Lee@dhl.com,Utsana.Pimpun< ^ |                     |  |  |  |  |  |  |  |  |  |  |  |  |
| .BRUMBER 101431                                                                                         |                     |  |  |  |  |  |  |  |  |  |  |  |  |
| <b>LDM</b>                                                                                              |                     |  |  |  |  |  |  |  |  |  |  |  |  |
| LD842/10.BLDG.BKK-HKG                                                                                   |                     |  |  |  |  |  |  |  |  |  |  |  |  |
| SI LOAD<br>GROSS: 48042<br><b>NET: 40956</b><br><b>ULOAD: 5135</b><br>SOB: 2<br>WT:KG                   |                     |  |  |  |  |  |  |  |  |  |  |  |  |
|                                                                                                    |                     |  |  |  |  |  |  |  |  |  |  |  |  |
| POS DST ULDNUMBER<br>TARE NETT TOTAL FLAG                                                               | <b>VOL</b>          |  |  |  |  |  |  |  |  |  |  |  |  |
| : ABL HKG LAY3739DHL<br>265 1113<br>1378 HKGTRAMIPCNYLTRORGPNH                                          | 100                 |  |  |  |  |  |  |  |  |  |  |  |  |
| : ABR HKG LAY2244DHL<br>265 1171<br>1436 HKGTRAMIPCNYORGPNH                                             | 100                 |  |  |  |  |  |  |  |  |  |  |  |  |
| $:$ BCL<br><b>VOID</b><br>0<br>ø<br>ø                                                                   | ø                   |  |  |  |  |  |  |  |  |  |  |  |  |
| :BCR HKG AAX10728LD<br>236 1837<br>2073 HKGHUBWPXCNYORGBKK                                              | 100                 |  |  |  |  |  |  |  |  |  |  |  |  |
| :CEL HKG AAX10738LD<br>258<br>258 ELD (UNS)<br>ø                                                        | ø                   |  |  |  |  |  |  |  |  |  |  |  |  |
| :CER HKG AMV1218DHL<br>296 ELD<br>296<br>ø                                                              | ø                   |  |  |  |  |  |  |  |  |  |  |  |  |
| :EFL NGO AAX10459LD<br>253 2531<br>2784 NGOGTWMIPT09CNYLTRORGBKK                                        | 100                 |  |  |  |  |  |  |  |  |  |  |  |  |
| 266 1865<br>:EFR HKG AAX6743DHL<br>2131 CVGHUBWPXCNYORGBKK                                              | 100                 |  |  |  |  |  |  |  |  |  |  |  |  |
| 299 ELD<br>: FHL HKG AMV1076DHL<br>299<br>Ø                                                             | ø                   |  |  |  |  |  |  |  |  |  |  |  |  |
| : FHR HKG AAX6640DHL<br>274 1661<br>1935 CVGHUBWPXMIPT09CNYORGBKK                                       | 100                 |  |  |  |  |  |  |  |  |  |  |  |  |
| :HJL HKG AMV1797DHL<br>289 2228<br>2517 HKGHUBMIPT09CNYLTRORGBKK                                        | 100                 |  |  |  |  |  |  |  |  |  |  |  |  |
| :HJR HKG AMV1354DHL<br>300 2387<br>2687 HKGTRAMIPT09CNYLTRORGBKK                                        | 100                 |  |  |  |  |  |  |  |  |  |  |  |  |
| : JKL HKG AMV1106DHL<br>298 2294<br>2592 HKGTRAWPXCNYESOORGBKK                                          | 100                 |  |  |  |  |  |  |  |  |  |  |  |  |
| 246 1332<br>: JKR NRT AAX10844LD<br>1578 TYOGTWWPXCNYORGBKK                                             | 100                 |  |  |  |  |  |  |  |  |  |  |  |  |
| :KML PVG AAX10450LD<br>253 1843<br>2096 PVGHUBWPXCNYORGBKK                                              | 100                 |  |  |  |  |  |  |  |  |  |  |  |  |
| 261 1852<br>: KMR NRT AAX5038DHL<br>2113 TYOGTWMIPT09CNYLTRORGBKK                                       | 100                 |  |  |  |  |  |  |  |  |  |  |  |  |
| :MPL KIX AAX10496LD<br>236 1844<br>2080 KIXGTWWPXCNYORGBKK                                              | 100                 |  |  |  |  |  |  |  |  |  |  |  |  |
| :MPR MNL AAX10793LD<br>238 1499<br>1737 MNLONLMIPT09CNYLTRORGBKK                                        | 100                 |  |  |  |  |  |  |  |  |  |  |  |  |
| HKG LAY2735DHL<br>266 1572<br>1838 HKGHUBWPXCNY(SUP)ORGBKK<br>$:$ PR                                    | 100                 |  |  |  |  |  |  |  |  |  |  |  |  |
| NRT AAJ1713DHL<br>254 1292<br>1546 TYOGTWWPXCNYORGBKK<br>:RS                                            | 100                 |  |  |  |  |  |  |  |  |  |  |  |  |
| :ST<br>HKG LAK1736DHL<br>255 1066<br>1321 HKGTRAWPXCNYORGBKK                                            | 100                 |  |  |  |  |  |  |  |  |  |  |  |  |
| $\left\langle \right\rangle$                                                                            | $\rightarrow$       |  |  |  |  |  |  |  |  |  |  |  |  |
| <b>Windows (CRLF)</b>                                                                                   | Ln 1, Col 1<br>100% |  |  |  |  |  |  |  |  |  |  |  |  |

**ภาพที่ 5** LDM Text File ที่ได้มาจากระบบ NMIV

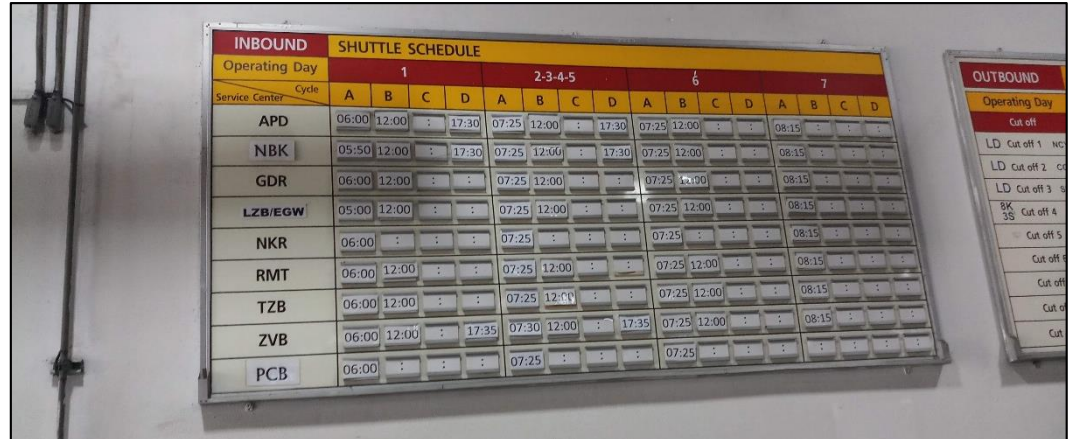

**ภาพที่ 6** ตารางเวลาเดินรถแบบเดิม

### **สัปดาห์ที่ 3 วันที่ 2 –6 ธันวาคม พ.ศ. 2562**

#### **1. งานที่ได้รับมอบหมาย**

ออกแบบหน้าจอการใช้งานของโปรแกรมแสดงตารางเวลาเดินรถ (Shuttle Screen) ออกแบบฐานข้อมูล ฟังก์ชั่นการทํางาน

#### **2. รายละเอียดของงาน**

ออกแบบหน้าจอการใช้งานของโปรแกรมแสดงตารางเวลาเดินรถ (Shuttle Screen) ให้เหมือนกับกระดานแบบเดิม ออกแบบฐานข้อมูล ฟังก์ชั่นการทำงาน โดยทำการออกแบบ หน้าจอ 2 หน้าจอ คือ หน้า Cut-Off และ หน้า Service-Center โดยสามารถแสดงเวลาเดินรถตาม ช่วงเวลาที่มีในฐานข้อมูล เมื่อถึงเวลาแสดงตารางเดินรถนั้น ๆ ในช่วงเวลาดังกล่าว และสามารถ นำเข้าตารางเวลาจากไฟล์ Excel ได้ด้วย (Angular, Node.js, MySQL)

#### **3. ปัญหา/อุปสรรคในการปฏิบัติงาน**

3.1. ไม่สามารถติดตั้ง Angular-cli เพื่อใช้พัฒนาโปรแกรมได้ สาเหตุมาจาก คอมพิวเตอร์ที่บริษัทจํากัดสิทธิ์การออกอินเทอร์เน็ต

3.2. สีตารางแสดงไม่ชัดเจน

3.3. ไม่สามารถหาวิธีเพิ่มไฟล์ Excel ลงได้เนื่องจากจัดเก็บข้อมูลไม่เป็นรูปแบบ

#### **4. แนวทางการแก้ปัญหา**

4.1. พี่แนะนําให้เปลี่ยน Proxy การเชื่อมต่อแต่ไม่ได้เปลี่ยน เพราะอาจกระทบความ ปลอดภัยของบริษัท จึงกระจายอินเทอร์เน็ตส่วนตัวเพื่อติดตั้งซอฟต์แวร์ดังกล่าว

4.2. ทําการแก้ไขแถวแสดงข้อมูลให้สลับสีกัน

4.3. พี่แนะนำให้ทำหน้าจอให้กรอกข้อมูลแทนการนำเข้าไฟล์ Excel

#### **5. ประโยชน์ที่ได้รับจากการปฏิบัติงาน**

5.1. ได้เรียนรู้และรับประสบการณ์วิชาชีพตามสาขาที่เรียนเพิ่มเติม นอกเหนือจาก การเรียนในห้องเรียน

5.2. ได้มีโอกาสเรียนรู้ลักษณะงานและเลือกงานในสายวิชาชีพของตนเองได้ถูกต้อง

5.3. ได้เสริมทักษะด้านการนําเสนอ การสื่อสารข้อมูล การมีมนุษยสัมพันธ์และเกิด การเรียนรู้ การพัฒนาตนเอง การทํางานร่วมกับผู้อื่น

5.4. มีความรับผิดชอบ และความมั่นใจตนเองมากขึ้น มีความพร้อมรับผิดชอบต่อ หน้าที่การงานที่ได้รับมอบหมาย

#### **6. สรุปผลการปฏิบัติงาน**

ได้เรียนรู้และรับประสบการณ์วิชาชีพตามสาขาที่เรียนเพิ่มเติม นอกเหนือจากการ เรียนในห้องเรียน มีโอกาสเรียนรู้ลักษณะงานและเลือกงานในสายวิชาชีพของตนเองได้ถูกต้อง พัฒนา ตนเองและเสริมทักษะด้านการนําเสนอ การสื่อสารข้อมูล การมีมนุษยสัมพันธ์และเกิดการเรียนรู้ การ พัฒนาตนเอง การทํางานร่วมกับผู้อื่น เกิดความรับผิดชอบ และความมั่นใจตนเองมากขึ้น มีความ พร้อมรับผิดชอบต่อหน้าที่การงานที่ได้รับมอบหมาย

| 10th January 2020, 10:09                  |                           |              |              |       |                |       |                |       |                |       |                |       |                |                |              |       |
|-------------------------------------------|---------------------------|--------------|--------------|-------|----------------|-------|----------------|-------|----------------|-------|----------------|-------|----------------|----------------|--------------|-------|
| <b>INBOUND</b><br><b>SHUTTLE SCHEDULE</b> |                           |              |              |       |                |       |                |       |                |       |                |       |                |                |              |       |
| <b>Operating Day</b>                      | $2 - 3 - 4 - 5$<br>6<br>1 |              |              |       |                |       |                |       |                |       |                |       |                | $\overline{7}$ |              |       |
| Service Center / Cycle                    | $\overline{A}$            | <sub>B</sub> | $\mathsf{C}$ | D.    | $\overline{A}$ | B.    | $\overline{C}$ | D.    | $\overline{A}$ | B     | $\overline{C}$ | D     | $\overline{A}$ | B.             | $\mathsf{C}$ | D.    |
| <b>APD</b>                                | 06:00                     | 12:00        | 00:00        | 17:30 | 07:25          | 12:00 | 00:00          | 17:30 | 07:25          | 12:00 | 00:00          | 00:00 | 08:15          | 00:00          | 00:00        | 00:00 |
| <b>NBK</b>                                | 05:50                     | 12:00        | 00:00        | 17:30 | 07:25          | 12:00 | 00:00          | 17:30 | 07:25          | 12:00 | 00:00          | 00:00 | 08:15          | 00:00          | 00:00        | 00:00 |
| GDR                                       | 06:00                     | 12:00        | 00:00        | 00:00 | 07:25          | 12:00 | 00:00          | 00:00 | 07:25          | 12:00 | 00:00          | 00:00 | 08:15          | 00:00          | 00:00        | 00:00 |
| LZB/EGW                                   | 05:00                     | 12:00        | 00:00        | 00:00 | 07:25          | 12:00 | 00:00          | 00:00 | 07:25          | 12:00 | 00:00          | 00:00 | 08:15          | 00:00          | 00:00        | 00:00 |
| <b>NKR</b>                                | 06:00                     | 00:00        | 00:00        | 00:00 | 07:25          | 00:00 | 00:00          | 00:00 | 07:25          | 00:00 | 00:00          | 00:00 | 08:15          | 00:00          | 00:00        | 00:00 |
| <b>RMT</b>                                | 06:00                     | 12:00        | 00:00        | 00:00 | 07:25          | 12:00 | 00:00          | 00:00 | 07:25          | 12:00 | 00:00          | 00:00 | 08:15          | 00:00          | 00:00        | 00:00 |
| <b>TZB</b>                                | 06:00                     | 12:00        | 00:00        | 00:00 | 07:25          | 12:00 | 00:00          | 00:00 | 07:25          | 12:00 | 00:00          | 00:00 | 08:15          | 00:00          | 00:00        | 00:00 |
| <b>ZVB</b>                                | 06:00                     | 12:00        | 00:00        | 17:35 | 07:30          | 12:00 | 00:00          | 17:30 | 07:25          | 12:00 | 00:00          | 00:00 | 08:15          | 00:00          | 00:00        | 00:00 |
| PCB                                       | 06:00                     | 00:00        | 00:00        | 00:00 | 07:25          | 00:00 | 00:00          | 00:00 | 07:25          | 00:00 | 00:00          | 00:00 | 00:00          | 00:00          | 00:00        | 00:00 |

**ภาพที่ 7** ตารางเวลาเดินรถแบบ Service-Center ที่ออกแบบและพัฒนาขึ้นมาแล้ว

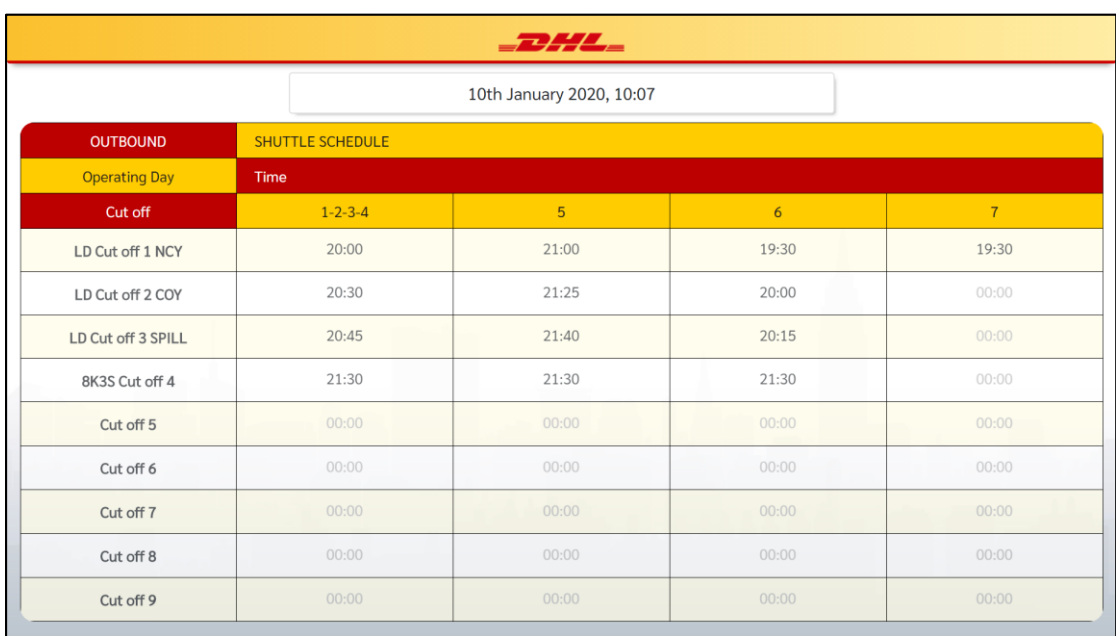

**ภาพที่ 8** ตารางเวลาเดินรถแบบ Cut-Off ที่ออกแบบและพัฒนาขึ้นมาแล้ว

### **สัปดาห์ที่ 4 วันที่ 9 –13 ธันวาคม พ.ศ. 2562**

#### **1. งานที่ได้รับมอบหมาย**

1.1. เพิ่ม Animation Loading ที่หน้าแสดงตารางเวลาก่อนข้อมูลจะถูกโหลดมา

แสดง

1.2. เพิ่มหน้า Dashboard เพื่อเป็นหน้ารวมฟังก์ชั่นการใช้งานต่าง ๆ

1.3. เพิ่มหน้าเพิ่มข้อมูลของทั้งสองตารางเวลา

1.4. พัฒนา LDM Text File (NMIV) ให้สามารถบันทึกลงฐานข้อมูลได้ (MSSQL)

#### **2. รายละเอียดของงาน**

2.1. เพิ่ม Animation Loading ที่หน้าแสดงตารางเวลาก่อนข้อมูลจะถูกโหลดมา แสดงเพื่อให้ทราบว่าระบบกําลังโหลดข้อมูลอยู่

2.2. ทําให้ระบบสามารถเช็คเวลาและดึงตารางเวลาที่อยู่ในช่วงเวลานั้นมาแสดง สลับกันได้

2.3. ทําให้ช่วงเวลาที่ไม่มีตารางเวลาเดินรถมาแสดง ให้แสดงคลิปวิดีโอที่ต้องการ

แทน

2.4. พัฒนา LDM Text File (NMIV) ต่อเพื่อให้สามารถบันทึกลงฐานข้อ มูล Microsoft SQL ได้

#### **3. ปัญหา/อุปสรรคในการปฏิบัติงาน**

3.1. ช่วงเวลาที่ไม่มีตารางเวลาเดินรถมาแสดง วิดีโอเล่นปกติแต่เมื่อถึงเวลาที่ข้อมูล กลับมาแสดงอีกครั้ง คลิปวิดีโอไม่หยุดเล่นและมีเสียงรบกวน

#### **4. แนวทางการแก้ปัญหา**

4.1. ปรับแนวคิดในการซ่อนและแสดงผลของหน้าเว็บ

#### **5. ประโยชน์ที่ได้รับจากการปฏิบัติงาน**

5.1. ได้เรียนรู้และรับประสบการณ์วิชาชีพตามสาขาที่เรียนเพิ่มเติม นอกเหนือจาก การเรียนในห้องเรียน

5.2. ได้มีโอกาสเรียนรู้ลักษณะงานและเลือกงานในสายวิชาชีพของตนเองได้ถูกต้อง

5.3. ได้เสริมทักษะด้านการนําเสนอ การสื่อสารข้อมูล การมีมนุษยสัมพันธ์และเกิด การเรียนรู้ การพัฒนาตนเอง การทํางานร่วมกับผู้อื่น

5.4. มีความรับผิดชอบ และความมั่นใจตนเองมากขึ้น มีความพร้อมรับผิดชอบต่อ หน้าที่การงานที่ได้รับมอบหมาย

#### **6. สรุปผลการปฏิบัติงาน**

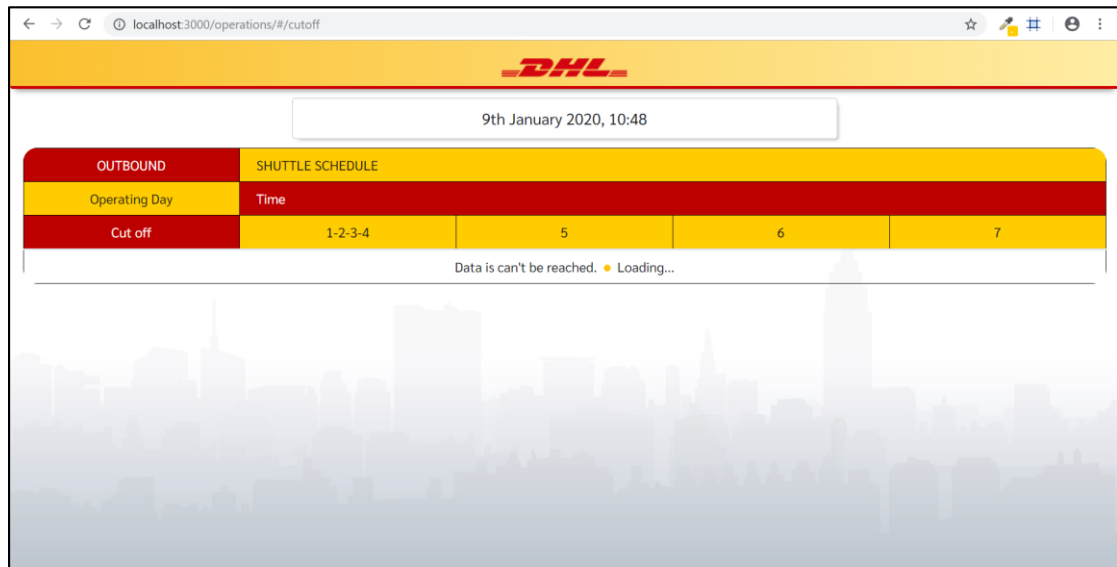

**ภาพที่ 9** Animation Loading ที่หน้าแสดงตารางเวลาก่อนข้อมูลจะถูกโหลด

| $\rightarrow$<br>$\mathcal{C}$<br>$\leftarrow$ | 10 localhost:3000/operations/#/admin                            |                       |                   | $\qquad \qquad \star \qquad \star \qquad \bullet \; :$ |  |  |  |  |  |  |  |  |  |  |
|------------------------------------------------|-----------------------------------------------------------------|-----------------------|-------------------|--------------------------------------------------------|--|--|--|--|--|--|--|--|--|--|
| $-$ 2244 $-$                                   |                                                                 |                       |                   |                                                        |  |  |  |  |  |  |  |  |  |  |
|                                                |                                                                 |                       |                   |                                                        |  |  |  |  |  |  |  |  |  |  |
|                                                | Dashboard                                                       |                       |                   |                                                        |  |  |  |  |  |  |  |  |  |  |
|                                                |                                                                 |                       |                   |                                                        |  |  |  |  |  |  |  |  |  |  |
|                                                |                                                                 |                       |                   |                                                        |  |  |  |  |  |  |  |  |  |  |
|                                                | Edit: Service center.                                           | Edit: Cut - Off time. | Edit: Time range. |                                                        |  |  |  |  |  |  |  |  |  |  |
|                                                |                                                                 |                       |                   |                                                        |  |  |  |  |  |  |  |  |  |  |
|                                                |                                                                 |                       |                   |                                                        |  |  |  |  |  |  |  |  |  |  |
|                                                | <b>Edit: Video Presentation</b><br>Only 1 file (maxSize:500MB). |                       |                   |                                                        |  |  |  |  |  |  |  |  |  |  |
|                                                | Choose file<br>Browse                                           |                       |                   |                                                        |  |  |  |  |  |  |  |  |  |  |
|                                                | Submit                                                          | $\ddot{}$             |                   |                                                        |  |  |  |  |  |  |  |  |  |  |
|                                                |                                                                 |                       |                   |                                                        |  |  |  |  |  |  |  |  |  |  |
|                                                |                                                                 |                       |                   |                                                        |  |  |  |  |  |  |  |  |  |  |

**ภาพที่ 10** หน้า Dashboard

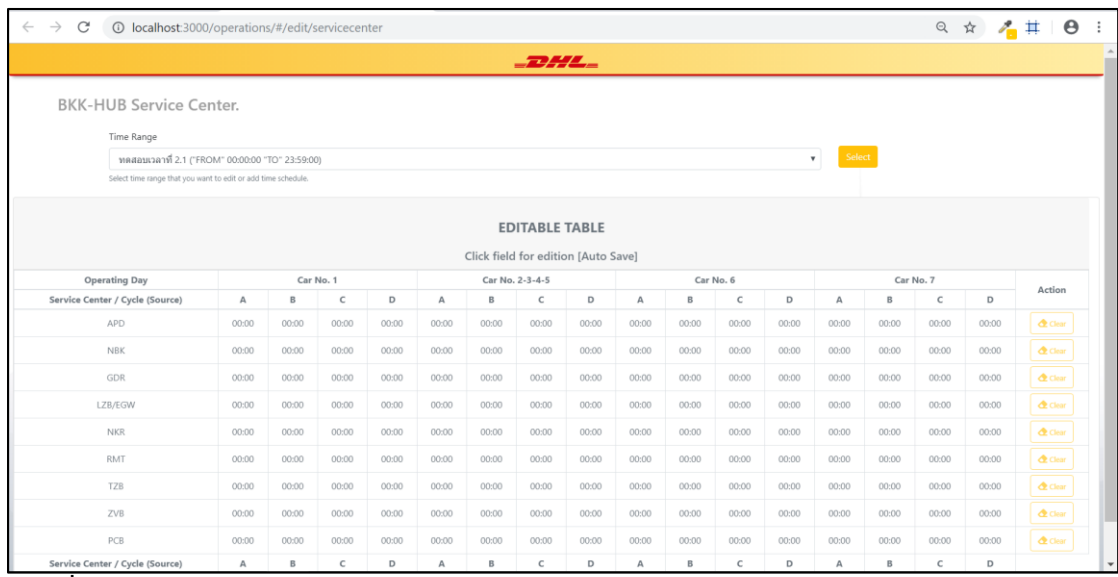

**ภาพที่ 11** หน้าแก้ไขข้อมูลของแต่ละตารางเวลา

| EmailNotificationLdm_LDM 3S53010 - Notepad                                  |             |      | П | $\times$ |
|-----------------------------------------------------------------------------|-------------|------|---|----------|
| File Edit Format View Help                                                  |             |      |   |          |
| AL, SIN, AAX, 271, 1733, 2004, DGRICESINHUBT09MIPLTRCNYLEJ, N/A, 90         |             |      |   | $\wedge$ |
| AR, SIN, AAX, 261, 2767, 3028, SINHUBT09MIPLTRCNYORGEMA, ORGEMA, 100        |             |      |   |          |
| BL, SIN, AMX, 552, 1843, 2395, DGRICERDSEBISINHUBMIPT12CNY, N/A, 80         |             |      |   |          |
| BR, SIN, PAG, 111, 781, 892, SINHUBMIPT12NCYORGLEJ, ORGLEJ, 100             |             |      |   |          |
| CL, SIN, AMX, 447, 873, 1320, DGREBISINHUBMIPNCYORGLEJ, ORGLEJ, 60          |             |      |   |          |
| CR, SIN, AMX, 450, 1999, 2449, SINHUBMIPT09LTRCOYORGLEJ, ORGLEJ, 90         |             |      |   |          |
| DL, SIN, PMC, 120, 2416, 2536, DGRSINONLBUPACPNCYORGCDGAMJ, ORGCDG, 100     |             |      |   |          |
| DR, SIN, AMX, 557, 1990, 2547, SINHUBMIPNCYORGLEJ, ORGLEJ, 90               |             |      |   |          |
| EL, SIN, PMC, 120, 4505, 4625, DGRSINONLBUPACPNCYORGCDGAMJ, ORGCDG, 100     |             |      |   |          |
| ER, SIN, AMX, 550, 1990, 2540, SINHUBMIPT09LTRCOYORGEMA, ORGEMA, 100        |             |      |   |          |
| FL, SIN, AMX, 504, 1067, 1571, SINHUBMIPCNYORGLEJ, ORGLEJ, 100              |             |      |   |          |
| FR, SIN, AMX, 501, 2046, 2547, SINHUBMIPNCYORGLEJ, ORGLEJ, 90               |             |      |   |          |
| GL, SIN, AMX, 446, 2331, 2777, SINHUBMIP (AMD) LTRT09CNYORGLEJ, ORGLEJ, 100 |             |      |   |          |
| GR, BKK, PAG, 111, 684, 795, BKKONLACPNCYLEJINL70/AMJ, N/A, 100             |             |      |   |          |
| HL, BKK, AMX, 507, 873, 1380, BKKHUBMIPLTRT09CNYLMFORGEMA, ORGEMA, 40       |             |      |   |          |
| HR, BKK, AMX, 498, 2228, 2726, BKKHUBMIPNCYORGLEJ, ORGLEJ, 100              |             |      |   |          |
| JL, BKK, AMX, 557, 1953, 2510, BKKHUBMIPNCYORGLEJ, ORGLEJ, 100              |             |      |   |          |
| JR, BKK, AMX, 503, 2367, 2870, BKKHUBMIPT09LTRCNYORGEMA, ORGEMA, 100        |             |      |   |          |
| KL, BKK, AMX, 552, 2559, 3111, ICEBKKHUBMIPT12LTRCNYORGLEJ, ORGLEJ, 100     |             |      |   |          |
| KR, BKK, AMX, 503, 2271, 2774, BKKHUBMIPT12COYORGLEJ, ORGLEJ, 100           |             |      |   |          |
| LL, BKK, PMC, 120, 740, 860, BKKONLACPNCYORGEMA, ORGEMA, 100                |             |      |   |          |
| LR, BKK, AMX, 535, 2335, 2870, BKKHUBMIPLTRCNYORGLEJAOG, ORGLEJ, 100        |             |      |   |          |
| ML, SIN, AMX, 505, 2314, 2819, SINHUBMIPLTRT12WPXCNYORGLEJAO, ORGLEJ, 100   |             |      |   |          |
| MR, SIN, AMX, 504, 2408, 2912, SINHUBMIPT12CNYORGLEJ, ORGLEJ, 100           |             |      |   |          |
| PL, SIN, AML, 330, 2460, 2790, SINHUBMIPT09LTRCNYORGLEJ, ORGLEJ, 100        |             |      |   |          |
| PR, SIN, AMV, 300, 1745, 2045, SINHUBMIPNCYORGLEJAML, ORGLEJ, 90            |             |      |   |          |
| R, SIN, AMA, 303, 2072, 2375, SINHUBMIP (AMD) T12CNYORGLEJ, ORGLEJ, 100     |             |      |   |          |
| 11L, SIN, AKE, 81, 1239, 1320, CAORBISINHUBMIPNCYORGLEJ, ORGLEJ, 90         |             |      |   |          |
|                                                                             |             |      |   |          |
| Windows (CRLF)                                                              | Ln 1, Col 1 | 100% |   |          |

**ภาพที่ 12** ผลลัพธ์เมื่อ Clear data จาก LDM Text File หลังจากเพิ่มลงฐานข้อมูล

### **สัปดาห์ที่ 5 วันที่ 16 – 20 ธันวาคม พ.ศ. 2562**

#### **1. งานที่ได้รับมอบหมาย**

1.1. แก้ไขหน้าแสดงวิดีโอ

1.2. เพิ่ม API ฝั่ง Server เพื่อเพิ่มตาราง Template ไว้รอของทั้ง Cut Off และ Service Center

1.3. เพิ่มหน้าอัพโหลดไฟล์วิดีโอเพื่อเปลี่ยนไฟล์

1.4. แก้ไขคําสั่งสําหรับดึงช่วงเวลามาแสดงผล

#### **2. รายละเอียดของงาน**

2.1. แก้ไขหน้าแสดงวิดีโอต่อจากสัปดาห์ก่อนหน้านี้เพื่อแก้ข้อบกพร่องเวลา สลับ หน้าจอการแสดงผลระหว่างช่วงเวลาแสดงข้อมูลและช่วงที่ไม่มีตารางแสดง

2.2. แก้ไขคําสั่ง SQL ที่ใช้ Query ตารางเวลาที่ต้องแสดงในช่วงเวลานั้น ๆ เนื่องจากคําสั่งเก่า ดึงช่วงเวลาที่ซ้ํากันออกมา

#### **3. ปัญหา/อุปสรรคในการปฏิบัติงาน**

ข้อบกพร่องเวลา สลับหน้าจอการแสดงผลระหว่างช่วงเวลาแสดงข้อมูลและช่วงที่ไม่ มีตารางแสดง วิดีโอยังคงเล่นต่อไม่หยุดแต่สลับหน้าได้

#### **4. แนวทางการแก้ปัญหา**

สอบถามผู้รู้ตามเว็บบอร์ดเพื่อหาวิธีแก้ไขปัญหา

#### **5. ประโยชน์ที่ได้รับจากการปฏิบัติงาน**

5.1. ได้เรียนรู้และรับประสบการณ์วิชาชีพตามสาขาที่เรียนเพิ่มเติม นอกเหนือจาก การเรียนในห้องเรียน

5.2. ได้มีโอกาสเรียนรู้ลักษณะงานและเลือกงานในสายวิชาชีพของตนเองได้ถูกต้อง

5.3. ได้เสริมทักษะด้านการนําเสนอ การสื่อสารข้อมูล การมีมนุษยสัมพันธ์และเกิด การเรียนรู้ การพัฒนาตนเอง การทํางานร่วมกับผู้อื่น

5.4. มีความรับผิดชอบ และความมั่นใจตนเองมากขึ้น มีความพร้อมรับผิดชอบต่อ หน้าที่การงานที่ได้รับมอบหมาย

#### **6. สรุปผลการปฏิบัติงาน**

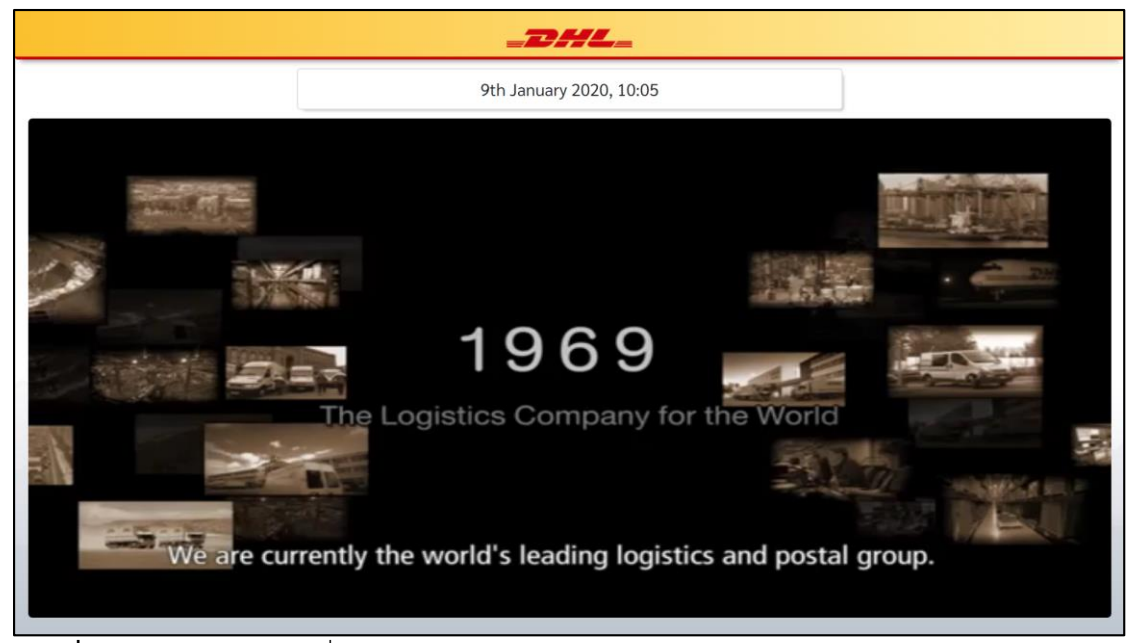

**ภาพที่ 13** หน้าแสดงวิดีโอเมื่อไม่มีข้อมูลตารางเดินรถแสดง

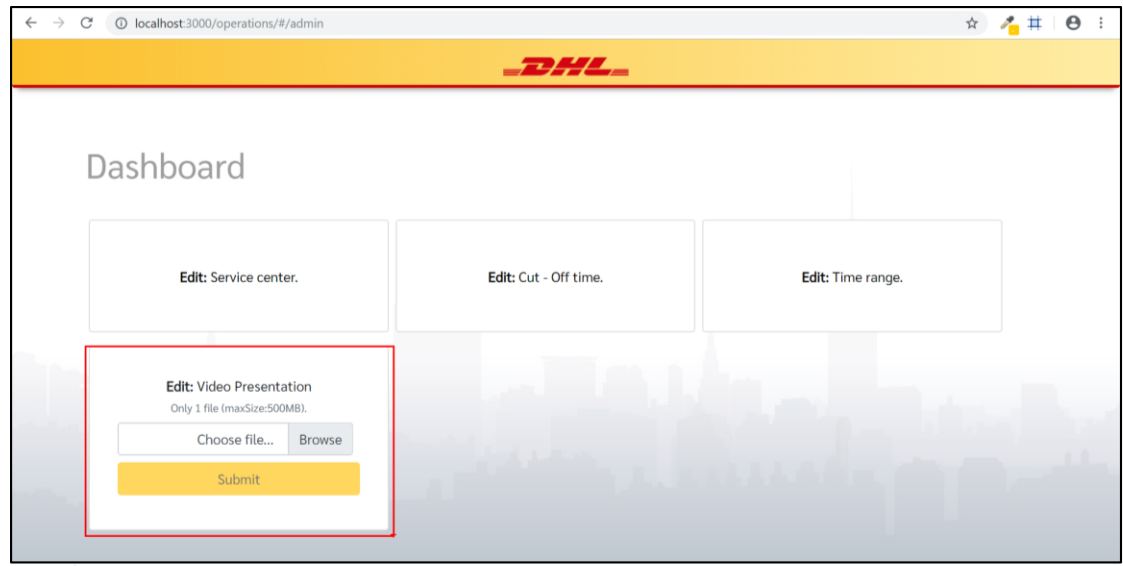

**ภาพที่ 14** หน้าอัพโหลดไฟล์วิดีโอ

### **สัปดาห์ที่ 6 วันที่ 23 – 27 ธันวาคม พ.ศ. 2562**

### **1. งานที่ได้รับมอบหมาย**

- 1.1. เพิ่มหน้าแก้ไขช่วงเวลาให้ เพิ่ม ลบ แก้ไข ได้
- 1.2. ทดสอบระบบทั้ง LDM Text File และ Shuttle Screen
- 1.3. ศึกษาดูงานที่ตึก Empire Tower บริษัท ไทยซัมซุง อิเลคโทรนิคส์ จำกัด

#### **2. รายละเอียดของงาน**

2.1. เพิ่มหน้าแก้ไขช่วงเวลาให้ เพิ่ม ลบ แก้ไข เพื่อให้จัดการตารางเวลาในแต่ละช่วง ที่กําหนดได้ โดยไม่สามารถบันทึกตารางเวลาที่มีช่วงเวลาทับซ้อนกันได้

2.2. ทดสอบระบบทั้ง LDM Text File และ Shuttle Screen เพื่อสังเกตุว่ามี ข้อผิดพลาดหรือไม่

- **3. ปัญหา/อุปสรรคในการปฏิบัติงาน** (ไม่มี)
- **4. แนวทางการแก้ปัญหา** (ไม่มี)

### **5. ประโยชน์ที่ได้รับจากการปฏิบัติงาน**

5.1. ได้เรียนรู้และรับประสบการณ์วิชาชีพตามสาขาที่เรียนเพิ่มเติม นอกเหนือจาก การเรียนในห้องเรียน

5.2. ได้มีโอกาสเรียนรู้ลักษณะงานและเลือกงานในสายวิชาชีพของตนเองได้ถูกต้อง

5.3. ได้เสริมทักษะด้านการนําเสนอ การสื่อสารข้อมูล การมีมนุษยสัมพันธ์และเกิด การเรียนรู้ การพัฒนาตนเอง การทํางานร่วมกับผู้อื่น

5.4. มีความรับผิดชอบ และความมั่นใจตนเองมากขึ้น มีความพร้อมรับผิดชอบต่อ หน้าที่การงานที่ได้รับมอบหมาย

### **6. สรุปผลการปฏิบัติงาน**

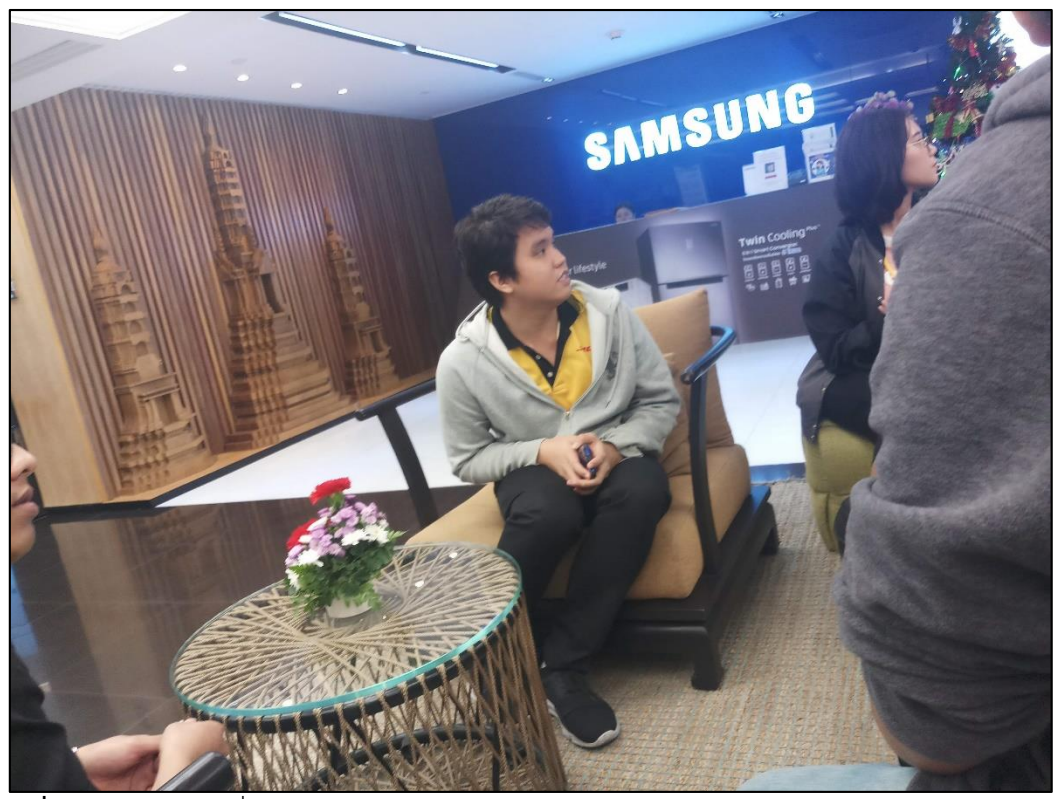

**ภาพที่ 15** ศึกษาดูงานที่ตึก Empire Tower บริษัท ไทยซัมซุงอิเลคโทรนิคส์จํากัด

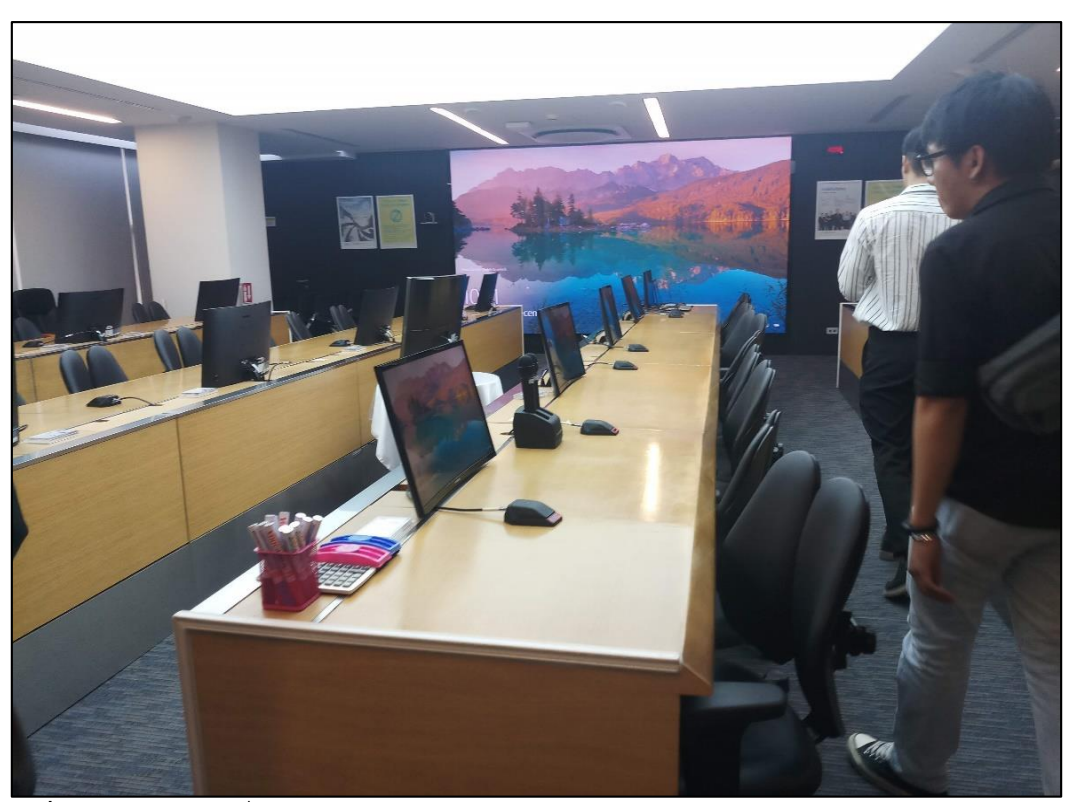

**ภาพที่ 16** ศึกษาดูงานที่ตึก Empire Tower บริษัท ไทยซัมซุงอิเลคโทรนิคส์จํากัด

### **สัปดาห์ที่ 7 วันที่ 6 –10 มกราคม พ.ศ. 2563**

#### **1. งานที่ได้รับมอบหมาย**

- 1.1. ทําเอกสารรายงานการฝึกสหกิจ และ คู่มือการใช้งานระบบ Shuttle Screen
- 1.2. ศึกษาระบบ KPI Dashboard เพื่อเตรียมออกแบบเอกสารทดสอบระบบ
- 1.3. ประชุมเรื่องการทดสอบระบบ KPI Dashboard

#### **2. รายละเอียดของงาน**

2.1. จัดทําเอกสารรายงานการฝึกสหกิจ และ คู่มือการใช้งานระบบ Shuttle

Screen

2.2. ศึกษาระบบ KPI Dashboard เพื่อเตรียมออกแบบเอกสารทดสอบระบบ

- **3. ปัญหา/อุปสรรคในการปฏิบัติงาน** (ไม่มี)
- **4. แนวทางการแก้ปัญหา**

(ไม่มี)

#### **5. ประโยชน์ที่ได้รับจากการปฏิบัติงาน**

5.1. ได้เรียนรู้และรับประสบการณ์วิชาชีพตามสาขาที่เรียนเพิ่มเติม นอกเหนือจาก การเรียนในห้องเรียน

5.2. ได้มีโอกาสเรียนรู้ลักษณะงานและเลือกงานในสายวิชาชีพของตนเองได้ถูกต้อง

5.3. ได้เสริมทักษะด้านการนําเสนอ การสื่อสารข้อมูล การมีมนุษยสัมพันธ์และเกิด การเรียนรู้ การพัฒนาตนเอง การทํางานร่วมกับผู้อื่น

5.4. มีความรับผิดชอบ และความมั่นใจตนเองมากขึ้น มีความพร้อมรับผิดชอบต่อ หน้าที่การงานที่ได้รับมอบหมาย

#### **6. สรุปผลการปฏิบัติงาน**

### **สัปดาห์ที่ 8 วันที่ 13– 17 มกราคม พ.ศ. 2563**

#### **1. งานที่ได้รับมอบหมาย**

1.1. แก้ไขข้อมูลตําแหน่งของพนักงานในบริษัทในระบบ Mimportal.dhl.com

1.2. ทดสอบระบบ KPI Dashboard ที่ได้ออกแบบแผนการทดสอบไว้

#### **2. รายละเอียดของงาน**

2.1. แก้ไขข้อมูลตำแหน่งของพนักงานในบริษัทในระบบ Mimportal.dhl.com โดยทําการเป็นเป็น Contractor, Generic, Employee

2.2. ทดสอบระบบ KPI Dashboard ที่ได้ออกแบบแผนการทดสอบกับแผนก ECE, Doctor, CS, CSQ, CE, Shipping และ Billing

#### **3. ปัญหา/อุปสรรคในการปฏิบัติงาน**

ยังไม่เข้าใจลักษณะการทำงานของแต่ละแผนก และจุดประสงค์ของระบบ KPI Dashboard ดีพอ

#### **4. แนวทางการแก้ปัญหา**

้ศึกษาลักษณะการทำงานของแต่ละแผนกเพิ่มเติมและ ทบทวนการทำงานของระบบ เพื่อทําให้เกิดความเข้าใจ

#### **5. ประโยชน์ที่ได้รับจากการปฏิบัติงาน**

5.1. ได้เรียนรู้และรับประสบการณ์วิชาชีพตามสาขาที่เรียนเพิ่มเติม นอกเหนือจาก การเรียนในห้องเรียน

5.2. ได้มีโอกาสเรียนรู้ลักษณะงานและเลือกงานในสายวิชาชีพของตนเองได้ถูกต้อง

5.3. ได้เสริมทักษะด้านการนําเสนอ การสื่อสารข้อมูล การมีมนุษยสัมพันธ์และเกิด การเรียนรู้ การพัฒนาตนเอง การทํางานร่วมกับผู้อื่น

5.4. มีความรับผิดชอบ และความมั่นใจตนเองมากขึ้น มีความพร้อมรับผิดชอบต่อ หน้าที่การงานที่ได้รับมอบหมาย

### **6. สรุปผลการปฏิบัติงาน**

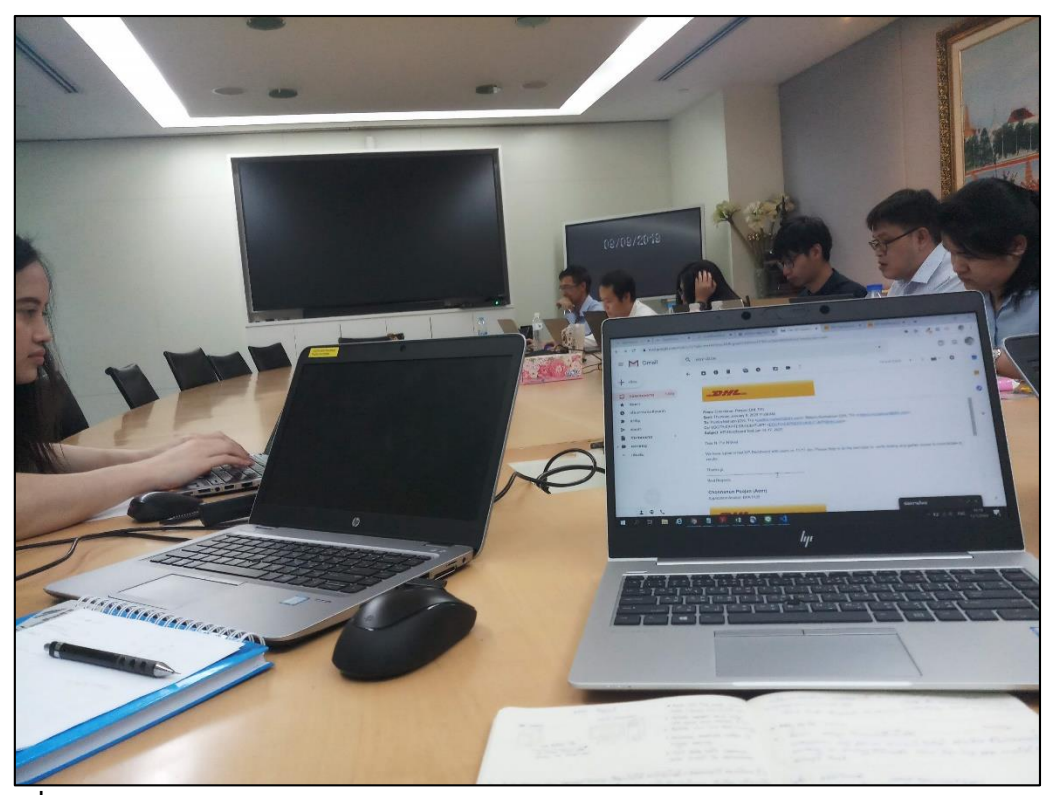

**ภาพที่ 17** ทดสอบระบบ KPI Dashboard

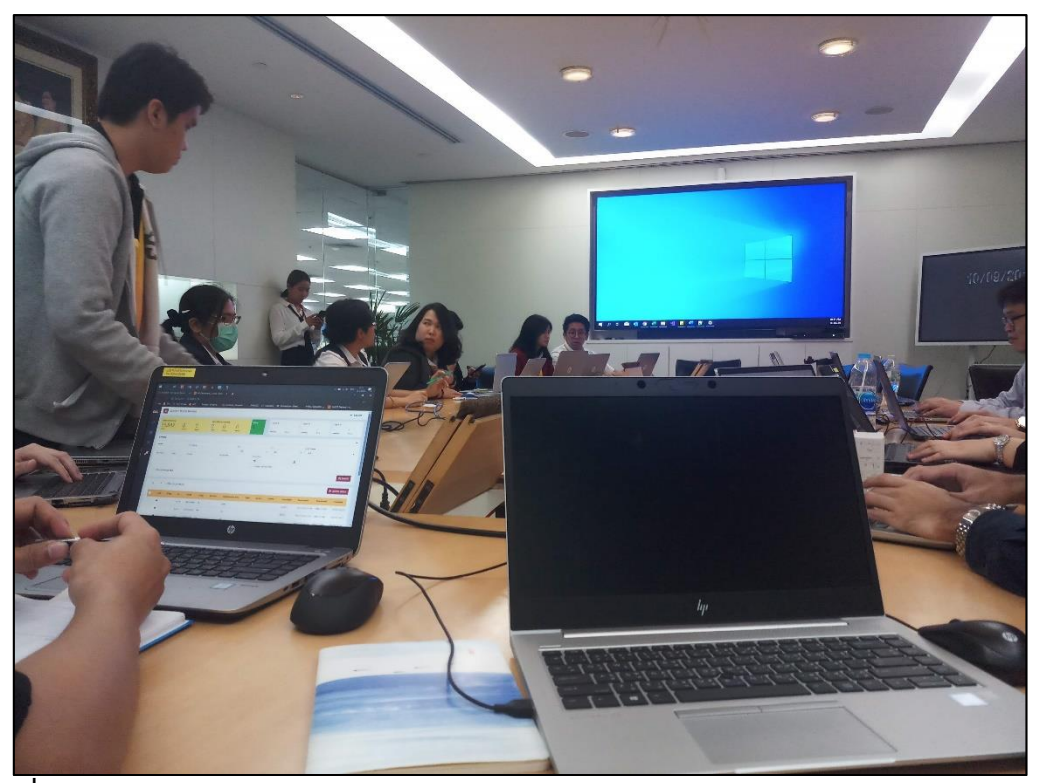

**ภาพที่ 18** ทดสอบระบบ KPI Dashboard

### **สัปดาห์ที่ 9 วันที่ 20 – 24 มกราคม พ.ศ. 2563**

### **1. งานที่ได้รับมอบหมาย**

1.1. ประชุมประจําสัปดาห์

1.2. ศึกษาความรู้ทั่วไป

1.3. ดาวน์โหลดบทเรียนของ Cisco

#### **2. รายละเอียดของงาน**

2.1. ทําการดาวน์โหลดบทเรียนจากเว็บไซต์ Cisco เรื่อง Building a Simple Network จํานวน 14 บท

### **3. ปัญหา/อุปสรรคในการปฏิบัติงาน**

ไม่สารถดาวน์โหลดดอกสารจากเว็บไซต์หรือบันทึกหน้าจอได้โดยตรง จึงทําให้เกิด ความล่าช้าในการดาวน์โหลดบทเรียน

### **4. แนวทางการแก้ปัญหา**

ใช้เทคนิคหาลิงค์การสร้างบทเรียนที่ฝั่งอยู่ที่หน้า HTML ของเว็บไซต์ของเปิดที่ หน้าต่างใหม่เพื่อให้แสดงบทเรียนนั้น ๆ และทําการคลิกขวาเพื่อบันทึกเป็นไฟล์ PDF อีกที (ครั้งละ 1 บทเรียน)

### **5. ประโยชน์ที่ได้รับจากการปฏิบัติงาน**

5.1. ได้เรียนรู้และรับประสบการณ์วิชาชีพตามสาขาที่เรียนเพิ่มเติม นอกเหนือจาก การเรียนในห้องเรียน

5.2. ได้มีโอกาสเรียนรู้ลักษณะงานและเลือกงานในสายวิชาชีพของตนเองได้ถูกต้อง

5.3. ได้เสริมทักษะด้านการนําเสนอ การสื่อสารข้อมูล การมีมนุษยสัมพันธ์และเกิด การเรียนรู้ การพัฒนาตนเอง การทํางานร่วมกับผู้อื่น

5.4. มีความรับผิดชอบ และความมั่นใจตนเองมากขึ้น มีความพร้อมรับผิดชอบต่อ หน้าที่การงานที่ได้รับมอบหมาย

### **6. สรุปผลการปฏิบัติงาน**

### **สัปดาห์ที่ 10 วันที่ 27 –31 มกราคม พ.ศ. 2563**

#### **1. งานที่ได้รับมอบหมาย**

1.1. ประชุมประจําสัปดาห์

1.2. ศึกษาความรู้ทั่วไป

#### **2. รายละเอียดของงาน**

ประชุมประจําสัปดาห์เพื่ออัพเดตโปรเจ็คของแต่ละคนว่าทําถึงขึ้นตอนไหนแล้วบ้าง และ สรุปยอดปัญหาที่พนักงานในบริษัทพบบ่อยที่สุดเพื่อหาวิธีแก้ไขปัญหาดังกล่าวให้น้อยลง

#### **3. ปัญหา/อุปสรรคในการปฏิบัติงาน** (ไม่มี)

**4. แนวทางการแก้ปัญหา**

(ไม่มี)

#### **5. ประโยชน์ที่ได้รับจากการปฏิบัติงาน**

5.1. ได้เรียนรู้และรับประสบการณ์วิชาชีพตามสาขาที่เรียนเพิ่มเติม นอกเหนือจาก การเรียนในห้องเรียน

5.2. ได้มีโอกาสเรียนรู้ลักษณะงานและเลือกงานในสายวิชาชีพของตนเองได้ถูกต้อง

5.3. ได้เสริมทักษะด้านการนําเสนอ การสื่อสารข้อมูล การมีมนุษยสัมพันธ์และเกิด การเรียนรู้ การพัฒนาตนเอง การทํางานร่วมกับผู้อื่น

5.4. มีความรับผิดชอบ และความมั่นใจตนเองมากขึ้น มีความพร้อมรับผิดชอบต่อ หน้าที่การงานที่ได้รับมอบหมาย

#### **6. สรุปผลการปฏิบัติงาน**

### **สัปดาห์ที่ 11 วันที่ 3– 7 กุมภาพันธ์ พ.ศ. 2563**

#### **1. งานที่ได้รับมอบหมาย**

1.1. ประชุมประจําสัปดาห์

1.2. ศึกษาความรู้ทั่วไป

1.3. แก้ไขปัญหาเครื่องปริ้นใช้งานไม่ได้

1.4. อัพเดตซอฟต์ของเครื่องสแกน (AF Scanner)

### **2. รายละเอียดของงาน**

2.1. ประชุมประจำสัปดาห์เพื่ออัพเดตโปรเจ็คของแต่ละคนว่าทำถึงขึ้นตอนไหนแล้ว บ้าง และ สรุปยอดปัญหาที่พนักงานในบริษัทพบบ่อยที่สุดเพื่อหาวิธีแก้ไขปัญหาดังกล่าวให้น้อยลง

2.2. แก้ไขปัญหาต่าง ๆ ของเครื่องปริ้น เช่น กระดาษติด (Paper Jam) เปลี่ยนหมึก พิมพ์ เปลี่ยนอะไหล่

2.3. อัพเดตซอฟต์ของเครื่องสแกน (AF Scanner) ที่แผนก Operations เนื่องจาก ซอฟต์แวร์มีเวอร์ชั่นการใช้งานที่เก่าจึงต้องอัพเดตให้ตามที่ Global ใช้งาน (OCNT 2.0.5)

> **3. ปัญหา/อุปสรรคในการปฏิบัติงาน** (ไม่มี)

# **4. แนวทางการแก้ปัญหา**

(ไม่มี)

### **5. ประโยชน์ที่ได้รับจากการปฏิบัติงาน**

5.1. ได้เรียนรู้และรับประสบการณ์วิชาชีพตามสาขาที่เรียนเพิ่มเติม นอกเหนือจาก การเรียนในห้องเรียน

5.2. ได้มีโอกาสเรียนรู้ลักษณะงานและเลือกงานในสายวิชาชีพของตนเองได้ถูกต้อง

5.3. ได้เสริมทักษะด้านการนําเสนอ การสื่อสารข้อมูล การมีมนุษยสัมพันธ์และเกิด การเรียนรู้ การพัฒนาตนเอง การทํางานร่วมกับผู้อื่น

5.4. มีความรับผิดชอบ และความมั่นใจตนเองมากขึ้น มีความพร้อมรับผิดชอบต่อ หน้าที่การงานที่ได้รับมอบหมาย

### **6. สรุปผลการปฏิบัติงาน**

### **สัปดาห์ที่ 12 วันที่ 10 –14 กุมภาพันธ์ พ.ศ. 2563**

#### **1. งานที่ได้รับมอบหมาย**

1.1. ศึกษาความรู้ทั่วไป

- 1.2. นําระบบ Shuttle Screen ที่พัฒนาสมบูรณ์แล้วขึ้นบน Server
- 1.3. หาวิธีกรองข้อมูลหมายเลขใบเสร็จจากไฟล์ CSV ที่รวมทุกบริษัทอยู่

#### **2. รายละเอียดของงาน**

2.1. นำระบบ Shuttle Screen ที่พัฒนาสมบูรณ์แล้วขึ้นบน Server (23.168.85.160:3000) จริงของบริษัท เพื่อใช้เป็นระบบสํารองหากถึงเวลาจําเป็น และนําฐานข้อมูล เข้า Server 23.168.85.160:8081/phpmyadmin

2.2. หาวิธีกรองข้อมูลหมายเลขใบเสร็จจากไฟล์ CSV ที่รวมทุกบริษัทอยู่แต่ต้องการ แค่หมายเลขใบเสร็จของ DHL เท่านั้นโดยเลขใบเสร็จของ DHL นั้นจะมีอยู่ในอีกไฟล์ที่ได้มาจาก บริษัท เน็ตเบย์ จํากัด (Netbay) ซึ่งให้เขียนเป็นมาโคร (Macro) ในไฟล์ Excel

#### **3. ปัญหา/อุปสรรคในการปฏิบัติงาน**

หาวิธีการกรองข้อมูลพร้อม ๆ กันที่ละหลายๆ เงื่อนไขไม่ได้

#### **4. แนวทางการแก้ปัญหา**

ศึกษาและค้นคว้าข้อมูลในที่อื่น ๆ อีกจนเจอวิธีการที่สามารถช่วยแก้ไขปัญหา

ดังกล่าวได้

#### **5. ประโยชน์ที่ได้รับจากการปฏิบัติงาน**

5.1. ได้เรียนรู้และรับประสบการณ์วิชาชีพตามสาขาที่เรียนเพิ่มเติม นอกเหนือจาก การเรียนในห้องเรียน

5.2. ได้มีโอกาสเรียนรู้ลักษณะงานและเลือกงานในสายวิชาชีพของตนเองได้ถูกต้อง

5.3. ได้เสริมทักษะด้านการนําเสนอ การสื่อสารข้อมูล การมีมนุษยสัมพันธ์และเกิด การเรียนรู้ การพัฒนาตนเอง การทํางานร่วมกับผู้อื่น

5.4. มีความรับผิดชอบ และความมั่นใจตนเองมากขึ้น มีความพร้อมรับผิดชอบต่อ หน้าที่การงานที่ได้รับมอบหมาย

#### **6. สรุปผลการปฏิบัติงาน**

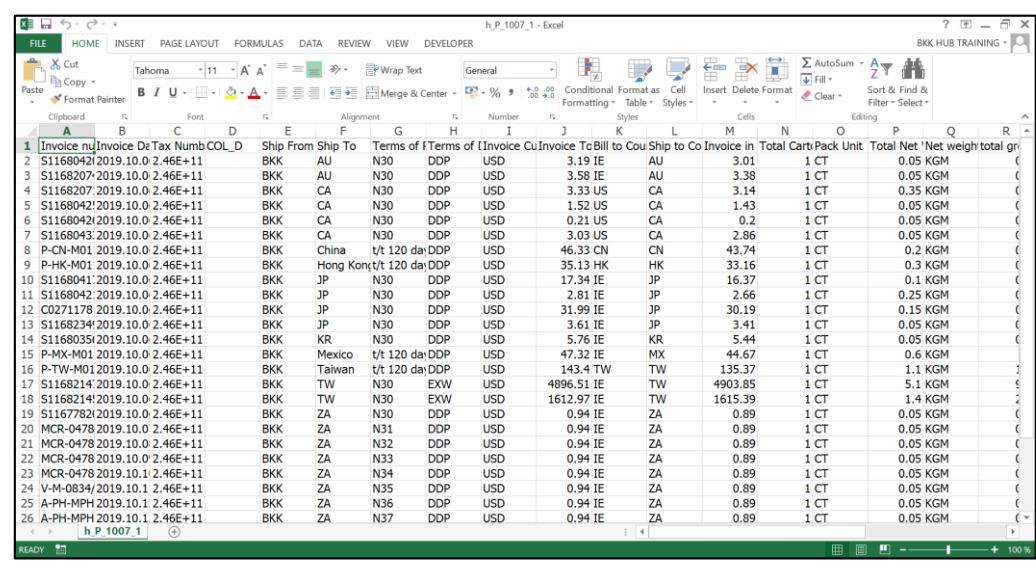

**ภาพที่ 19** ข้อมูลภายในไฟล์ CSV ที่ต้องการกรองข้อมูล

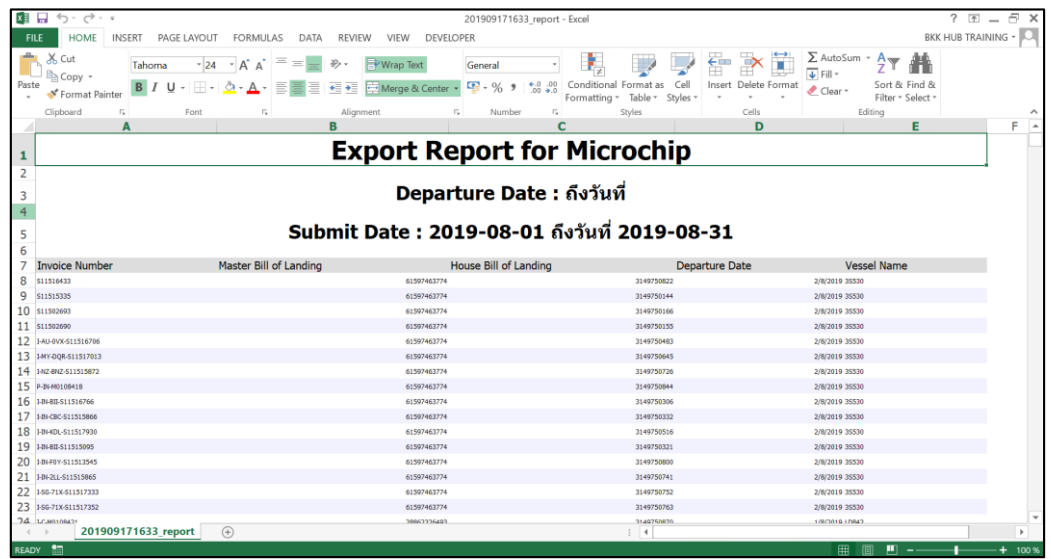

**ภาพที่ 20** ข้อมูลภายในไฟล์ Netbay ที่มีเฉพาะหมายเลขใบเสร็จของ DHL

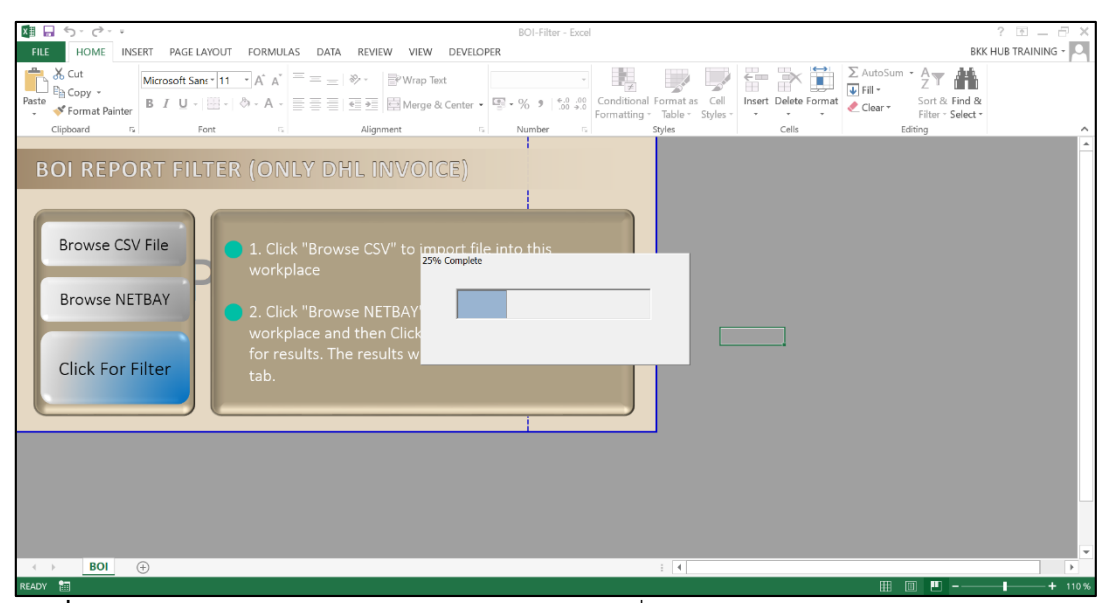

**ภาพที่ 21** หน้าจอการใช้งาน Macro ภายในไฟล์ Excel ที่จะใช้กรองข้อมูล

|                 | 雄 目 ち・お・・                                 |    |                                                                                                    |                                 |                          |                  |                                   |                          | BOI-Filter - Excel             |              |                                 |           |                                    |                        |               |                                                                                   |                                    | $? \n= -$                      | F X      |                          |
|-----------------|-------------------------------------------|----|----------------------------------------------------------------------------------------------------|---------------------------------|--------------------------|------------------|-----------------------------------|--------------------------|--------------------------------|--------------|---------------------------------|-----------|------------------------------------|------------------------|---------------|-----------------------------------------------------------------------------------|------------------------------------|--------------------------------|----------|--------------------------|
| <b>FILE</b>     | <b>HOME</b>                               |    | PAGE LAYOUT<br><b>INSERT</b><br><b>FORMULAS</b><br>DATA<br><b>REVIEW</b><br><b>DEVELOPER</b><br>VIEW |                                 |                          |                  |                                   |                          |                                |              |                                 |           |                                    |                        |               |                                                                                   |                                    | BKK HUB TRAINING - J           |          |                          |
| Paste           | & Cut<br><b>En Copy</b><br>Format Painter |    | Tahoma<br><b>B</b> <i>I</i> U -                                                                      | $-$ A $A$<br>$-11$<br>$2 - A -$ | $\equiv$<br>亖<br>亖<br>≣  | $\frac{30}{2}$ + | Wrap Text<br>+ + Merge & Center + |                          | General<br>$\frac{1}{2}$ - % 9 | $*0.00$      | Conditional<br>Formatting *     | Format as | C <sub>P</sub><br>Table * Styles * | ₹<br>Insert            | Delete Format | $\Sigma$ AutoSum $\cdot$ A $\rightarrow$<br>$\overline{L}$ Fill $\sim$<br>Clear - | Sort & Find &<br>Filter * Select * |                                |          |                          |
|                 | Clipboard                                 | G. | Font                                                                                                 |                                 | Б.                       | Alignment        |                                   | 5                        | Number                         | Fs.          |                                 | Styles    |                                    | Cells                  |               | Editing                                                                           |                                    |                                |          |                          |
|                 | A                                         | B  | C                                                                                                    | D                               | E                        |                  | G                                 | н                        |                                |              |                                 | К         |                                    | M                      | N             | O                                                                                 | P                                  | O                              | R        | $\overline{\phantom{a}}$ |
|                 |                                           |    | Invoice $\pi$ Invoice - Tax Nur - COL D                                                              |                                 | Ship Frc -               | Ship To -        | Terms c -                         | Terms c -                | Invoice                        | $\mathbf{v}$ | Invoice $\sim$ Bill to C $\sim$ |           | Ship to                            | - Invoice - Total Ca - |               |                                                                                   |                                    | Pack Un - Total Ne - Net wei - | total on |                          |
|                 |                                           |    | 20 MCR-0478 2019.10.0 2.46E+11                                                                       |                                 | <b>BKK</b>               | ZA<br>ZA         | <b>N31</b>                        | <b>DDP</b>               | <b>USD</b>                     |              | 0.94 IE                         |           | ZA                                 | 0.89                   |               | 1 <sub>CT</sub>                                                                   |                                    | 0.05 KGM                       |          |                          |
|                 |                                           |    | MCR-0478 2019.10.0 2.46E+11<br>22 MCR-0478 2019 10:0 2.46E+11                                        |                                 | <b>BKK</b>               | ZA               | <b>N32</b><br><b>N33</b>          | <b>DDP</b><br><b>DDP</b> | <b>USD</b>                     |              | 0.94 IE                         |           | ZA<br>ZA                           | 0.89                   |               | 1 CT<br>1 CT                                                                      |                                    | 0.05 KGM                       |          |                          |
|                 |                                           |    | 23 MCR-0478 2019.10.1 2.46E+11                                                                       |                                 | <b>BKK</b><br><b>BKK</b> | ZA               |                                   | <b>DDP</b>               | <b>USD</b><br><b>USD</b>       |              | 0.94 IE<br>$0.94$ IE            |           | ZA                                 | 0.89                   |               | 1 <sub>CT</sub>                                                                   |                                    | 0.05 KGM<br>0.05 KGM           |          |                          |
|                 |                                           |    | 24 V-M-0834/2019.10.1 2.46E+11                                                                       |                                 | <b>BKK</b>               | ZA               | <b>N34</b><br><b>N35</b>          | <b>DDP</b>               | <b>USD</b>                     |              | 0.94 IE                         |           | ZA                                 | 0.89                   |               | 1 <sub>CT</sub>                                                                   |                                    | 0.05 KGM                       |          |                          |
|                 |                                           |    | 25 A-PH-MPH 2019.10.1 2.46F+11                                                                       |                                 | <b>BKK</b>               | ZA               | <b>N36</b>                        | <b>DDP</b>               | <b>USD</b>                     |              | 0.94 IE                         |           | ZA                                 | 0.89<br>0.89           |               | 1 <sub>CT</sub>                                                                   |                                    | 0.05 KGM                       |          |                          |
|                 |                                           |    | 26 A-PH-MPH 2019.10.1 2.46E+11                                                                       |                                 | <b>BKK</b>               | ZA               | <b>N37</b>                        | <b>DDP</b>               | <b>USD</b>                     |              | 0.94 IE                         |           | ZA                                 | 0.89                   |               | 1 <sub>CT</sub>                                                                   |                                    | 0.05 KGM                       |          |                          |
|                 |                                           |    | 27 V-M-0846/2019.10.1 2.46E+11                                                                       |                                 | <b>BKK</b>               | <b>ZA</b>        | <b>N38</b>                        | <b>DDP</b>               | <b>USD</b>                     |              | 0.94 IE                         |           | ZA                                 | 0.89                   |               | 1 CT                                                                              |                                    | 0.05 KGM                       |          |                          |
| 28              |                                           |    | T-PH-MPH 2019.10.1 2.46E+11                                                                          |                                 | <b>BKK</b>               | ZA               | N39                               | <b>DDP</b>               | <b>USD</b>                     |              | $0.94$ IE                       |           | ZA                                 | 0.89                   |               | 1 <sub>CT</sub>                                                                   |                                    | 0.05 KGM                       |          |                          |
| 29              |                                           |    | T-PH-MPH 2019.10.1 2.46E+11                                                                          |                                 | <b>BKK</b>               | ZA               | N <sub>40</sub>                   | <b>DDP</b>               | <b>USD</b>                     |              | 0.94 IE                         |           | ZA                                 | 0.89                   |               | 1 <sub>CT</sub>                                                                   |                                    | 0.05 KGM                       |          |                          |
|                 |                                           |    | 30 A-PH-MPH 2019.10.1 2.46E+11                                                                       |                                 | <b>BKK</b>               | ZA               | N41                               | <b>DDP</b>               | <b>USD</b>                     |              | $0.94$ IE                       |           | ZA                                 | 0.89                   |               | 1 <sub>CT</sub>                                                                   |                                    | 0.05 KGM                       |          |                          |
| 31              |                                           |    | AM-19-D7 2019.10.1 2.46E+11                                                                          |                                 | <b>BKK</b>               | ZA               | <b>N42</b>                        | <b>DDP</b>               | <b>USD</b>                     |              | $0.94$ IE                       |           | ZA                                 | 0.89                   |               | 1 <sub>CT</sub>                                                                   |                                    | <b>0.05 KGM</b>                |          |                          |
| 32              |                                           |    |                                                                                                    |                                 |                          |                  |                                   |                          |                                |              |                                 |           |                                    |                        |               |                                                                                   |                                    |                                |          |                          |
| $\overline{33}$ |                                           |    |                                                                                                    |                                 |                          |                  |                                   |                          |                                |              |                                 |           |                                    |                        |               |                                                                                   |                                    |                                |          |                          |
| 34              |                                           |    |                                                                                                    |                                 |                          |                  |                                   |                          |                                |              |                                 |           |                                    |                        |               |                                                                                   |                                    |                                |          |                          |

**ภาพที่ 22** ผลลัพธ์ที่ผ่านการกรองหมายเลขใบเสร็จแล้ว

### **สัปดาห์ที่ 13 วันที่ 17–21 กุมภาพันธ์ พ.ศ. 2563**

#### **1. งานที่ได้รับมอบหมาย**

- 1.1. ศึกษาความรู้ทั่วไป
- 1.2. ประชุมประจําสัปดาห์
- 1.3. ทดสอบระบบ KPI Dashboard เพิ่มเติม
- 1.4. เข้าอบรมหลักสูตรของทางบริษัทที่จัดขึ้นสําหรับพนักงานใหม่
- 1.5. เข้าสังเกตุการทำงานของกระบวนการนำเข้าพัสดุ (Inbound)

#### **2. รายละเอียดของงาน**

2.1. ประชุมประจำสัปดาห์เพื่ออัพเดตโปรเจ็คของแต่ละคนว่าทำถึงขึ้นตอนไหนแล้ว บ้าง และ สรุปยอดปัญหาที่พนักงานในบริษัทพบบ่อยที่สุดเพื่อหาวิธีแก้ไขปัญหาดังกล่าวให้น้อยลง

2.2. ทดสอบระบบ KPI Dashboard เพิ่มเติมหลังจาก Vender ได้ทําการแก้ไข ความผิดพลาดที่พบแล้ว

2.3. เข้าอบรมของทางบริษัทที่จัดขึ้นสําหรับพนักงานใหม่ จํานวน 3 วัน ได้แก่ ห ลัก สูตร Global SOP, ห ลัก สูตร The Perfect Shipment, ห ลัก สูตร Aviation's, ห ลักสูตร Network Proactive Tracking System

2.4. เข้าสังเกตุการทํางานของกระบวนการนําเข้าพัสดุ ( Inbound) ที่แผนก Operations ในเวลา 04.30 น. ถึง 13.30 น.

- **3. ปัญหา/อุปสรรคในการปฏิบัติงาน** (ไม่มี)
- **4. แนวทางการแก้ปัญหา** (ไม่มี)
- **5. ประโยชน์ที่ได้รับจากการปฏิบัติงาน**

5.1. ได้เรียนรู้และรับประสบการณ์วิชาชีพตามสาขาที่เรียนเพิ่มเติม นอกเหนือจาก การเรียนในห้องเรียน

5.2. ได้มีโอกาสเรียนรู้ลักษณะงานและเลือกงานในสายวิชาชีพของตนเองได้ถูกต้อง

5.3. ได้เสริมทักษะด้านการนําเสนอ การสื่อสารข้อมูล การมีมนุษยสัมพันธ์และเกิด การเรียนรู้ การพัฒนาตนเอง การทํางานร่วมกับผู้อื่น

5.4. มีความรับผิดชอบ และความมั่นใจตนเองมากขึ้น มีความพร้อมรับผิดชอบต่อ หน้าที่การงานที่ได้รับบอบหมาย

#### **6. สรุปผลการปฏิบัติงาน**

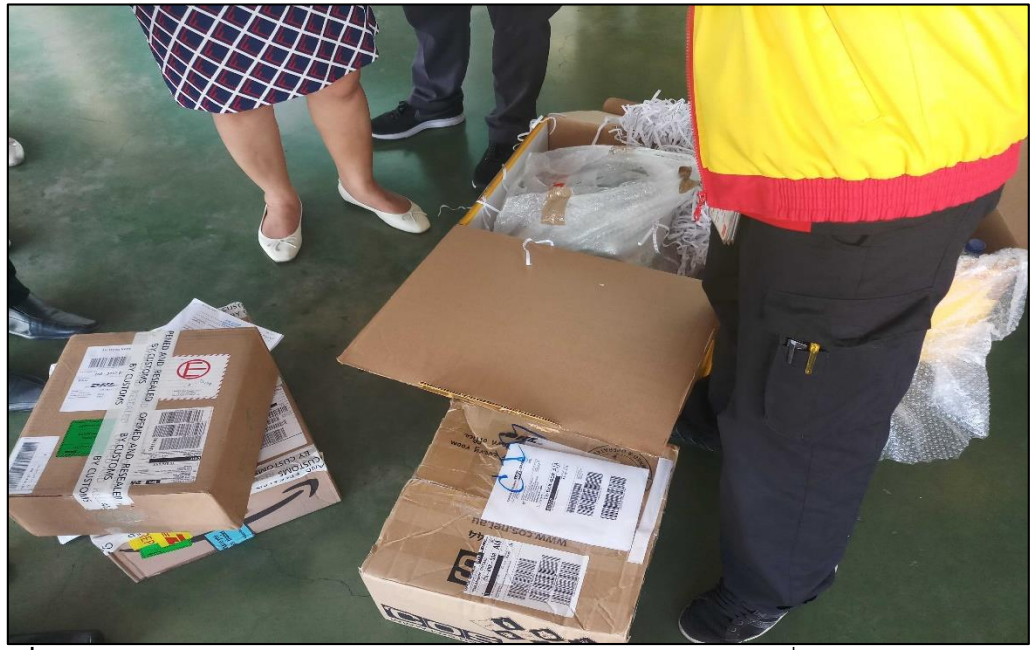

**ภาพที่ 23** บรรยากาศการอบรมหลักสูตร The Perfect Shipment ดูงานที่ กรมศุลกากร

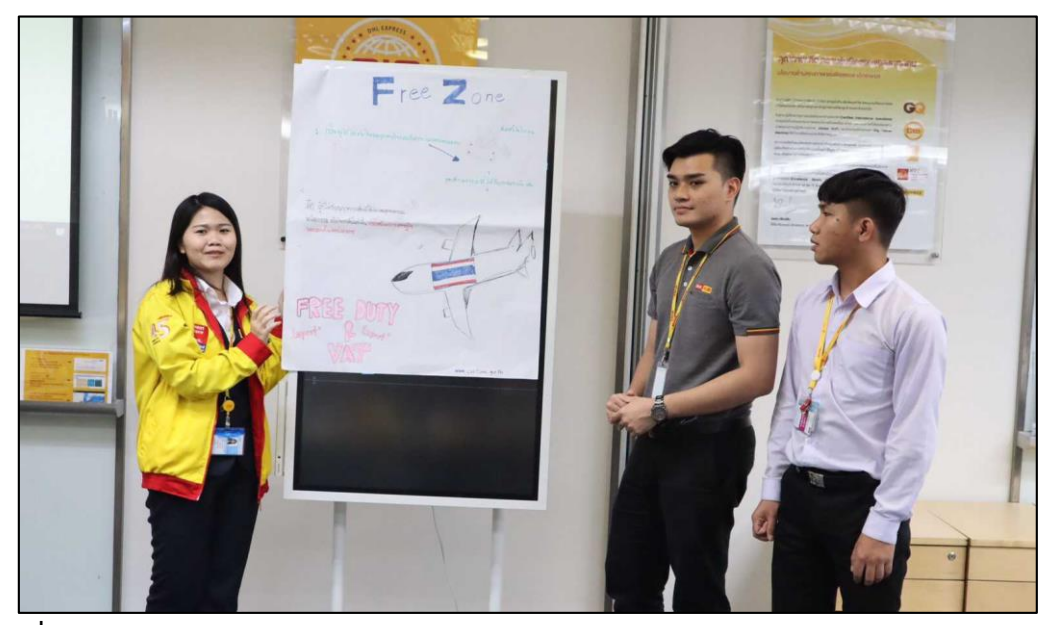

**ภาพที่ 24** บรรยากาศการอบรมหลักสูตร Network Proactive Tracking System

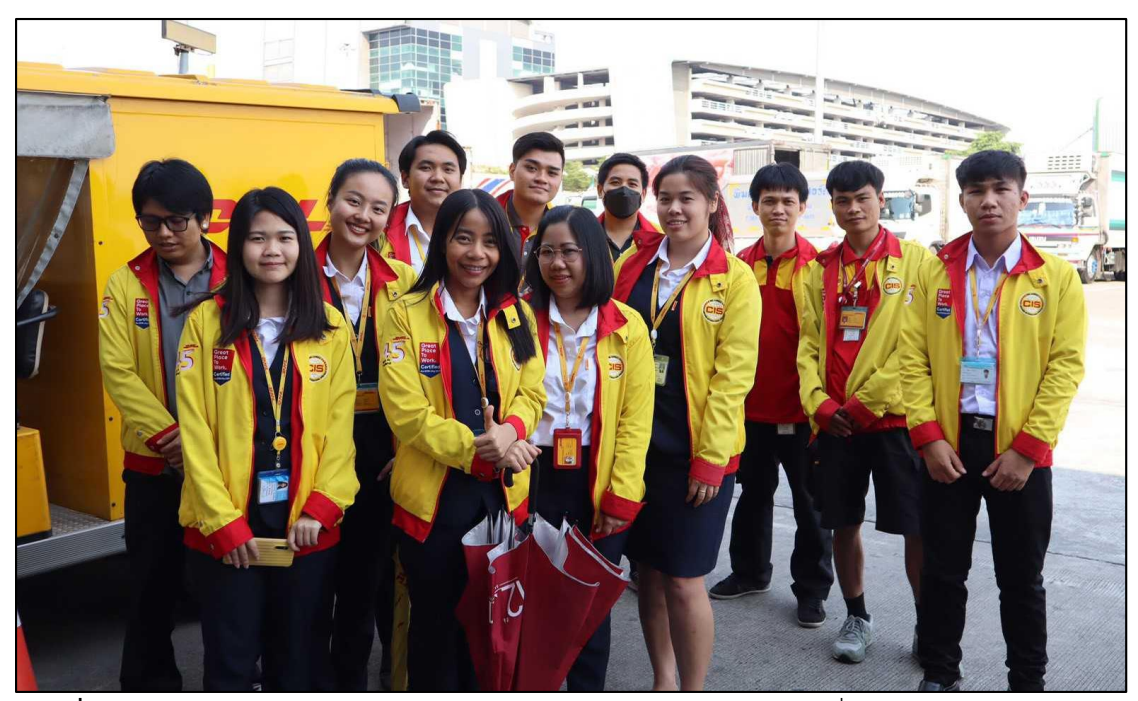

**ภาพที่ 25** บรรยากาศการอบรมหลักสูตร The Perfect Shipment ดูงานที่ กรมศุลกากร

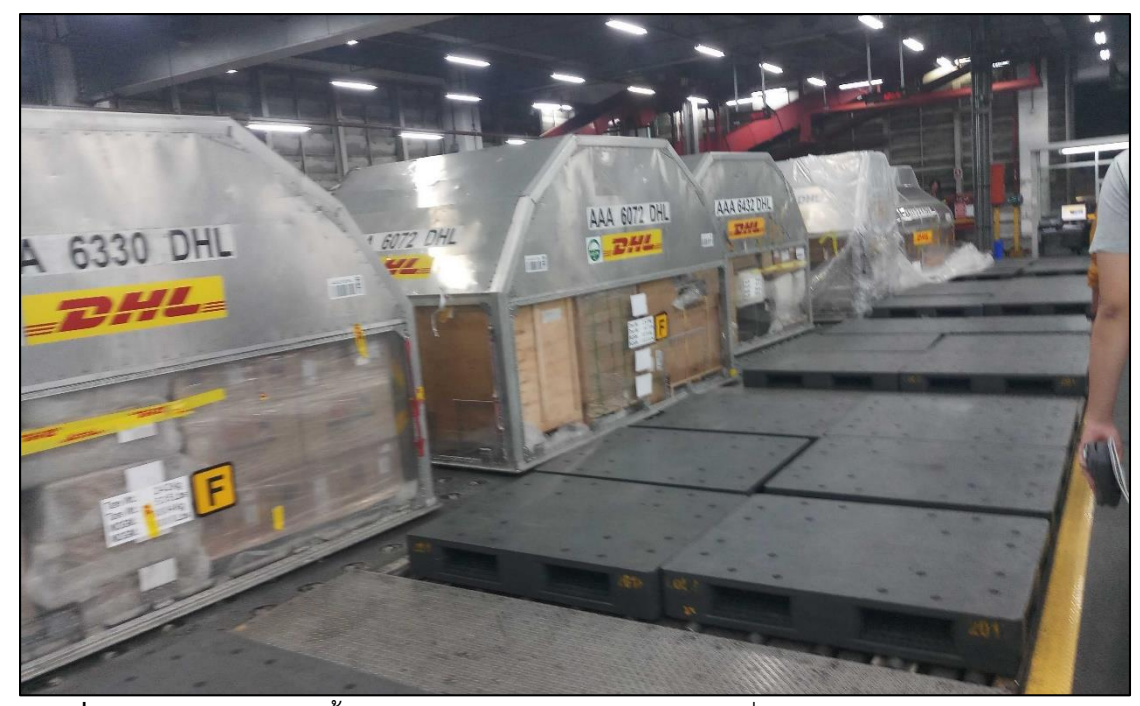

**ภาพที่ 26** บรรยากาศการดูขั้นตอนการทํางานของ Operations เมื่อนําสินค้าเข้าประเทศ (Inbound)

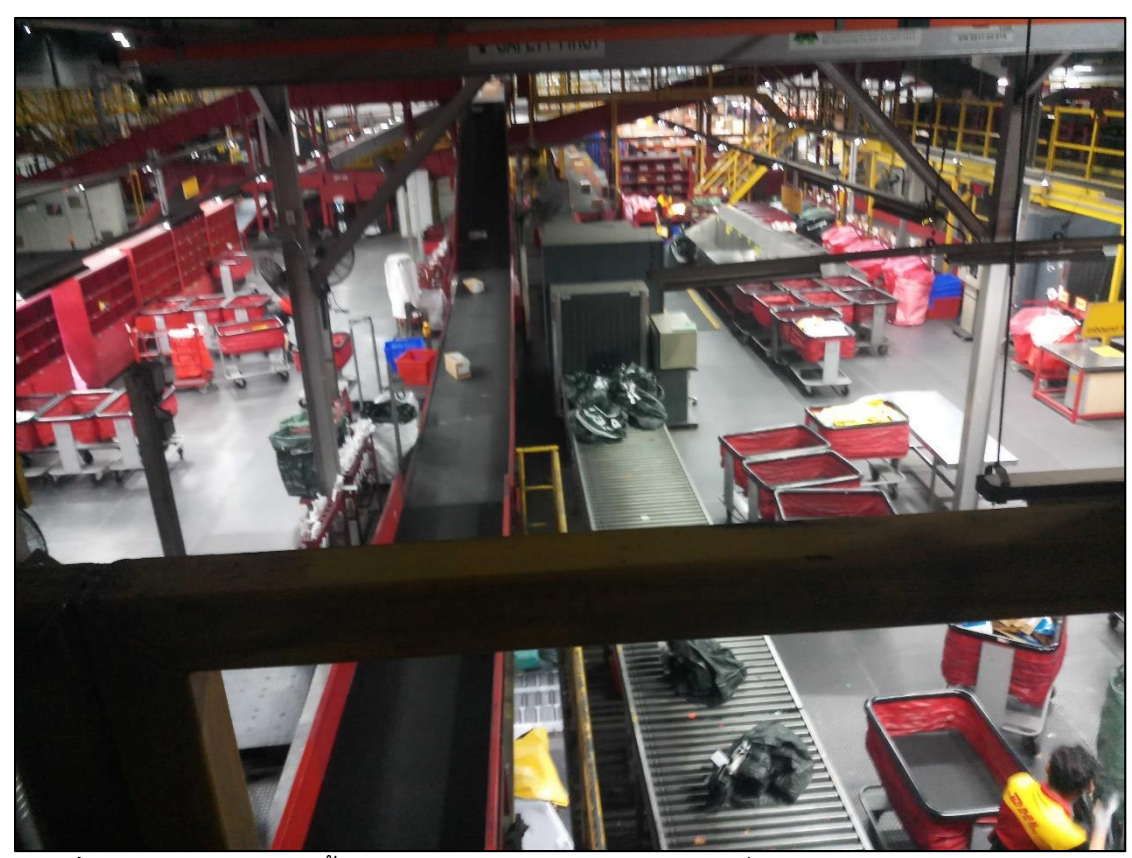

**ภาพที่ 27** บรรยากาศการดูขั้นตอนการทํางานของ Operations เมื่อนําสินค้าเข้าประเทศ (Inbound)

### **สัปดาห์ที่ 14 วันที่ 24 –28 กุมภาพันธ์ พ.ศ. 2563**

#### **1. งานที่ได้รับมอบหมาย**

1.1. ศึกษาความรู้ทั่วไป

1.2. ประชุมประจําสัปดาห์

1.3. ผู้ช่วยสัมนาการเยี่ยมชมคลังสินค้า ผู้เข้าร่วมคือ บริษัท วายเคเคกรุ๊ป

1.4. ศึกษาขั้นตอนการทํางานของแต่ละแผนกในบริษัท

1.5. เก็บ Comment ของพนักงานที่ใช้ในการสื่อสารภายในทึม เกี่ยวกับการทํา Shipment ว่ามี Comment แบบใดบ้าง

#### **2. รายละเอียดของงาน**

2.1. ประชุมประจำสัปดาห์เพื่ออัพเดตโปรเจ็คของแต่ละคนว่าทำถึงขึ้นตอนไหนแล้ว บ้าง และ สรุปยอดปัญหาที่พนักงานในบริษัทพบบ่อยที่สุดเพื่อหาวิธีแก้ไขปัญหาดังกล่าวให้น้อยลง

2.2. ผู้ช่วยสัมนาการเยี่ยมชมคลังสินค้า ผู้เข้าร่วมคือ บริษัท วายเคเคกรุ๊ป ซึ่งค่อยให้ ความช่วยเหลือต่าง ๆ เมื่อมีปัญหา

2.3. ศึกษาขั้นตอนการทํางานของแต่ละแผนกในบริษัทโดยพี่ในแผนกอธิบาย ขั้นตอนการทํางานต่าง ๆ ให้ฟัง

2.4. เก็บ Comment ของพนักงานที่ใช้ในการสื่อสารภายในทึม เกี่ยวกับการทํา Shipment ว่ามี Comment แบบใดบ้าง เพื่อเป็นกรณีศึกษา

### **3. ปัญหา/อุปสรรคในการปฏิบัติงาน**

(ไม่มี)

- **4. แนวทางการแก้ปัญหา** (ไม่มี)
- **5. ประโยชน์ที่ได้รับจากการปฏิบัติงาน**

5.1. ได้เรียนรู้และรับประสบการณ์วิชาชีพตามสาขาที่เรียนเพิ่มเติม นอกเหนือจาก การเรียนในห้องเรียน

5.2. ได้มีโอกาสเรียนรู้ลักษณะงานและเลือกงานในสายวิชาชีพของตนเองได้ถูกต้อง

5.3. ได้เสริมทักษะด้านการนําเสนอ การสื่อสารข้อมูล การมีมนุษยสัมพันธ์และเกิด การเรียนรู้การพัฒนาตนเอง การทํางานร่วมกับผู้อื่น

5.4. มีความรับผิดชอบ และความมั่นใจตนเองมากขึ้น มีความพร้อมรับผิดชอบต่อ หน้าที่การงานที่ได้รับบอบหมาย

#### **6. สรุปผลการปฏิบัติงาน**

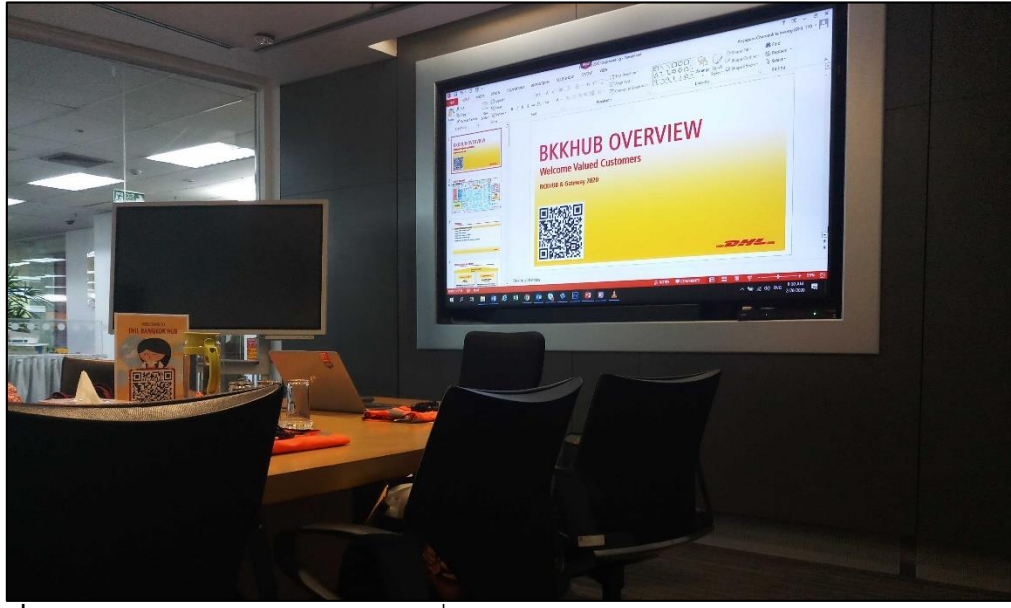

**ภาพที่ 28** การปฏิบัติงานเป็นผู้ช่วยในการเยี่ยมชมคลังสินค้าให้กับบริษัท วายเคเคกรุ๊ป

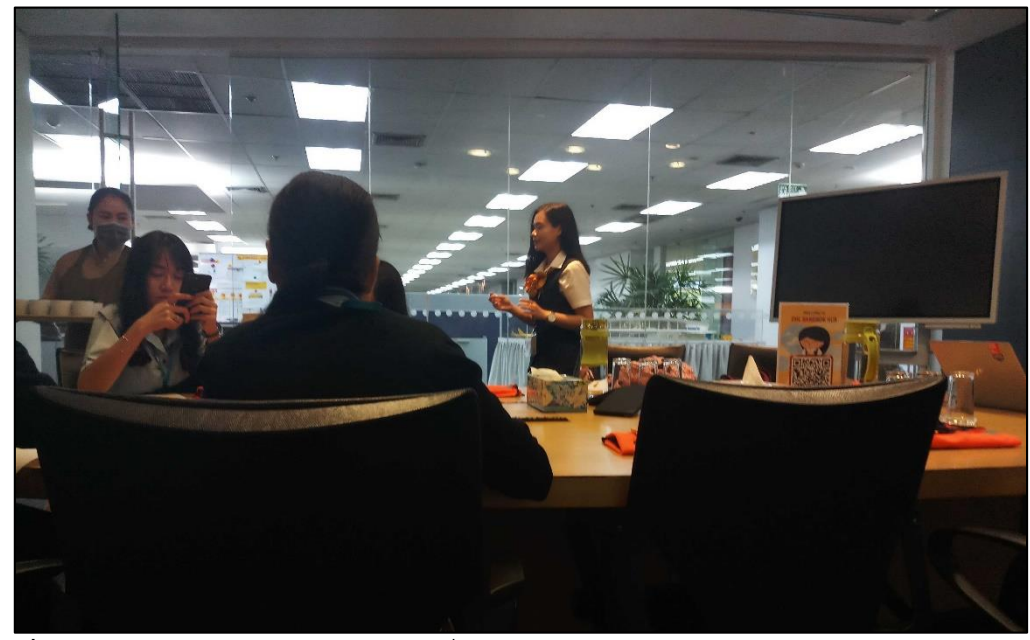

**ภาพที่ 29** การปฏิบัติงานเป็นผู้ช่วยในการเยี่ยมชมคลังสินค้าให้กับบริษัท วายเคเคกรุ๊ป

### **สัปดาห์ที่ 15 วันที่ 2 – 6 มีนาคม พ.ศ. 2563**

### **1. งานที่ได้รับมอบหมาย**

1.1. ศึกษาความรู้ทั่วไป

1.2. ประชุมประจําสัปดาห์

1.3. เก็บ Comment ของพนักงานที่ใช้ในการสื่อสารภายในทึม เกี่ยวกับการทํา Shipment ว่ามี Comment แบบใดบ้าง

#### **2. รายละเอียดของงาน**

2.1. ประชุมประจำสัปดาห์เพื่ออัพเดตโปรเจ็คของแต่ละคนว่าทำถึงขึ้นตอนไหนแล้ว บ้าง และ สรุปยอดปัญหาที่พนักงานในบริษัทพบบ่อยที่สุดเพื่อหาวิธีแก้ไขปัญหาดังกล่าวให้น้อยลง

2.2. เก็บ Comment ของพนักงานที่ใช้ในการสื่อสารภายในทีม เกี่ยวกับการทํา Shipment ว่ามี Comment แบบใดบ้างตั้งแต่เริ่มงานจนเรียกเก็บเงินจากลูกค้า โดยติดตามหมายเลข นี้ 4106298954 (DHL CLEAR), 7186510295 (BTO CLEAR), 2918749772 (CE-VENDOR)

### **3. ปัญหา/อุปสรรคในการปฏิบัติงาน** (ไม่มี)

**4. แนวทางการแก้ปัญหา**

(ไม่มี)

### **5. ประโยชน์ที่ได้รับจากการปฏิบัติงาน**

5.1. ได้เรียนรู้และรับประสบการณ์วิชาชีพตามสาขาที่เรียนเพิ่มเติม นอกเหนือจาก การเรียนในห้องเรียน

5.2. ได้มีโอกาสเรียนรู้ลักษณะงานและเลือกงานในสายวิชาชีพของตนเองได้ถูกต้อง

5.3. ได้เสริมทักษะด้านการนําเสนอ การสื่อสารข้อมูล การมีมนุษยสัมพันธ์และเกิด การเรียนรู้ การพัฒนาตนเอง การทํางานร่วมกับผู้อื่น

5.4. มีความรับผิดชอบ และความมั่นใจตนเองมากขึ้น มีความพร้อมรับผิดชอบต่อ หน้าที่การงานที่ได้รับมอบหมาย

### **6. สรุปผลการปฏิบัติงาน**

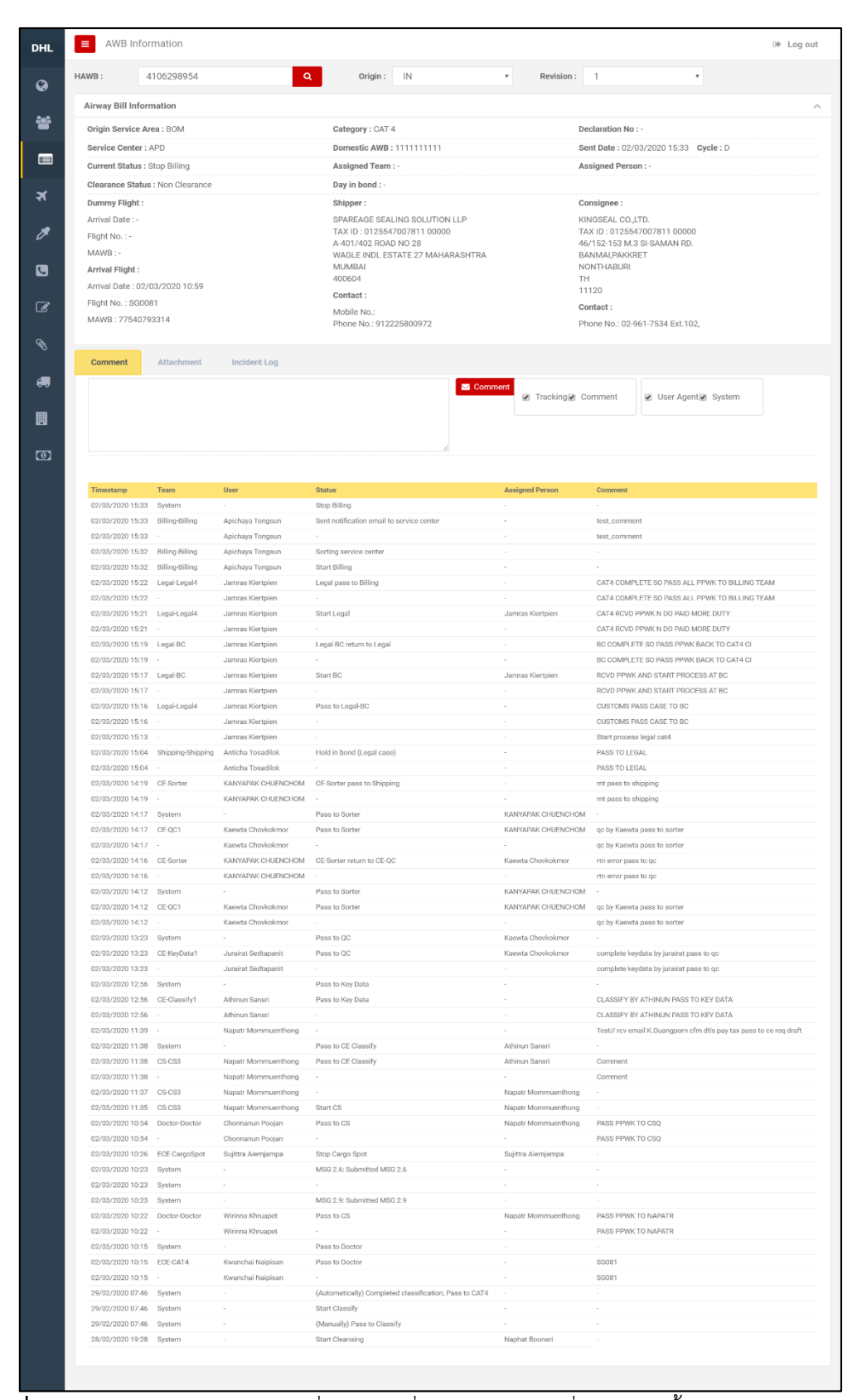

**ภาพที่ 30** Comment ของพนักงานที่ใช้ในการสื่อสารภายในทีมที่ใช้ติดตามชิ้นงาน

# **บทที่ 4 สรุปผลการปฏิบัติงานและข้อเสนอแนะ**

จากการปฏิบัติงานในบริษัท ดีเอชแอล เอ็กซ์เพรส (ประเทศไทย) จํากัด ได้รับความรู้ ต่างๆ ที่เป็นประสบการณ์ต่อไปในอนาคต การปฏิบัติในแผนกศูนย์กระจายสินค้าและเกทเวย์ ได้ เรียนรู้การทํางานโปรแกรมของ User, Process การทํางาน Backend Application, Support Application, Query Report จาก Databaseได้มีการประยุก ต์ใช้สิ่งที่ได้เคย เรีย นรู้ม า จาก มหาวิทยาลัย การเรียนรู้จากพนักงานที่ปรึกษาและเอกสารต่างๆ ที่เกี่ยวข้อง ซึ่งในการปฏิบัติงาน สามารถสรุปได้ดังนี้

### **สรุปผลการปฏิบัติงาน**

#### **1. ด้านคุณธรรมจริยธรรมในการปฏิบัติงาน**

1.1 มีความซื่อสัตย์ต่อหน้าที่และงานที่ได้รับมอบหมาย ปฏิบัติงานด้วยความจริงใจ และไม่คดโกงหรือหลอกลวงผู้อื่น จึงจะได้รับความไว้วางใจจากผู้ร่วมงาน

1.2 มีความเสียสละ ในการทํางานร่วมกับผู้อื่น เห็นแก่ประโยชน์ส่วนรวมมากกว่า ประโยชน์ส่วนตน ไม่เห็นแก่ตัว รู้จักการให้และการแบ่งปัน ช่วยเหลือผู้อื่นโดยไม่หวังผลตอบแทน เสียสละความสุขส่วนตัวเพื่อประโยชน์ส่วนรวม อุทิศตนเพื่อการทํางาน จึงจะได้รับความรักและความ นับถือจากผู้ร่วมงาน

1.3 มีความยุติธรรมในการทํางานต้องไม่ลําเอียงหรือยืดถือสิ่งใดสิ่งหนึ่ง มีความเป็น กลาง ยึดถือความถูกต้องเป็นหลัก ไม่มีอคติกับเรื่องต่างๆ ที่ได้ยินหรือได้รับฟังจึงจะเป็นที่น่านับถือ ของผู้ร่วมงาน

1.4 มีความประหยัดในการทํางาน เรียนรู้จักอดออม ไม่ฟุ่มเฟือย ต้องคํานึงถึงความ คุ้มค่าในการใช้ทรัพยากร โดยการนําสิ่งที่เหลือใช้หรือสิ่งที่ไม่มีประโยชน์แล้วมาดัดแปลง ซ่อมแซม หรือแก้ไข เพื่อใช้ในการทํางาน ซึ่งเป็นการทํางาน ซึ่งเป็นการทําสิ่งที่ไม่มีคุณค่ามากขึ้น

1.5 มีความขยันและอดทนในการทํางานเราจะต้องมีความมุ่งมั่นต่องานที่ได้รับ ้มอบหมาย เพื่อให้งานนั้นบรรลุเป้าหมายตามที่ได้ตั้งไว้ เมื่อพบปัญหาหรืออุปสรรคในการทำงานให้นำ ปัญหาหรืออุปสรรคนั้นมาปรับปรุงและแก้ไขให้ดียิ่งขึ้น ซึ่งปัญหาหรืออุปสรรคเหล่านั้นจะเป็นบทเรียน ที่ทําให้เราแข็งแกร่งและพร้อมที่จะก้าวสู่งานต่อไปได้อย่างมั่นคง

1.6 มีความรับผิดชอบในการทํางานต้องมีความรับผิดชอบต่องานที่ได้รับมอบหมาย ผู้ร่วมงาน ลูกค้า และสิ่งแวดล้อม โดยใช้วัตถุดิบที่มีคุณภาพมาผลิตสินค้า รวมทั้งไม่ทําลาย ทรัพยากรธรรมชาติและสิ่งแวดล้อมด้วย

1.7 มีความตรงต่อเวลาเป็นวินัยพื้นฐานในการทํางาน มีความตรงต่อเวลา ไม่มา ทํางานสายและต้องส่งงานที่ได้รับมอบหมายตามกําหนด เพราะถ้าเราไม่ส่งงานตามกําหนดจะทําให้ผู้ ที่ทํางานต่อจากเราได้รับผลกระทบ และจะทําให้งานนั้นไม่เสร็จตามเป้าหมายที่วางไว้ ซึ่งสร้างความ เสียหายต่อองค์กร

#### **2. ด้านการเรียนรู้การทํางานในสถานประกอบการ**

การปฏิบัติงานบริการเป็นส่วนประกอบที่ใช้ในการปฏิบัติงานบริการ การบริหาร จัดการ งานที่ต้องทําในแต่ละวัน รวมไปถึงการสนับสนุนให้งานบริการต่างๆ สําเร็จลุล่วง ตรงตาม ระดับมาตรฐานการให้บริการที่ได้ ตกลงไว้ (Service Level) และมีการเฝ้าติดตามหรือรับแจ้งเหตุ ผิดปกติที่ส่งผลกระทบต่อการให้บริการต้องหยุดชะงัก พร้อม หาแนวทางการแก้ไขปัญหาอย่าง เร่งด่วนเพื่อให้บริการกลับสู่สภาพปกติและวิเคราะห์หาสาเหตุที่แท้จริงของปัญหาให้พบ เพื่อลดโอกาส การเกิดปัญหาซ้ําอีกในอนาคต ในการให้บริการ Application Support โดยนําหลักการ ITIL มาเป็น แนวทางปฏิบัติในการให้บริการนั้น สามารถออกแบบการบริการได้หลายรูปแบบขึ้นอยู่กับความ ต้องการของพนักงานเป็นสําคัญ

การให้บริการ Application Support จะเกิดขึ้นโดย ผู้ใช้งาน (User) เกิดคําถาม หรือแจ้งปัญหาหรือเหตุการณ์ที่เกิดขึ้นเกี่ยวกับการใช้งานระบบงานหนึ่ง จึงทําการแจ้งปัญหา หรือ เหตุการณ์ (Incident) ดังกล่าวให้กับทีม Application Support โดยทีมจะมีการส่งต่ อ ง าน (Escalate) ตามขอบเขต การดําเนินการของแต่ละ Level โดยเริ่มจาก Level 1, Level 2, Level 3 ตามลํา ดับเพื่อทําการวิเคราะห์ตรวจสอบ หาสาเหตุ ของปัญหา โดยทีม Application Support จะ นำ ปัญหาที่ได้ รับแจ้งเข้าสู่กระบวนการที่เรียกว่า Incident Management

กระบวนการ Incident Management ซึ่งประกอบไปด้วยผู้เกี่ยวข้องอยู่ด้วยกัน หลายส่วนจะมีการกําหนดบทบาทหน้าที่และความรับผิดชอบใน Incident Management (Roles and Responsibilities) ดังนี้

1. Staff / Authorized User: ผู้ใช้งานที่ได้รับอนุญาตทำการแจ้งทีมงาน Application Support Level 1 เพื่อรายงานปัญหาเกี่ยวกับระบบงาน ( Application) โดยผ่าน วิธีการที่มีการตกลงในสัญญา ซึ่งผู้ใช้งานจะให้ข้อมูลการติดต่อรายละเอียดของ Incident นอกจากนี้ ผู้ใช้งานจะได้รับแจ้งสถานะของ Incident รวมถึงวิธีการแก้ไข Incident และผู้ใช้งานจะทำการ ตรวจสอบความถูกต้องของผลการแก้ไข Incident ก่อนที่ทีมงาน Application Support Level 1 จะทําการปิด Incident นั้น

2. Application Support Level 1: ทีมงาน Application Support Level 1 จะ เป็นศูนย์กลางในการรับ Incident โดยที่ Incident จะถูกบันทึก และส่งต่อไปยังทีมงานที่เหมาะสม ทีมงาน Application Level 1 มีสถานภาพเป็นเจ้าของ Incident และเป็น 1st Level Support (โดย ให้ Workaround แก่ผู้ใช้งาน) รวมถึงทำการแยกประเภท Incident จัดลำดับให้ความสำคัญและทำ การแก้ Incident เบื้องต้นและสอบถาม Incident เพื่อทําการรายงานสถานะแก่ผู้ใช้งาน

3. Application Support Level 2: Incident ที่ไม่สามารถแก้ไขได้โดยทีมงาน Application Support Level 1 จะถูกส่งต่อไปยัง Application Support Level 2 ซึ่งเป็น 2<sup>nd</sup> Level Support โดยที่ 2<sup>nd</sup> Line Support จะประกอบด้วย ทีมงานที่มีความรู้ความชำนาญระบบ (Application) มากกว่าจะได้รับมอบหมายให้ทําการวิเคราะห์และหาวิธีแก้ไข Incident รวมถึงทํา การประสานงานกับทีมงาน Application Support Level 3 เพื่อช่วยในการแก้ไข

4. Application Support Level 3: Incident ที่ไม่สามารถแก้ไขได้โดยทีมงาน Application Support Level 2 จะถูกส่งต่อไปยัง Application Support Level 3 ซึ่งเป็น 3rd Line Support เพื่อช่วยในการแก้ไขช่วยในการวิเคราะห์หา สาเหตุของปัญหาวิธีการแก้ไข Incident เพื่อ นําระบบนั้นๆ กลับสู่สภาวะปกติ

5. Incident Manager: Incident Manager มีห น้าที่ในก ารบ ริห ารจัดการ Incident ซึ่งส่งไปทุกทีมงานที่เกี่ยวข้องในการแก้ไข Incident รวมถึงจัดทําข้อมูลและรายงานสําหรับ ผู้บริหารอีกทั้ง Incident Manager มีหน้าที่ให้คําแนะนําในการปรับปรุงและดูแลกระบวนการ Incident Management ให้มีประสิทธิภาพและประสิทธิผลในกรณีที่เกิดปัญหารุนแรง ( Major Incident) ขึ้น Incident Manager มีหน้าที่ในการกําหนดผู้รับผิดชอบและดูแลการแก้ไข Incident ดังกล่าว

#### **3. ด้านการใช้สติปัญญาแก้ปัญหาในการทํางาน**

3.1 ได้เรียนรู้และปฏิบัติงานจริงและราบถึงขั้นตอนการทํางานขององค์กรขนาด

3.2 ได้รับรู้และเข้าใจถึงลักษณะของการทํางานที่แท้จริงในการทํางานจริงอย่าง เต็มรูปแบบ

#### **4. ด้านการทํางานร่วมกันในองค์กร**

ใหญ่

4.1 ได้ทําความรู้จักกับพนักงานหรือบุคลลที่เกี่ยวข้องภายในหน่วยงานและต่าง หน่วยงานมากขึ้น

4.2 ได้มีสัมพันธไมตรีร่วมกับบุคคลอื่นๆ พบเจอบุคคลที่หลายหลายที่มาร่วม กิจกรรมขององค์กร ทั้งผู้ปฏิบัติงานร่วมกันปละผู้เข้าร่วมในงาน

4.3 ได้เรียนรู้ถึงระบบการวางแผนการทํางาน การอยู่ในสังคมการทํางาน

### **5. ด้านการใช้เครื่องมือ เครื่องจักร อุปกรณ์ และสารสนเทศในการทํางาน**

1. Application Programming Interface (API) Communicateระหว่าง Server และ Client (ในที่นี่เช่น User ที่ใช้ App/Website) เกิดขึ้นผ่าน Protocol

2. การพัฒนาซอฟต์แวร์ในส่วนของ Server-side

3. การพัฒนาโมดูลให้เชื่อมต่อกับฐานข้อมูลภายในบริษัท (Database)

4. การพัฒนาโมดูลเพื่อกรองผลลัพธ์ภายใน Excel เพื่อสนับสนุนความต้องการต่าง ๆ ของพนักงานในบริษัท (User) หรือผู้ให้บริการทั่วไป (Vender)

### **ประโยชน์ที่ได้รับจากการปฏิบัติงาน**

#### **1. ประโยชน์ต่อตนเอง**

1.1 ประสบการณ์วิชาชีพตามสาขาวิชาที่เรียนเพิ่มเติมจากห้องเรียน

1.2 เรียนรู้และพัฒนาตนเอง ที่จะทํางานร่วมกับผู้อื่น รับผิดชอบ และมั่นใจใน ตนเองมากขึ้น ซึ่งเป็นคุณสมบัติที่พึงประสงค์ของสถานประกอบการ

1.2 เรียนรู้และมีทักษะต่างๆ ที่จําเป็นต่อการปฏิบัติงาน

1.3 เกิดทักษะการสื่อสารข้อมูล (Communication Skill)

1.4 ได้รับค่าตอบแทนการปฏิบัติงาน (ตามความเหมาะสมและตามเกณฑ์ที่ สถานประกอบการกําหนด)

1.5 สามารถเลือกสายอาชีพได้ถูกต้องตรงตามความถนัดของตนเอง

1.6 เป็นบัณฑิตที่มีศักยภาพในการทํางานมากขึ้นและมีโอกาสได้รับการเสนอ งานก่อนสําเร็จการศึกษา

#### **2. ประโยชน์ต่อสถานประกอบการ**

2.1 เป็นการเสริมสร้างภาพลักษณ์ที่ดีโดยการแสดงออกถึงความรับผิดชอบต่อ สังคมขององค์กร (Corporate Social Responsibility : CSR)

2.2 เป็นวิธีการหนึ่งในการสรรหาพนักงานประจําที่มีความรู้ความสามารถตรง กับตําแหน่งงานโดยอาจลดเวลาในการสอนงานและเการทดลองงานลงได้

2.3 ลดการจ้างงาน โดยสามารถให้นักศึกษาสหกิจศึกษาซึ่งเป็นนักศึกษ าที่มี ความรู้ทางวิชาการเพียงพอระดับหนึ่งเข้าปฏิบัติงานทดแทนพนักงานที่ขาดไปหรือเป็นผู้ช่วยพนักงาน และให้ค่าตอบแทนที่พอเหมาะกับลักษณะงาน โดยเป็นไปตามนโยบายของสถานประกอบการนั้นๆ

2.4 มีนักศึกษาที่มีความกระตือรือร้นและมีความพร้อมทางวิชาการช่วย ปฏิบัติงานอย่างต่อเนื่องตลอดปีการศึกษา

2.5 พนักงานประจํามีเวลามากขึ้นที่จะปฏิบัติงานในหน้าที่อื่นที่มีความยากและ สําคัญมากกว่า

2.6 คณาจารย์กับนักศึก ษาได้มีส่ว นช่วยในก ารแก้ปัญหาให้กับ ส ถ าน ประกอบการซึ่งเป็นการลดภาระงานภายในขององค์กร

2.7 เกิดความร่วมมือทางวิชาการระหว่างผู้บริหารสถานประกอบการกับ คณาจารย์ของมหาวิทยาลัยอย่างต่อเนื่อง

2.8 เกิดความสัมพันธ์อันดีและความร่วมมือทางวิชาการกับสถานศึกษา ซึ่งจะ เป็นการสร้างภาพลักษณ์ที่ดีขององค์กรในด้านของการส่งเสริมสนับสนุนทางการศึกษา

2.9 สถานประกอบการที่รับนักศึกษาสหกิจศึกษาจะได้รับสิทธิประโยช น์ทาง ภาษีโดยตรง (หักค่าใช้จ่าย 2 เท่า) ภายใต้กฎหมายได้แก่

มาตรา 33 แห่งพระราชบัญญัติส่งเสริมการพัฒนาฝีมือแรงงาน พ.ศ. 2545 มาตรา 5 แห่งพระราชกฤษฎีกาออกตามความในประมวลรัษฎากรว่าด้วย การยกเว้นรัษฎากร (ฉบับที่ 437) พ.ศ. 2548 (ซึ่งออกเพื่อรองรับมาตรา 33 แห่งพระราชบัญญัติ ส่งเสริมการพัฒนาฝีมือแรงงาน พ.ศ. 2545) ซึ่งได้แก่ค่าใช้จ่ายดังต่อไปนี้

1) ค่าเบี้ยประกันอุบัติเหตุ

2) ค่าตอบแทนที่จ่ายให้แก่นักศึกษาสหกิจศึกษาตามที่กําหนดไว้ในสัญญา แต่ไม่ต่ํากว่าครึ่งหนึ่งของอัตราค่าจ้างขั้นต่ําสูงสุด

3) ค่าสวัสดิการ เช่น เงินรางวัล ค่าอาหาร ค่าที่พัก ค่าเดินทางระหว่าง จังหวัดค่าเครื่องแบบ เป็นต้น ทั้งต้องระบุรายการเหล่านี้ไว้ในแบบเสนองานสหกิจศึกษา (สก.ค 01)

4) ค่าวัสดุอุปกรณ์เฉพาะที่ใช้ในการปฏิบัติงานสหกิจศึกษาและไม่รวมกับที่ ใช้ในการประกอบกิจการปกติของสถานประกอบการโดยจะต้องระบุรายการ จํานวนและราคาของ วัสดุอุปกรณ์นั้นให้ชัดเจน

5) ค่าวิทยากรภายนอกที่จ้างมาเฉพาะเพื่อฝึกอบรมนักศึกษาสหกิจศึกษา และนอกจากนั้นสถานประกอบการจะได้รับสิทธิประโยชน์จากทางภาษี (หักค่าใช้จ่าย 2 เท่า) ด้วย การบริจาคเงินหรือทรัพย์สินให้แก่สถานประกอบการของรัฐภายใต้กฎหมาย 2 ฉบับ ได้แก่ - พระราชกฤษฎีกาออกตามความในประมวลรัษฎากรว่าด้วยการยกเว้น

รัษฎากร (ฉบับที่ 420) พ.ศ. 2547 - พระราชกฤษฎีกาออกตามความในประมวลรัษฎากรว่าด้วยการยกเว้น

รัษฎากร (ฉบับที่ 476) พ.ศ. 2551

#### **3. ประโยชน์ต่อมหาวิทยาลัย**

3.1 คณาจารย์และผู้บริหารของคณะสามารถกําหนด หรือพัฒนาหลักสูตรการ เรียนการสอนให้มีความทันสมัยและสอดคล้องตรงกับความต้องการของตลาดแรงในปัจจุบัน

3.2 เป็นการเพิ่มศักยภาพของอาจารย์และเพิ่มประสบการณ์ในภาคปฏิบัติและ สามารถนําปัญหาที่เกิดขึ้นมาประยุกต์ พัฒนา กับการเรียนการสอนภายในห้องเรียนได้

3.3 อาจารย์สามารถนําความรู้หรือประสบการณ์ที่ได้รับมาบูรณาการกับก าร ทํางานวิจัยได้

#### **ข้อเสนอแนะ**

### **1. ข้อเสนอแนะต่อนักศึกษาที่จะออกปฏิบัติงานในภาคการศึกษาต่อไป**

ควรศึกษาหน่วยงานหรือสถานประกอบการที่ต้องการจะออกปฏิบัติงานให้ดีก่อน เพื่อเตรียมความพร้อมของตนเองในการปฏิบัติงาน

> **2. ข้อเสนอแนะต่อสถานประกอบการ** (ไม่มี)

**3. ข้อเสนอแนะต่ออาจารย์นิเทศ**

3.1 ควรมีการนิเทศระหว่าง 2-4 ครั้ง

3.2 ควรมีการสร้างความรู้ความเข้าใจในหลักการและกระบวนการสหกิจศึกษา โดยการอบรมและจัดให้มีการศึกษาดูงาน

#### **4. ข้อเสนอแนะต่อมหาวิทยาลัย**

4.1 การติดต่อประสานงานมีความล้าช้ากว่ามหาวิทยาลัยอื่น ทําให้เสียโอกาส ในการติดต่อกับสถานประกอบการ

4.2 ประกันภัยควรคุ้มครองนักศึกษาในเรื่องของประกันครอบคลุมมากกว่านี้

4.3 การออกฝึกสหกิจล่าช้าและส่งผลกระทบต่อการออกเกรดให้ทันก่อ นก าร นําไปใช้ประโยชน์

#### **5. ข้อเสนอแนะอื่นๆ**

5.1 การปฏิบัติงานจริงครั้งแรก ทํางานไม่คล่อง และมีข้อบกพร่อง เนื่องจากยัง ขาดประสบการณ์การทํางาน ทําให้ช่วยงานไม่ได้เต็มที่นัก

5.2 ในการปฏิบัติมีบางเครื่องมือและซอฟท์แวร์ที่ไม่เคยใช้อยู่เป็นจํานวนมากจึง ต้องเสียเวลาในการศึกษาจากคู่มือก่อนการใช้งาน

- 5.3 ยังขาดความมั่นใจในตนเอง และการใช้ทักษะภาษาอังกฤษ
- 5.4 ขาดทักษะด้านการสื่อสารกับบุคคลอื่น

### **บรรณานุกรม**

ชนงกรณ์ กุณฑลบุตร. (2563). **การศึกษาความเป็นไปได้ในการลงทุนทางธุรกิจ.** กรุงเทพฯ : โรง พิมพ์จุฬาลงกรณ์มหาวิทยาลัย.

รัตนา สายคณิต. (2562). **การบริหารโครงการ : แนวทางสู่ความสําเร็จ.** กรุงเทพฯ : โรงพิมพ์ จุฬาลงกรณ์มหาวิทยาลัย.

**ภาคผนวก**

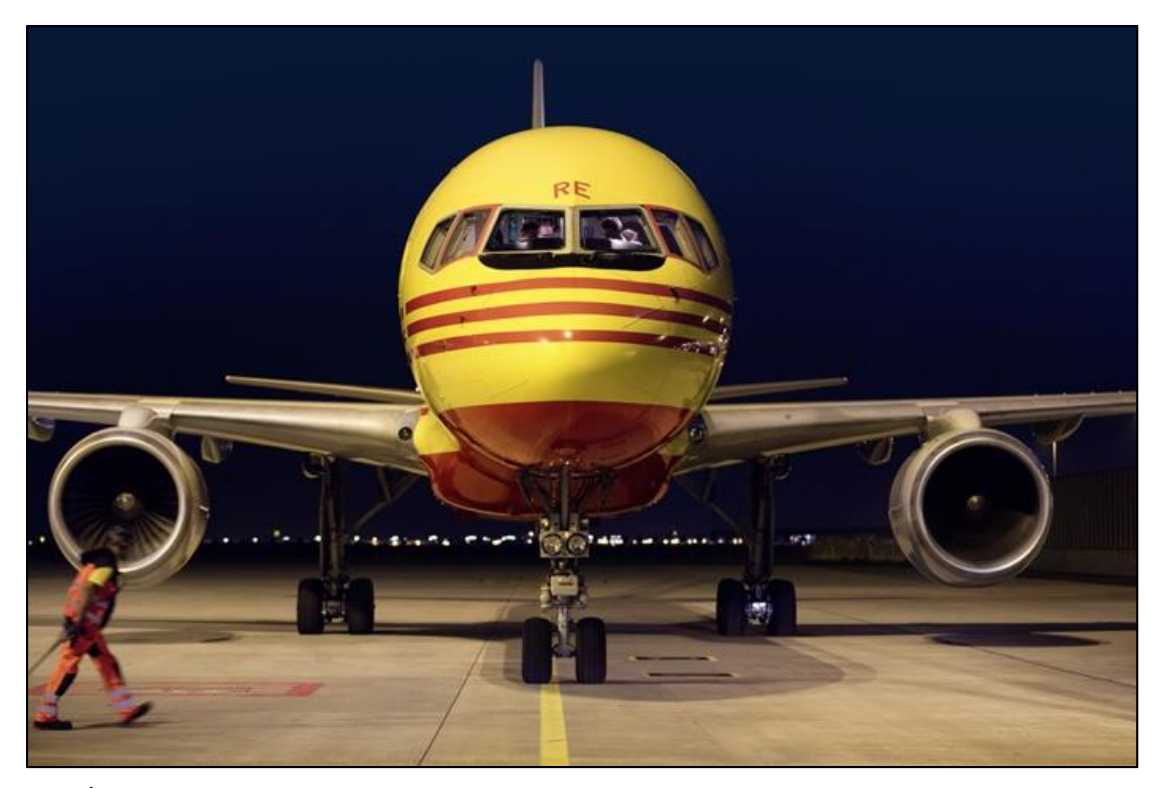

**ภาพที่ 31** ระบบขนส่ง

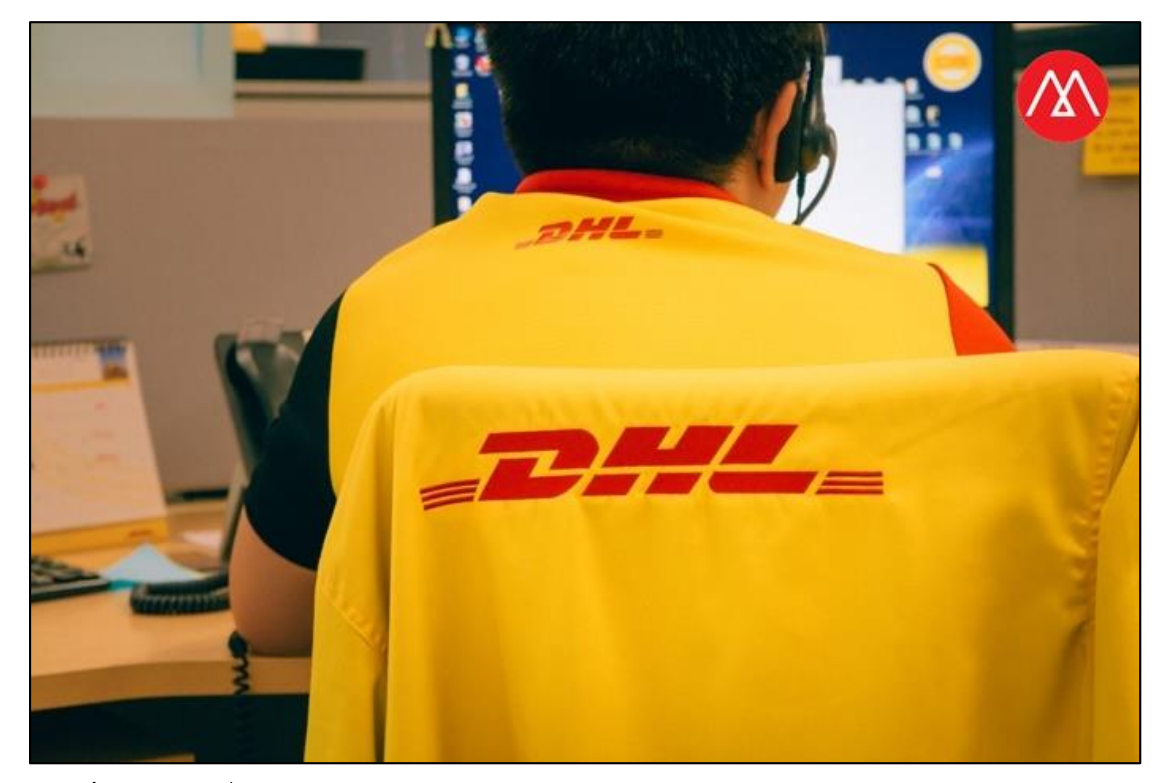

**ภาพที่ 32** สถานที่ทํางาน

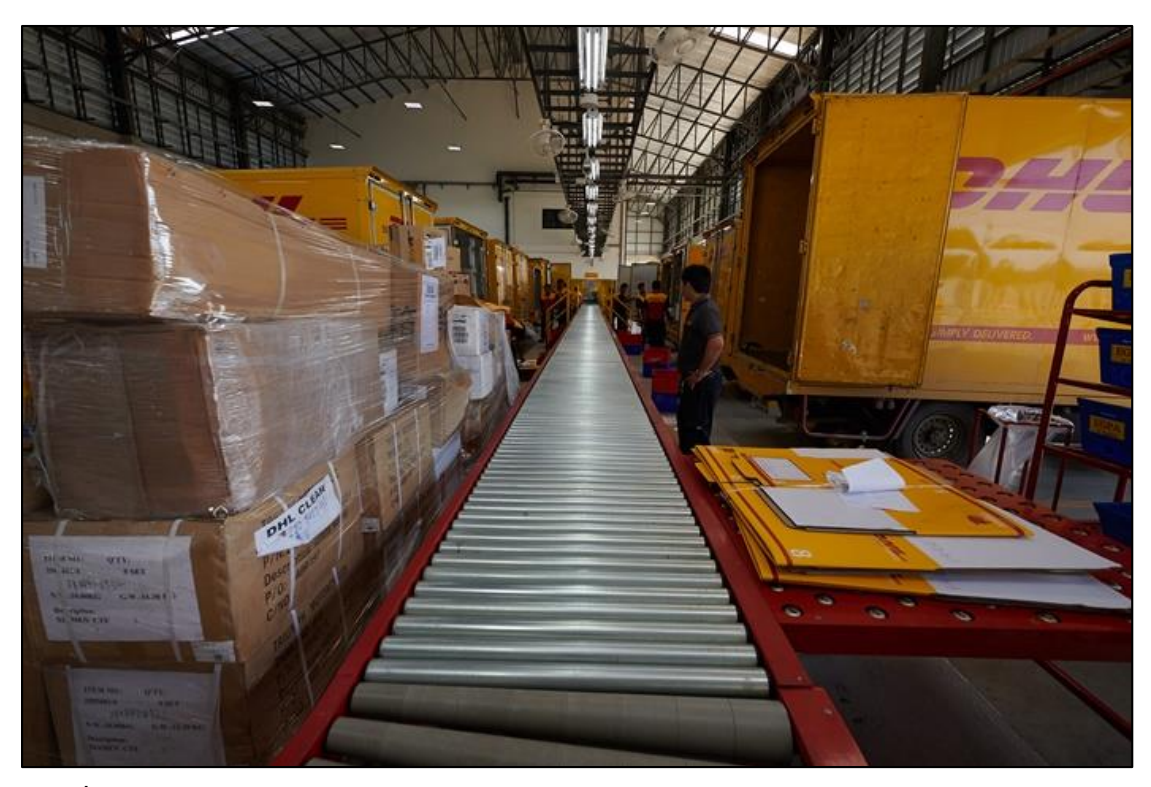

**ภาพที่ 33** ระบบลําเลียงสินค้า

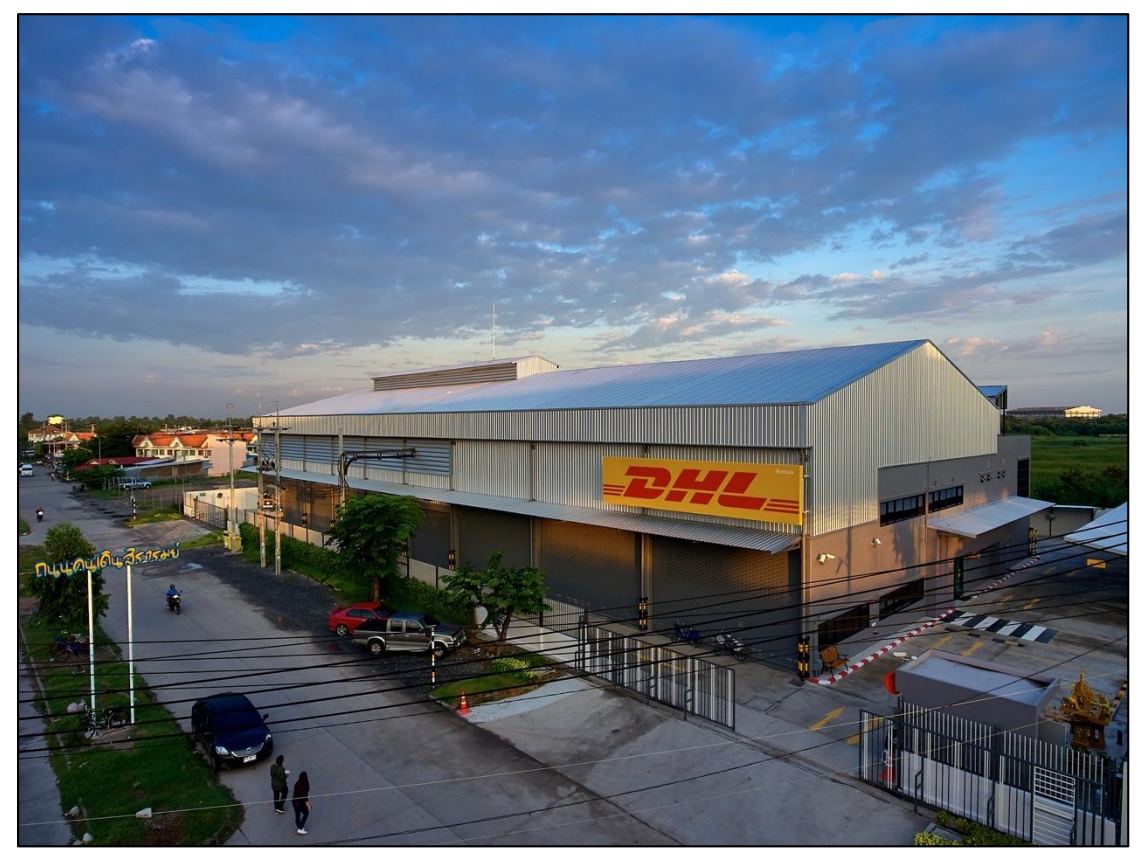

**ภาพที่ 34** จุดแยกสินค้า

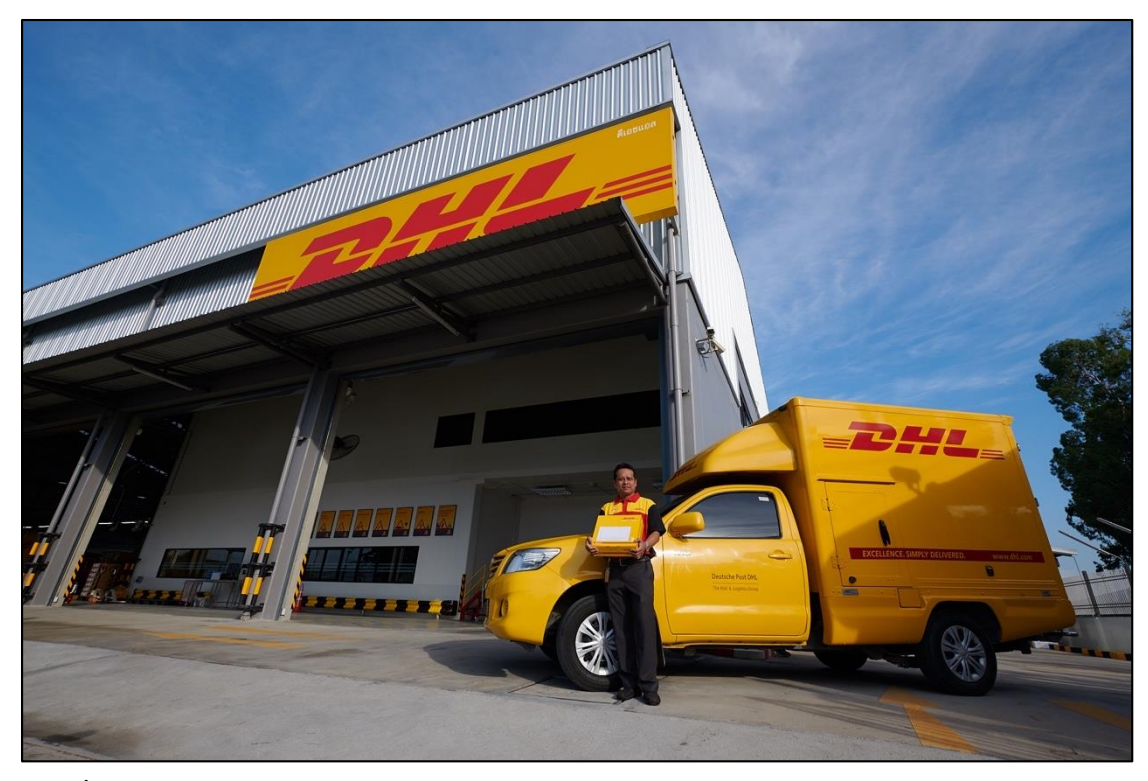

**ภาพที่ 35** บริการของบริษัท

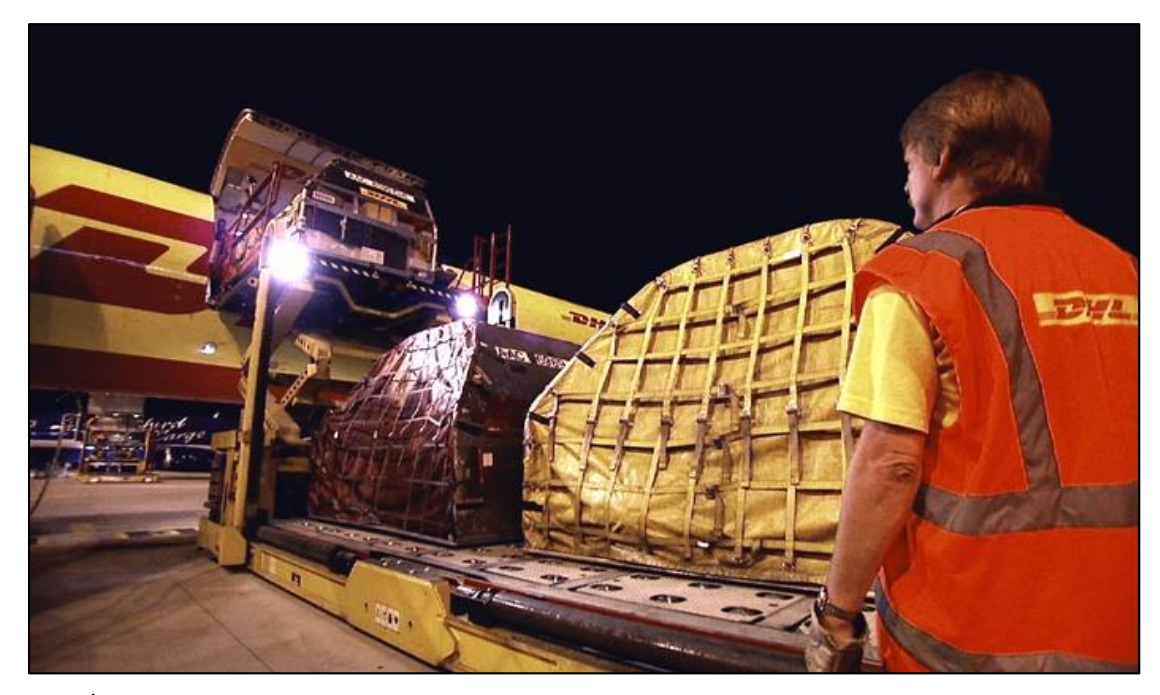

**ภาพที่ 36** การขนส่งระหว่างประเทศ

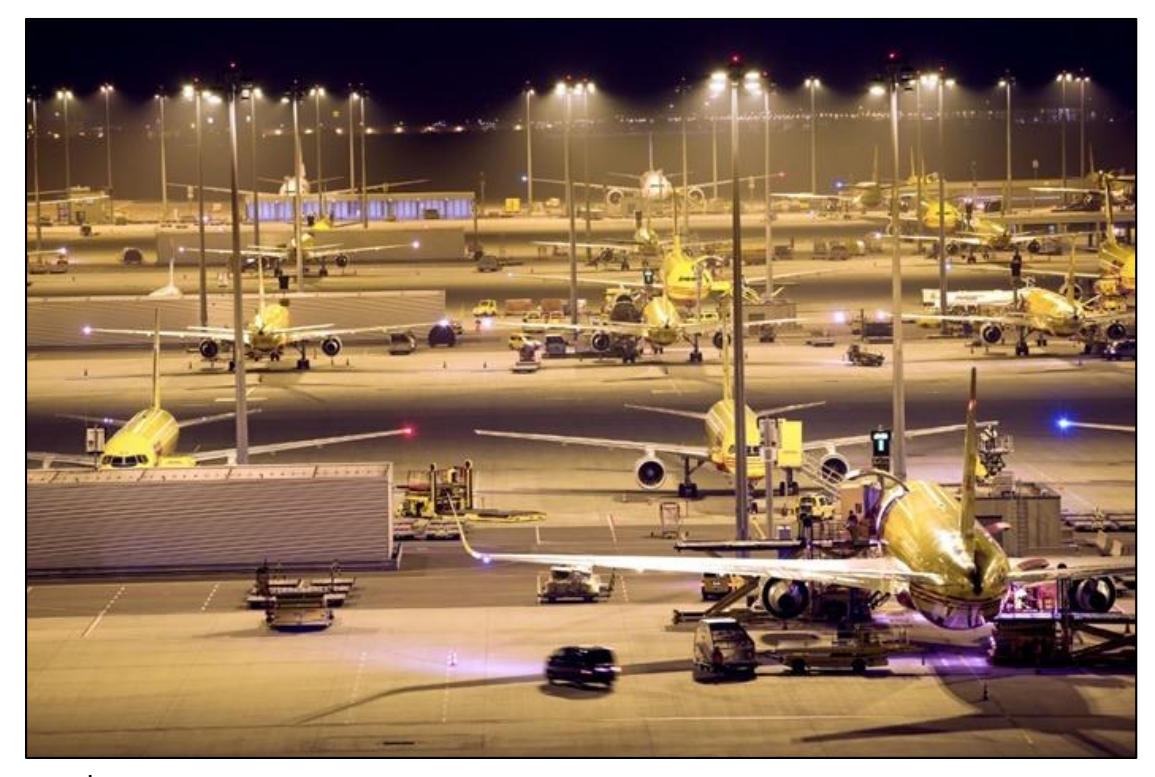

**ภาพที่ 37** จุดลําเลียงระหว่างประเทศ

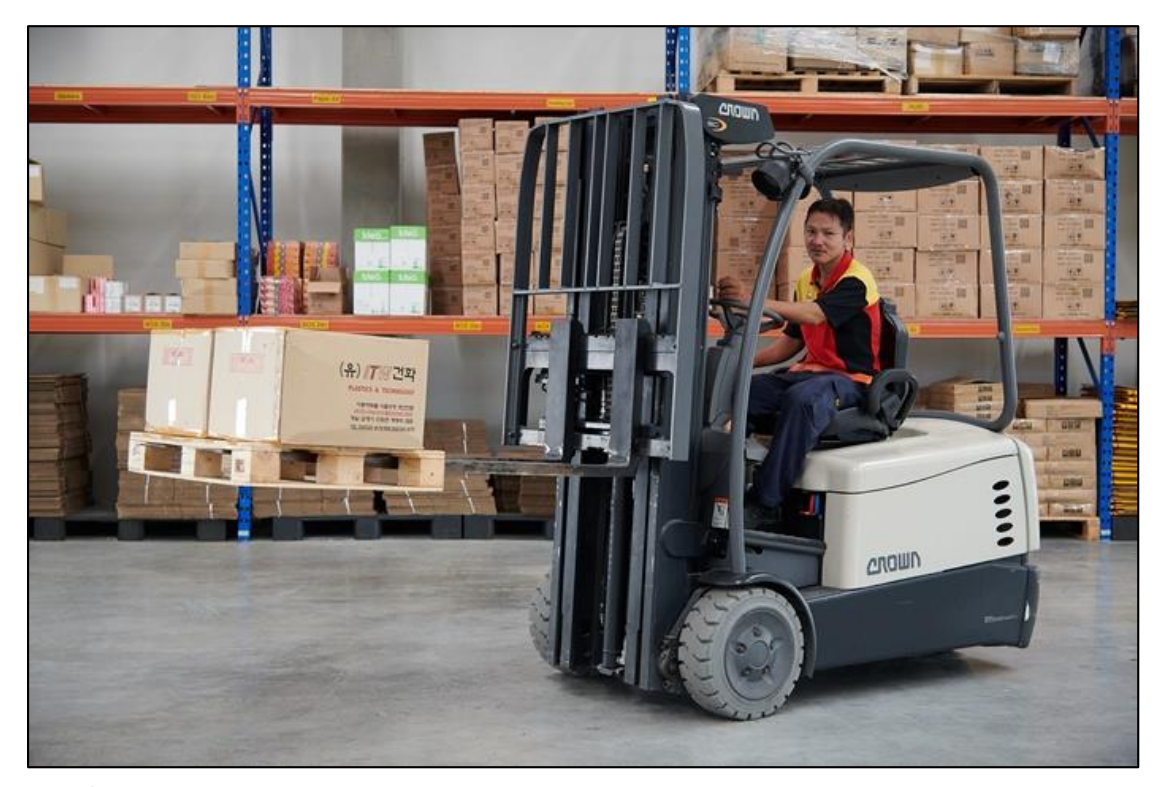

**ภาพที่ 38** การจัดเก็บสินค้า

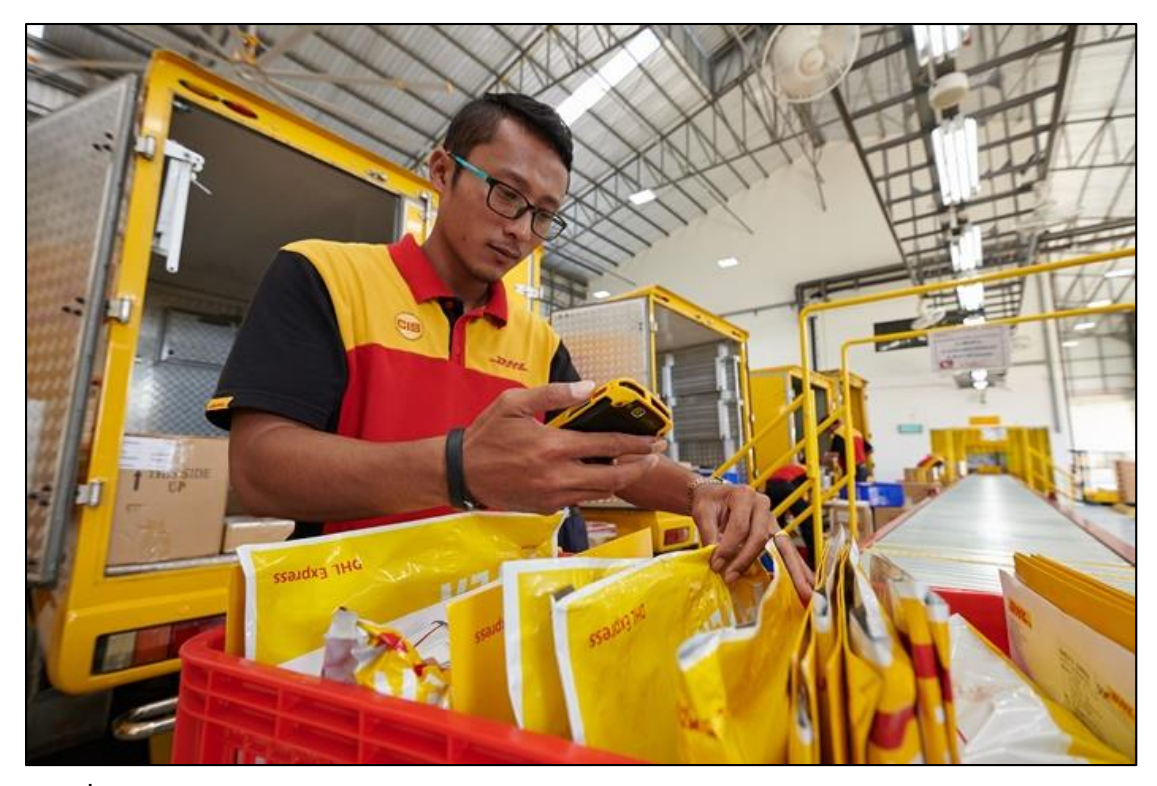

**ภาพที่ 39** การตรวจเช็คสินค้าก่อนการจัดส่ง (Checkpoint)

# **ประวัติผู้จัดทํา**

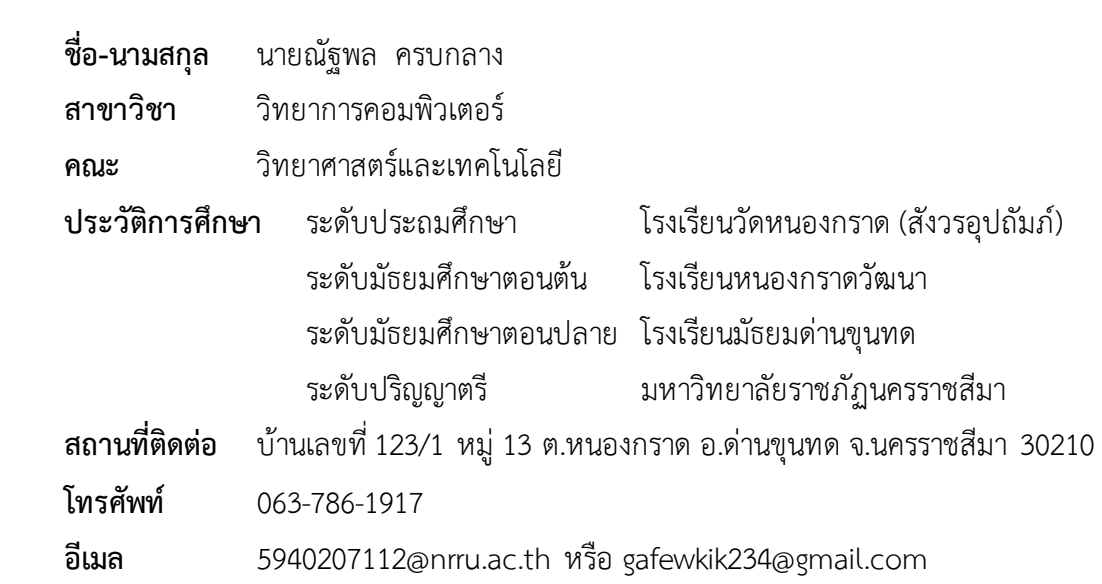